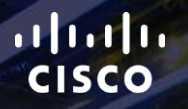

# TOMORROW<br>starts here.

요

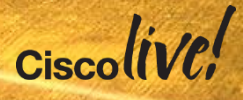

#### Real World Data Centre Deployments and Best Practices

BRKDCT-2334

Conrad Bullock CCIE #10767

Consulting Systems Engineer

#clmel

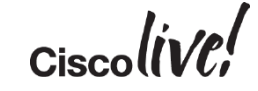

#### Abstract

• This breakout session will discuss real world NX-OS deployment scenarios to ensure your Nexus based network will meet your demands for performance and reliability. We will provide you with up-to-date information on Cisco Data Centre network architecture and best practices around those designs. This will include areas such as spanning tree, vPC, Fabric Path, QOS, routing and service insertion, covering the data centre network from the core to the host. This session will not cover all of the possible options just the best practices to ensure the best outcome.

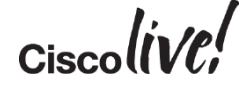

#### Cisco Live Melbourne Related Sessions

BRKDCT-2048 Deploying Virtual Port Channel (vPC) in NXOS BRKDCT-2049 Data Centre Interconnect with Overlay Transport Virtualisation BRKDCT-2218 Small to Medium Data Centre Designs BRKDCT-2404 VXLAN Deployment Models - A Practical Perspective BRKDCT-2615 How to Achieve True Active-Active Data Centre Infrastructures BRKDCT-3640 Nexus 9000 Architecture BRKDCT-3641 Data Centre Fabric Design: Leveraging Network Programmability and Orchestration BRKARC-3601 Nexus 7000/7700 Architecture and Design Flexibility for Evolving Data Centres

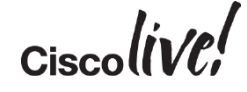

#### Cisco Live Melbourne Related Sessions

BRKACI-2000 Application Centric Infrastructure Fundamentals BRKACI-2001 Integration and Interoperation of Existing Nexus Networks into an ACI Architecture BRKACI-2006 Integration of Hypervisors and L4-7 Services into an ACI Fabric BRKACI-2601 Real World ACI Deployment and Migration BRKVIR-2044 Multi-Hypervisor Networking - Compare and Contrast BRKVIR-2602 Comprehensive Data Centre & Cloud Management with UCS **Director** BRKVIR-2603 Automating Cloud Network Services in Hybrid Physical and Virtual Environments BRKVIR-2931 End-to-End Application-Centric Data Centre BRKVIR-3601 Building the Hybrid Cloud with Intercloud Fabric - Design and Implementation

# Agenda

- Data Centre Design Evolution
- Fundamental Data Centre Design
- Small Data Centre/Colo Design
- Scalable Data Centre Design
- Scaling the Scalable Data **Centre**

• Overlays

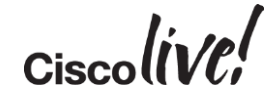

## Acronym Slide

- **VPC** Virtual Port Channel
- **VPC+**  Virtual Port Channel using Fabric Path as the protocol between the peer nodes
- **Fabric Path**  enable highly scalable Layer 2 multipath networks without Spanning Tree Protocol
- **VXLAN** Virtual Network Local Area Network, UDP based overlay
- **OTV** Overlay Transport Virtualisation
- **FEX** Fabric Extender
- **UDLD** Unidirectional Link Detection
- **LACP** Link Aggregation Control Protocol
- **SVI** Switch Virtual Interface
- **MCEC** Multi-chassis EtherChannel

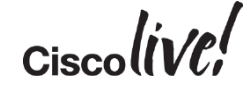

# Data Centre Design Evolution

Donn

sall.

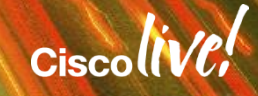

### What Makes Designing Networks for the Data Centre Different?

- Extremely high density of end nodes and switching
- Power, cooling, and space management constraints
- Mobility of servers a requirement, without DHCP
- The most critical shared end-nodes in the network, high availability required with very small service windows
- Multiple logical multi-tier application architectures built on top of a common physical topology
- Server load balancing, firewall, other services required

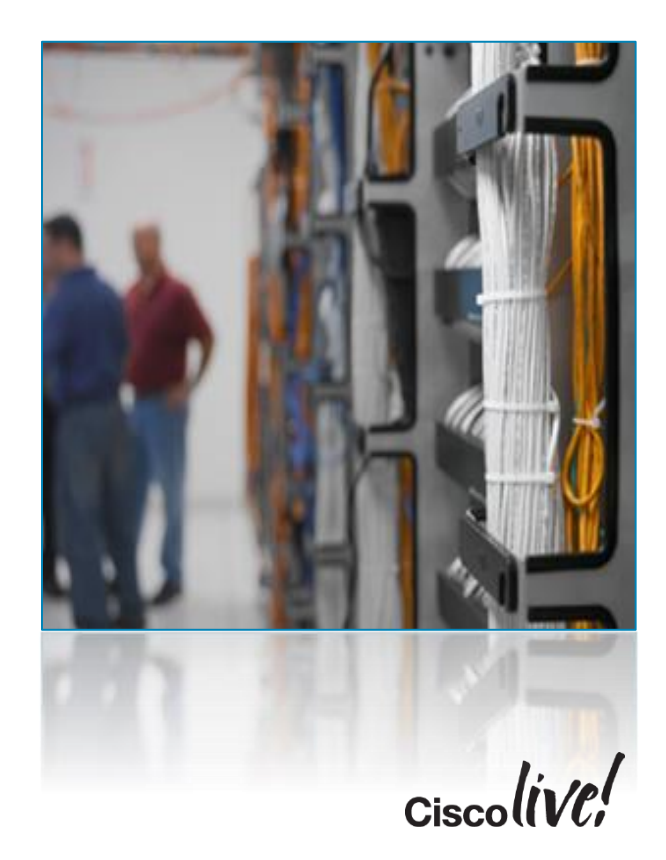

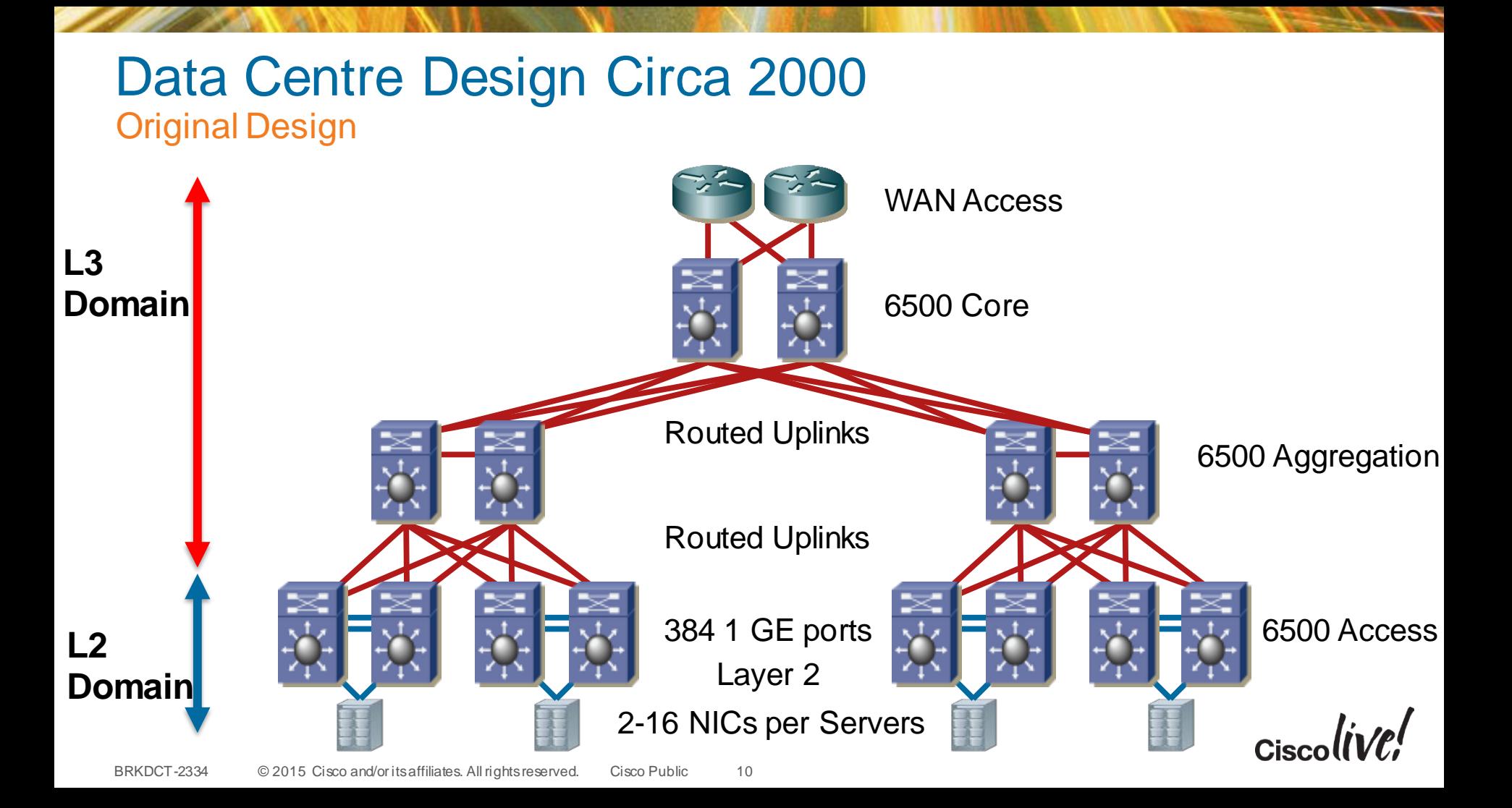

## Data Centre Design Circa 2014 and Beyond Design Evolution

- Moving to Spine/Leaf construct
- No Longer Limited to two aggregation boxes
- Created Routed Paths between "access" and "core"
	- Routed based on MAC, IP, or VNI
- Layer 2 can be anywhere even with routing
- Automation/Orchestration, removing human error.

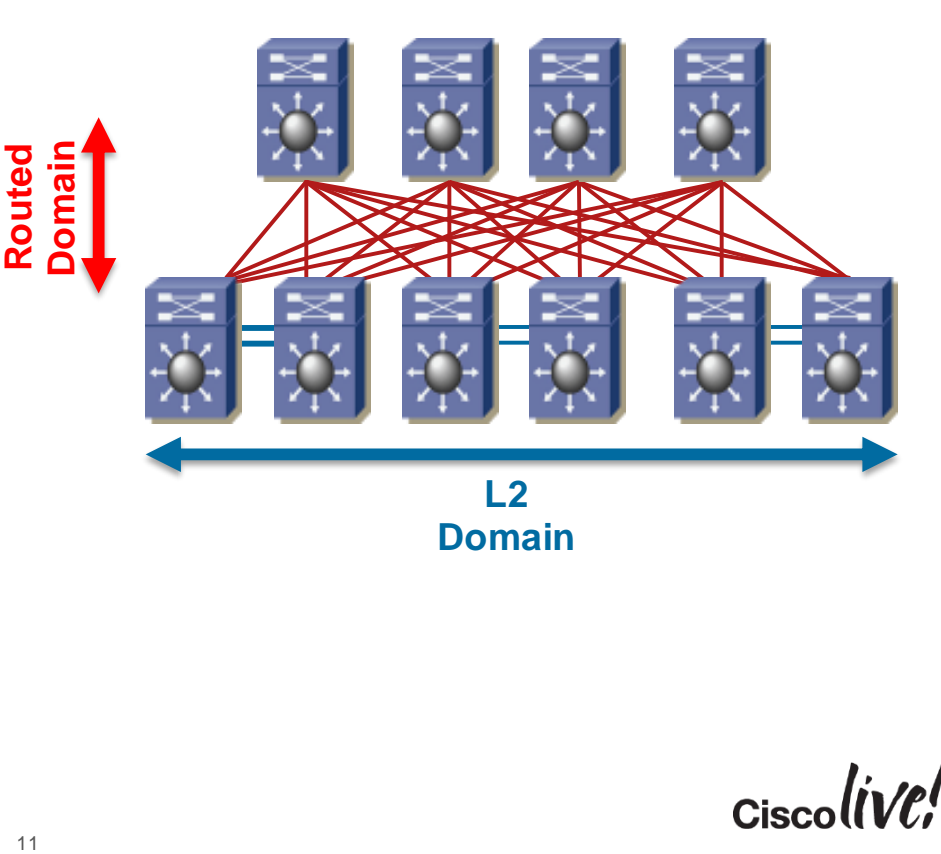

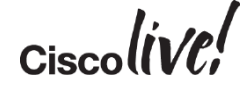

Things will fail, so how can we protect ourselves

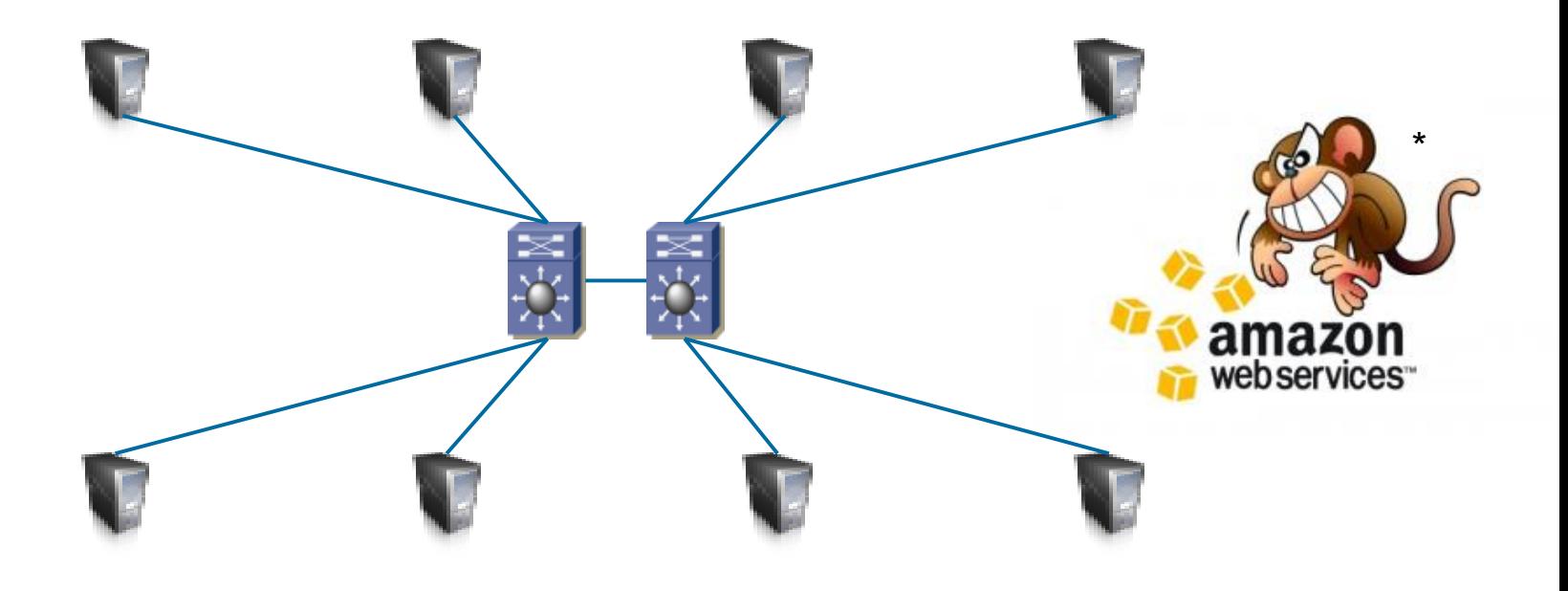

 $\mathbf{L}$ , int

\*<http://techblog.netflix.com/2012/07/chaos-monkey-released-into-wild.html> Cisco

#### The networks needs to be flexible

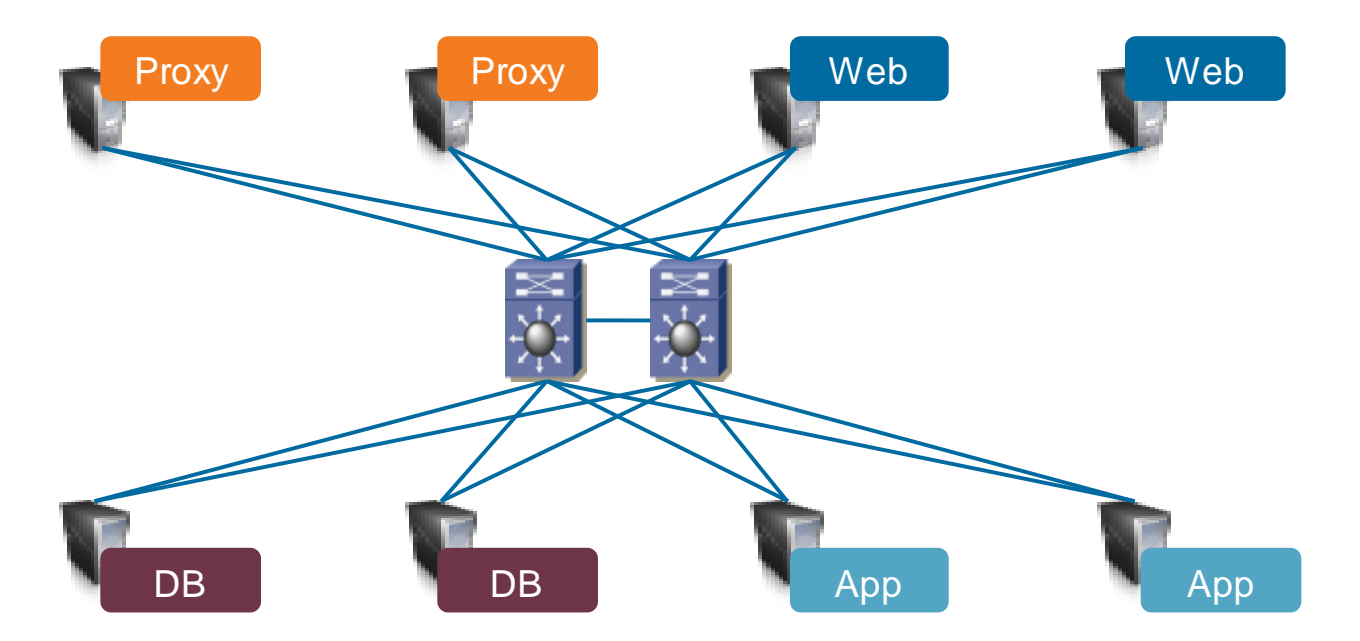

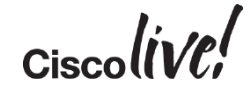

Enterprise Application Requirements Layer 2 and or Layer 3

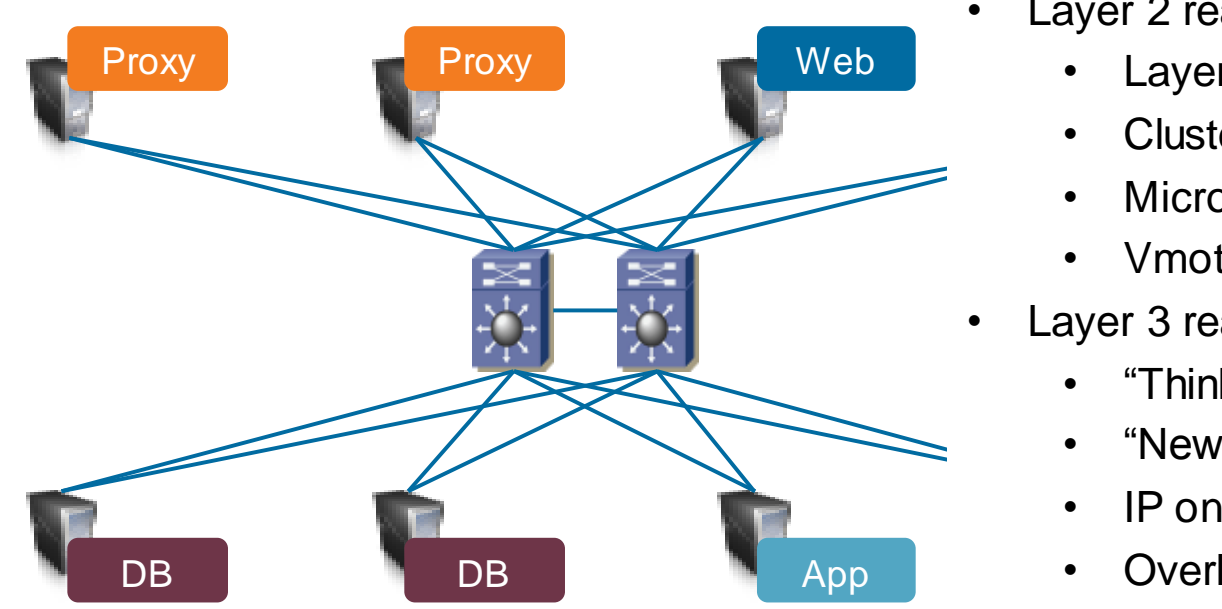

- Layer 2 reachability
	- Layer 2 keepalives
	- Cluster Messages
	- Microsoft NLB
	- Vmotion
- Layer 3 reachability
	- "Think Cloud"
	- "New Applications"
	- IP only
	- Overlay options

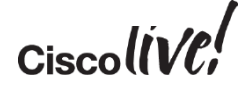

#### Application Requirements for Network Services

- Current generation network capabilities are driven by physical network topology.
- Many resources participate in the delivery of an application
- Full chain of services starts with the user/client and ends with the data
- Chain is multivendor
- Any resource may negatively impact the experience or availability
- Service Chain may include Physical and/or Virtual Services

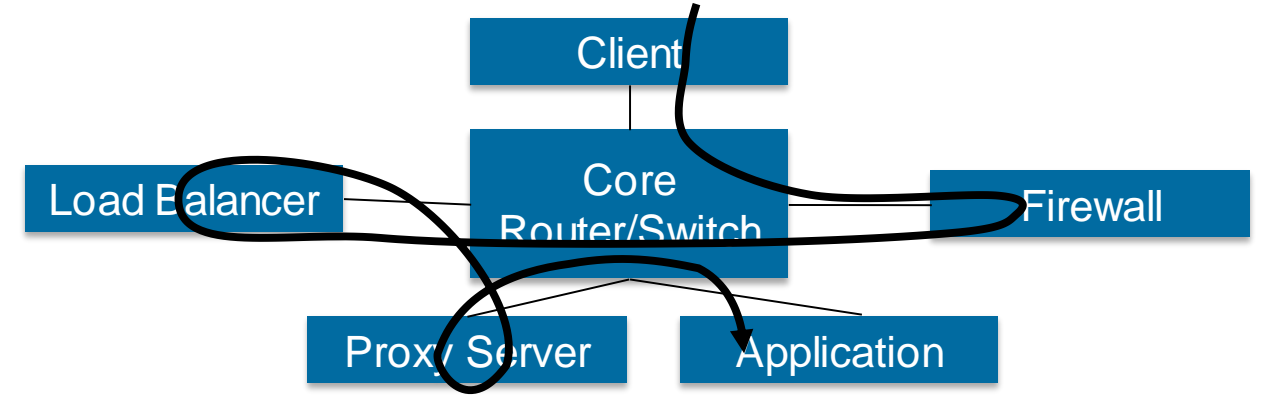

#### ADC Services Insertion

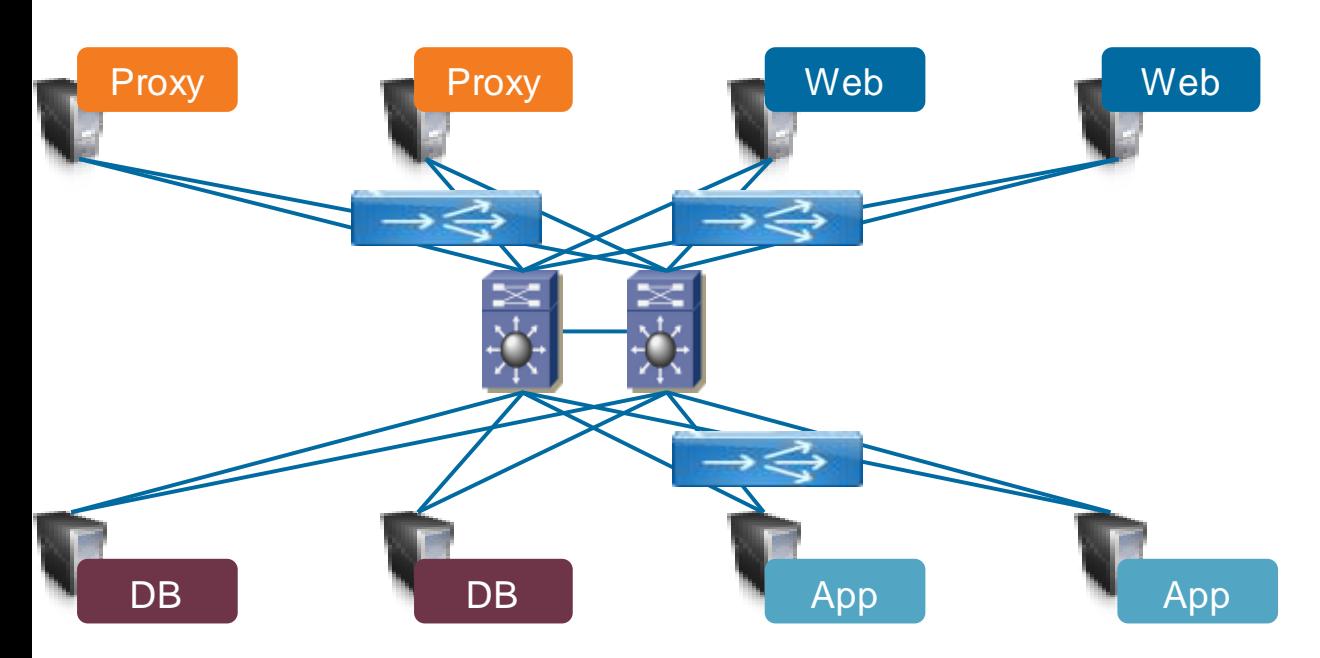

- Load Balancers
	- Performance Limits
	- Physical and/or Virtual

 $Ciscolive!$ 

- Internet Facing
- Between App Tiers
- Routed
- Bridged
- One Armed
- Source NAT
- PBR

#### NFV -> Network Function Virtualisation

#### Firewall Services Insertion

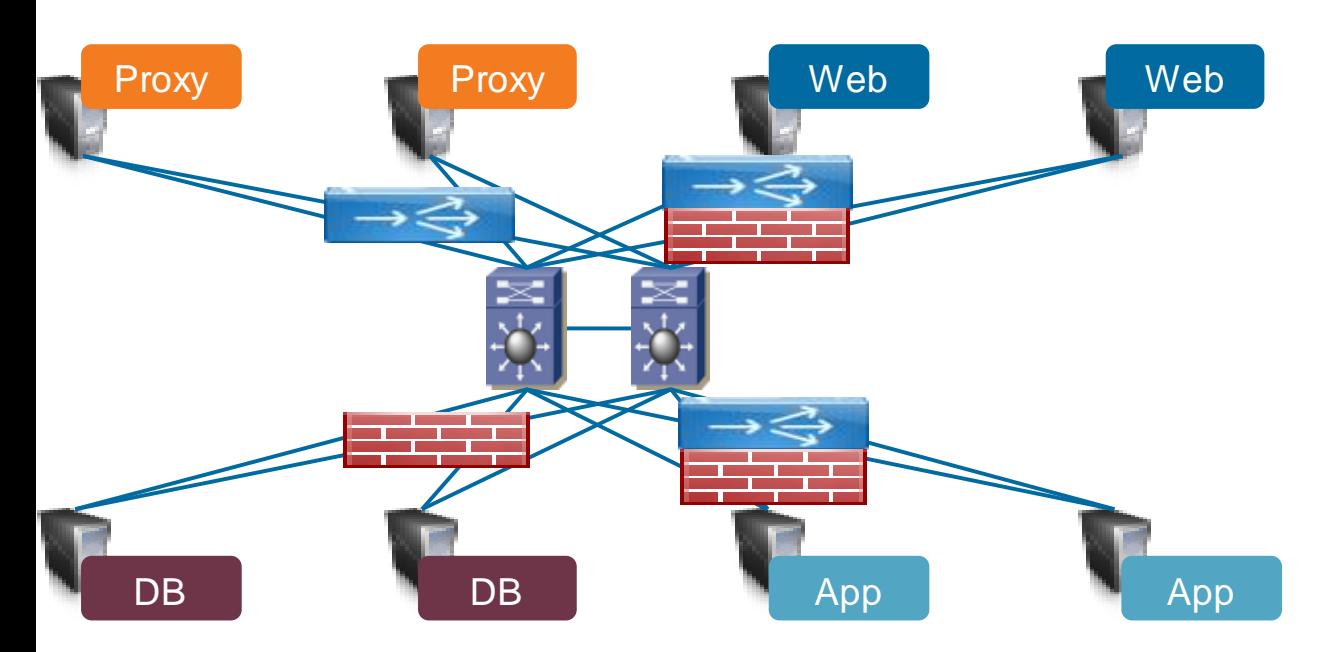

#### • Firewalls

- Performance Limits
- Physical and/or Virtual
- **Transparent**
- Routed
- VRFs
- Between Tiers
- Internet Facing
- IPS/IDS
- Service Chaining

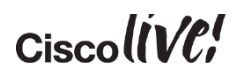

## VLAN Ubiquity Inter Data Centre

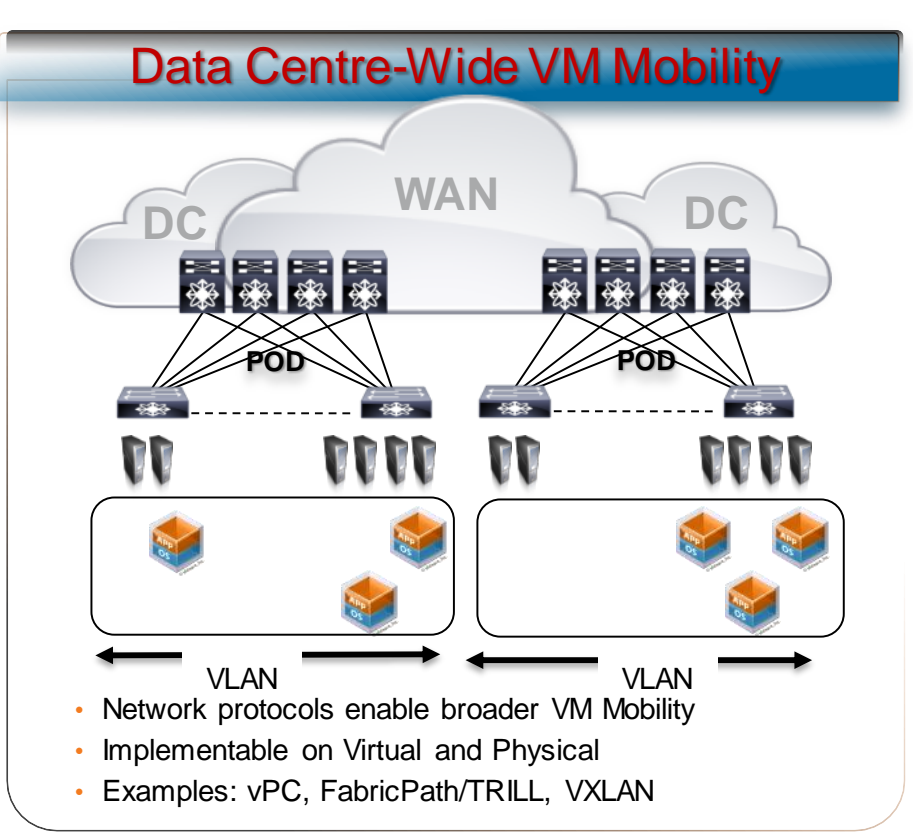

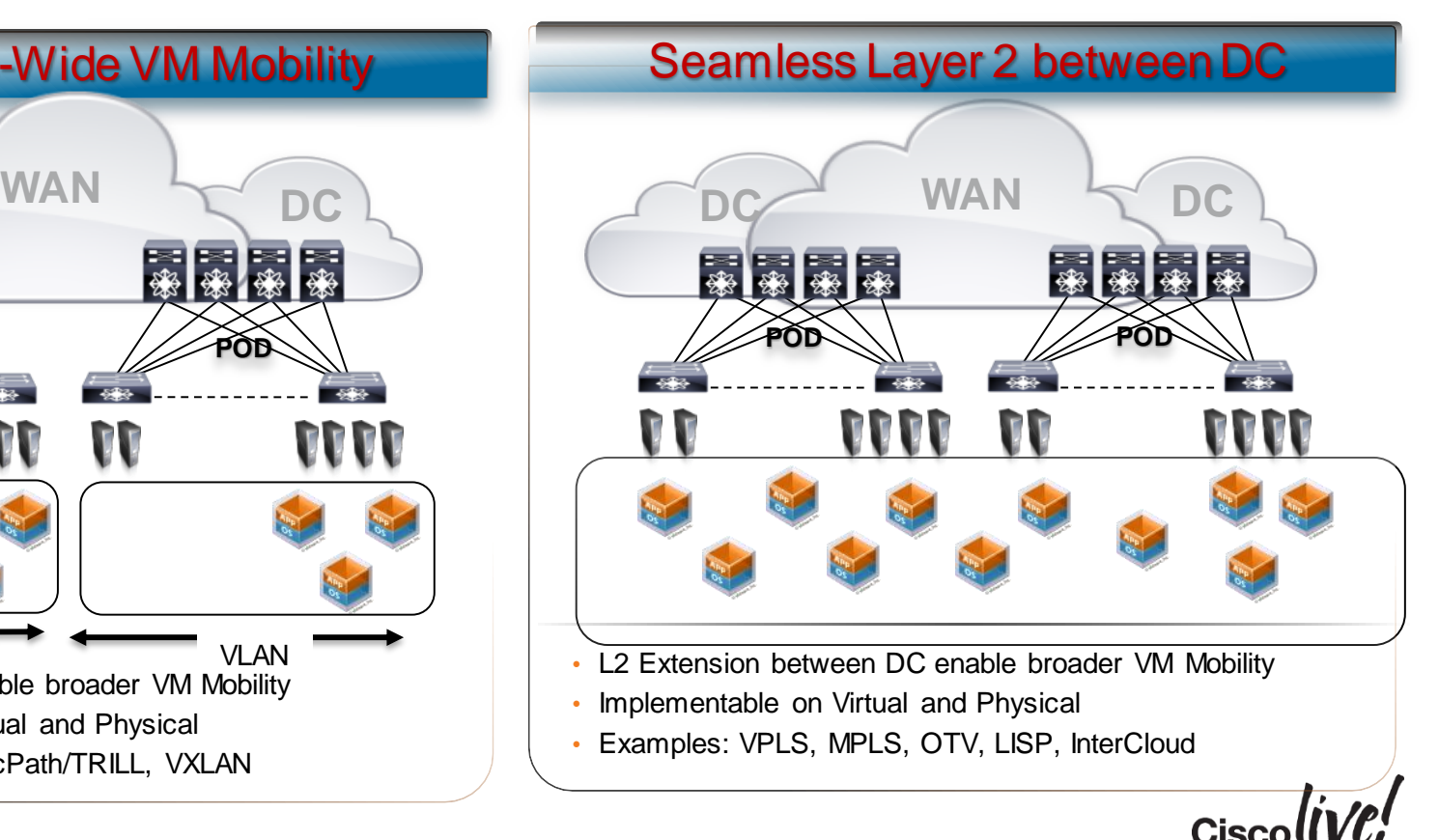

## Availability Zones

Using Amazon Web Services terms

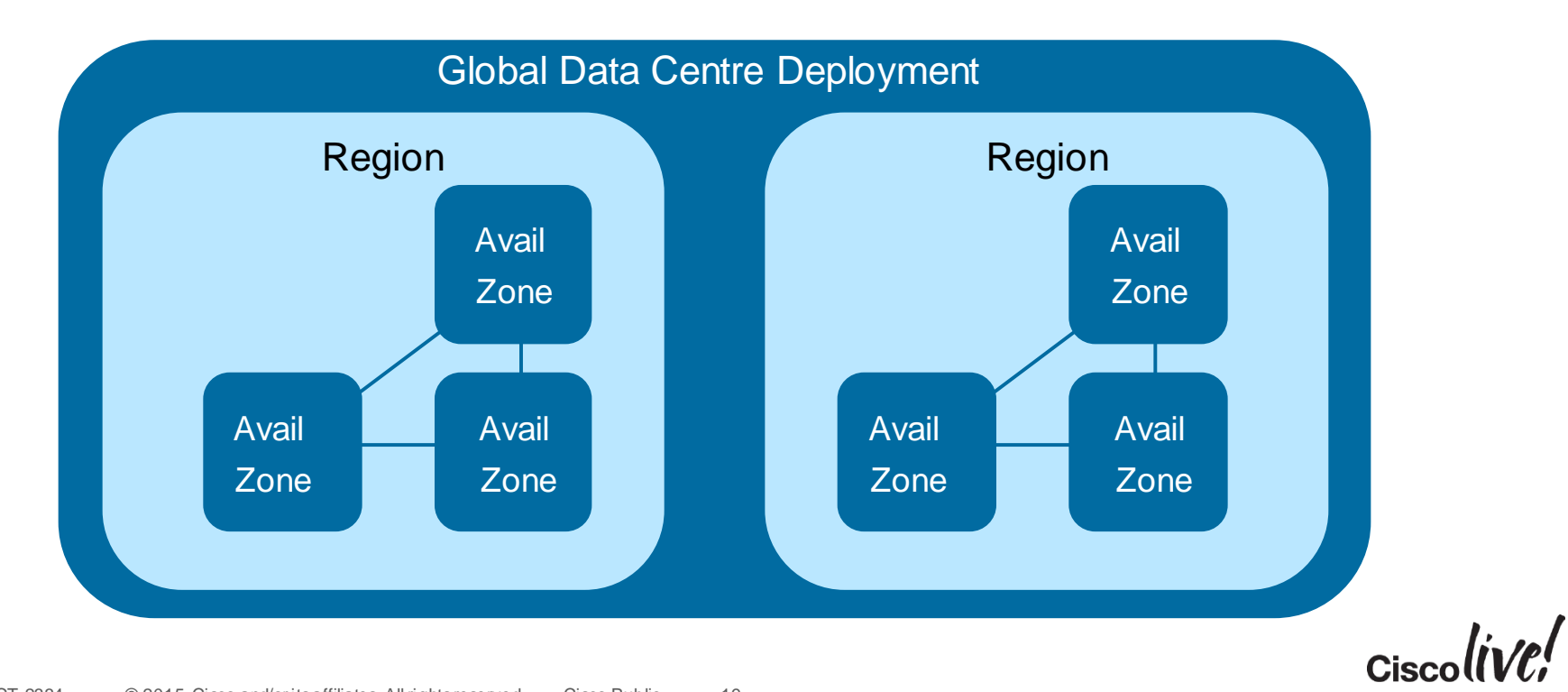

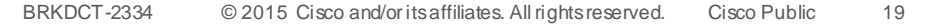

#### Example of Constrained Resource

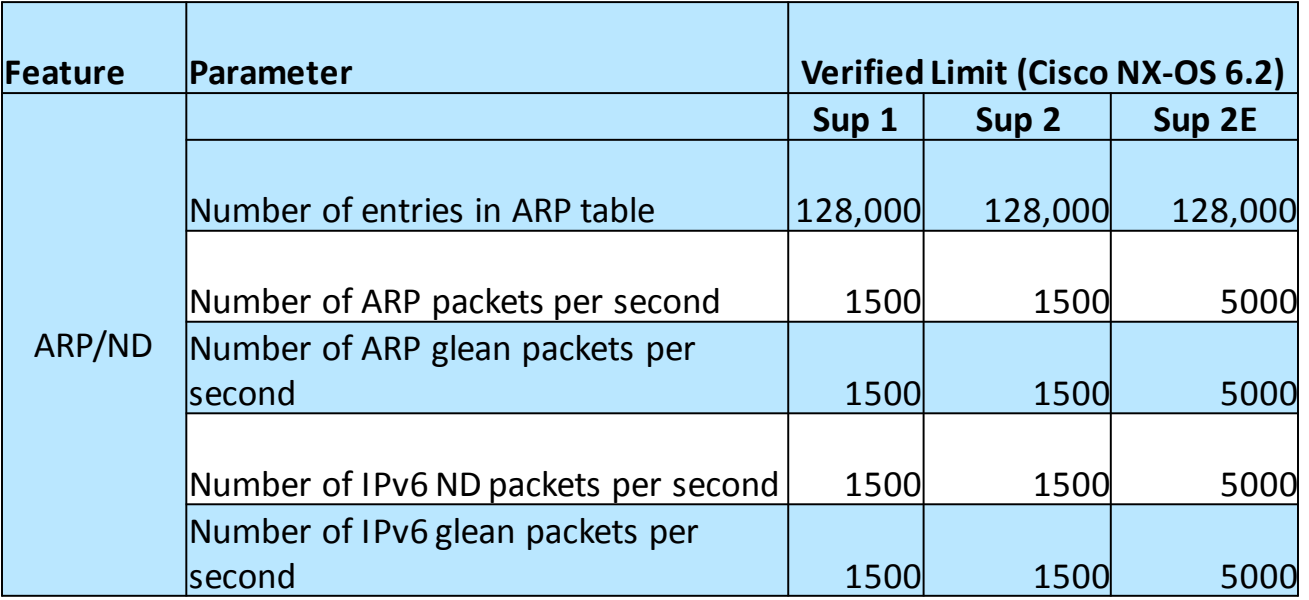

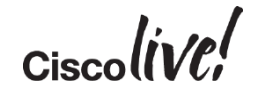

## Oversubscription Ratio

#### Access to Core/Aggregation

- Large layer 2 domain with collapsed Access and Core
- Worse Case Calculation
	- Assume all the traffic is north-south bound
	- Assume 100% utilisation from the Access Switches
	- All the ports operated in dedicated mode

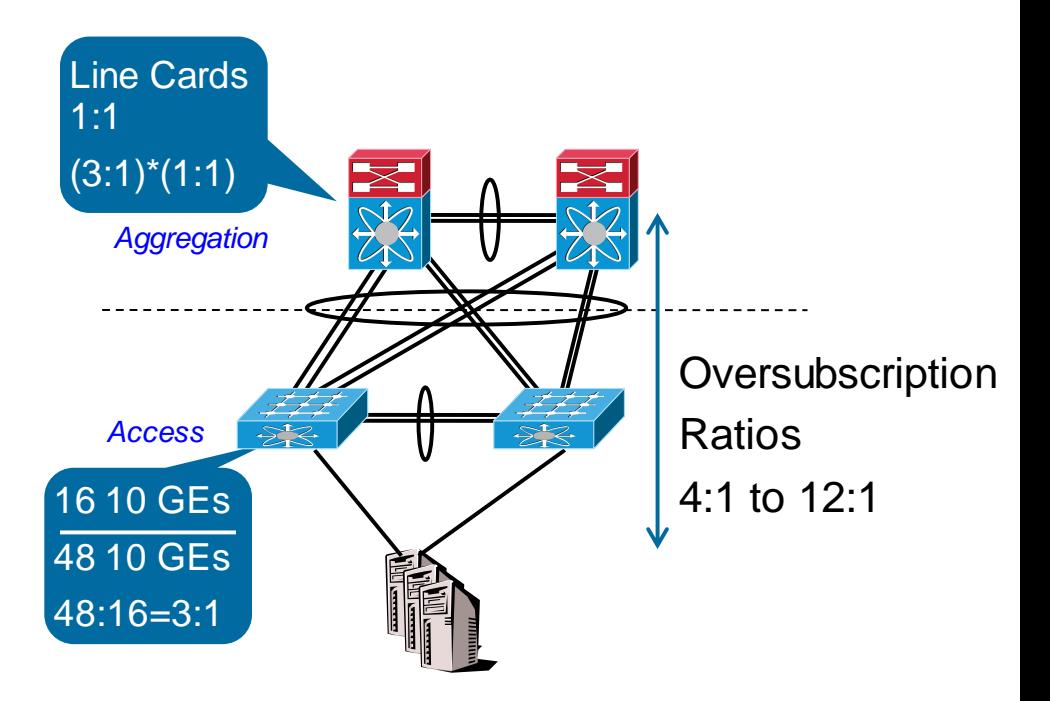

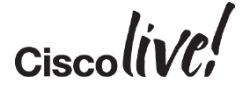

#### Oversubscription Ratio

Lower is better, The old goal was 12:1 to 4:1 and …

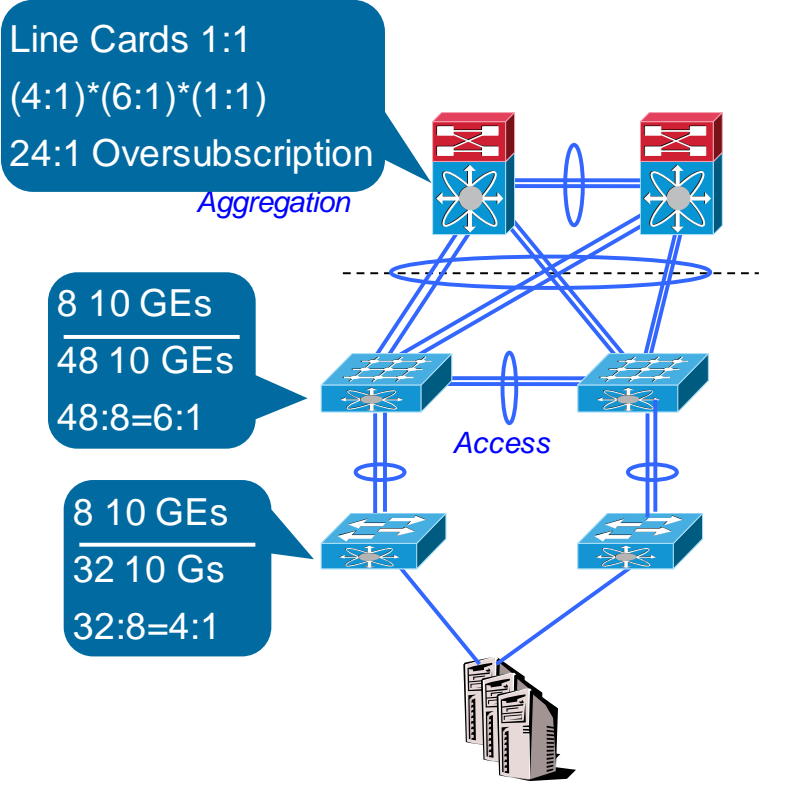

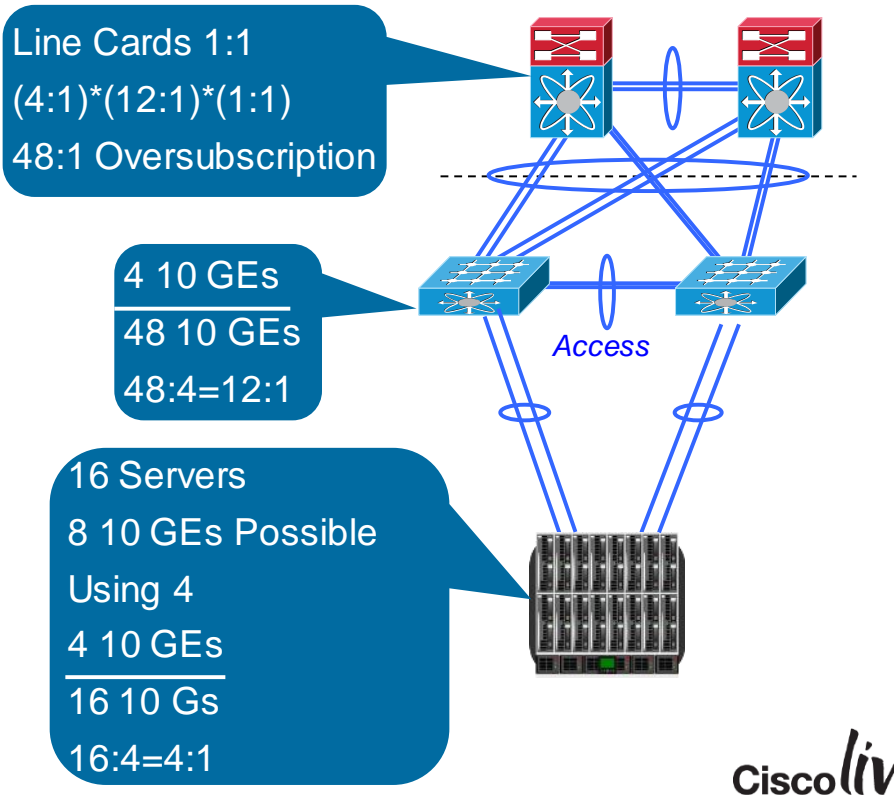

#### Oversubscription with Cisco UCS Defined Bergers and Defined Reporting Redundance

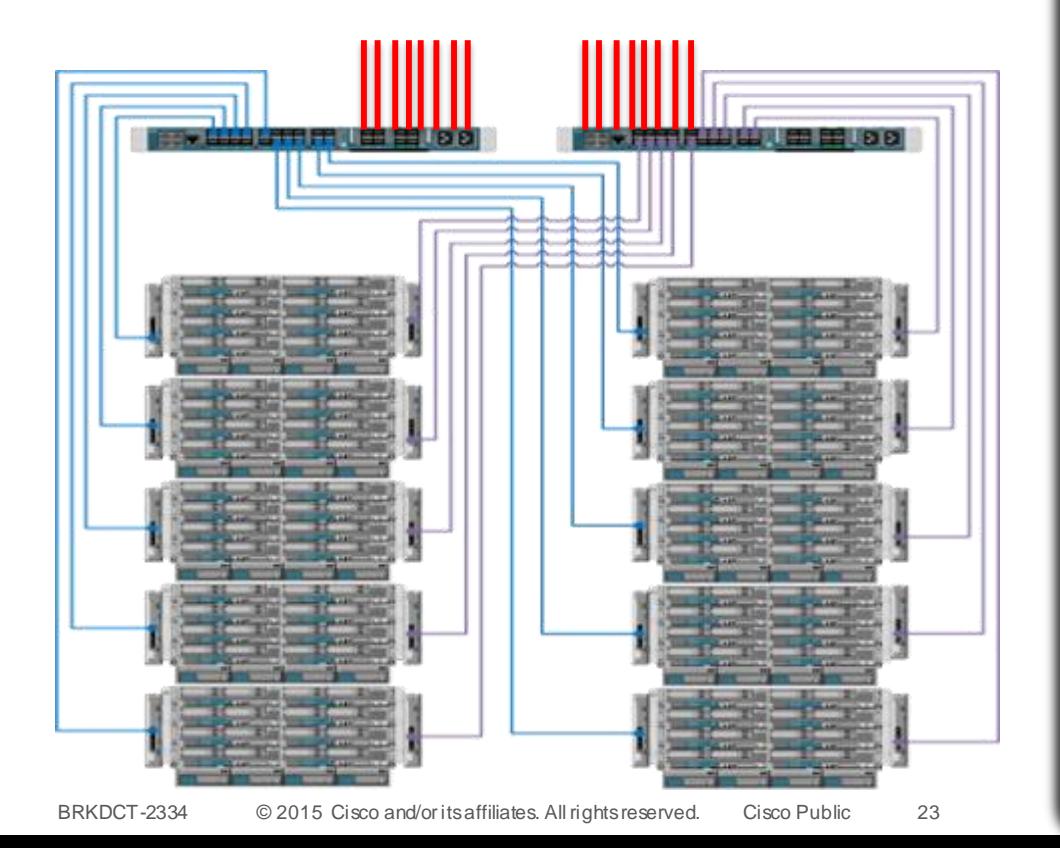

#### **Consistent Latency**

#### Cisco UCS enclosuure

- 15 UCS 5108s with 8 servers installed in each
- 4 Ethernet Modules Per IOM, 80 Gigs out of each server
- Each server has 10 GE line rate access to all other servers in UCS domain
- Server to Server over subscription  $8:8 * 8:8 = 1$
- Servers to Core 120:32=3.75
- Chassis 1 Blade 1, to Chassis 15 Blade  $8 = 1$  switch hop

#### Clos Fabric, Fat Trees

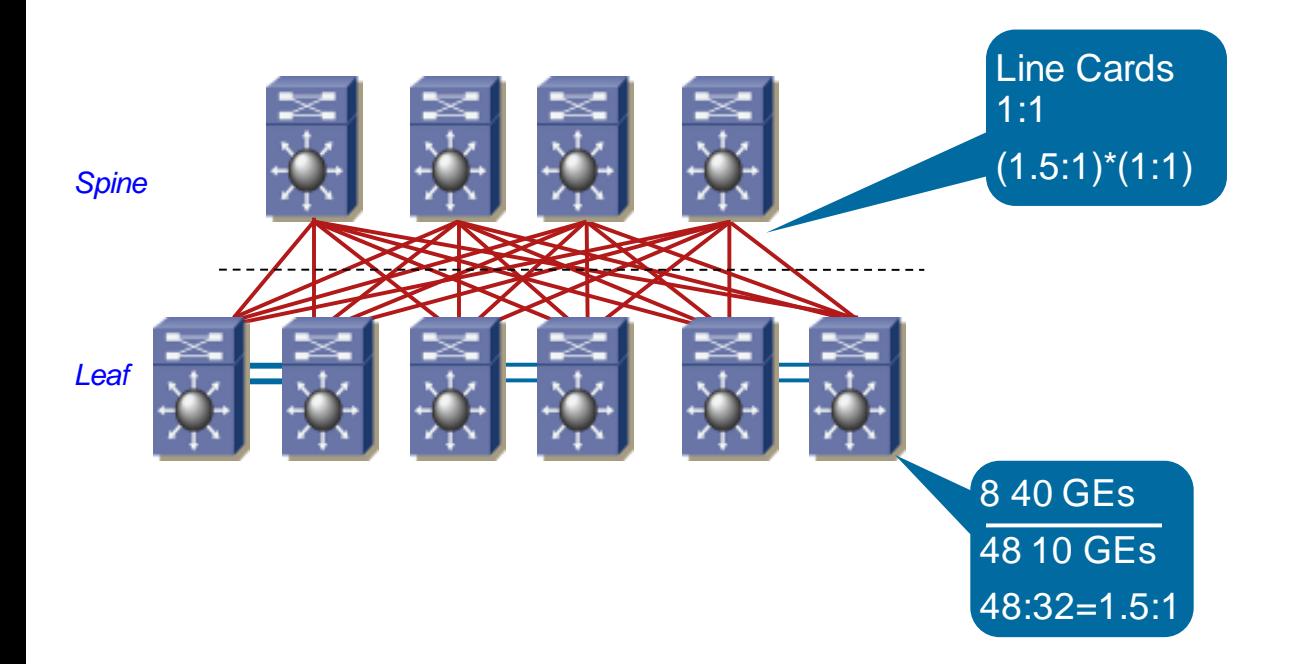

- Changing Traffic Flow Requirements
- **Services are deployed** at the leaf nodes
- **Oversubscription** Ratios defined by number of spines and uplink ports

**True horizontal scale** 

#### Statistical Probabilities…

Intiution: Higher speed links improve ECMP efficiency

• Assume 11 10G source flows, the probability of all 11 flows being able to run at full flow rate (10G) will be almost impossible with 10G (~3%), much better with 40G (~75%) & 100G (~99%)

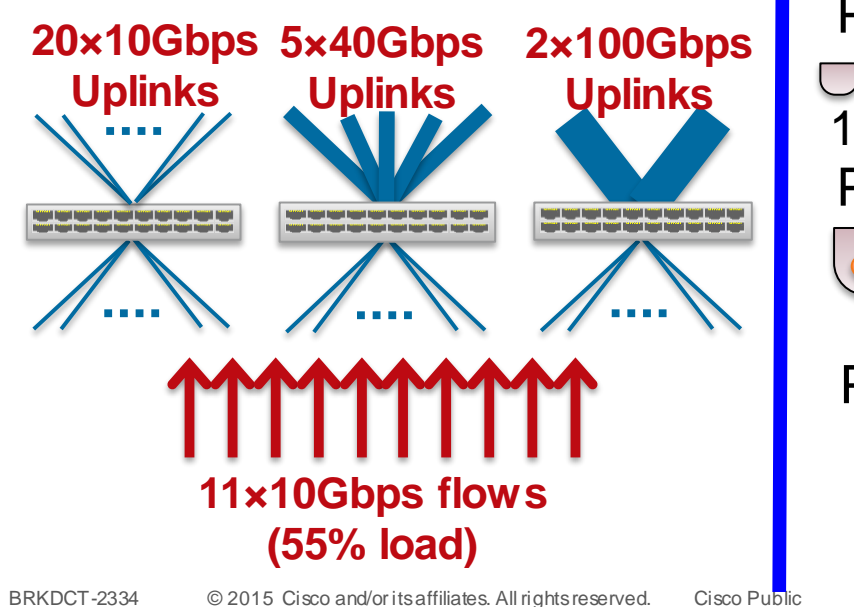

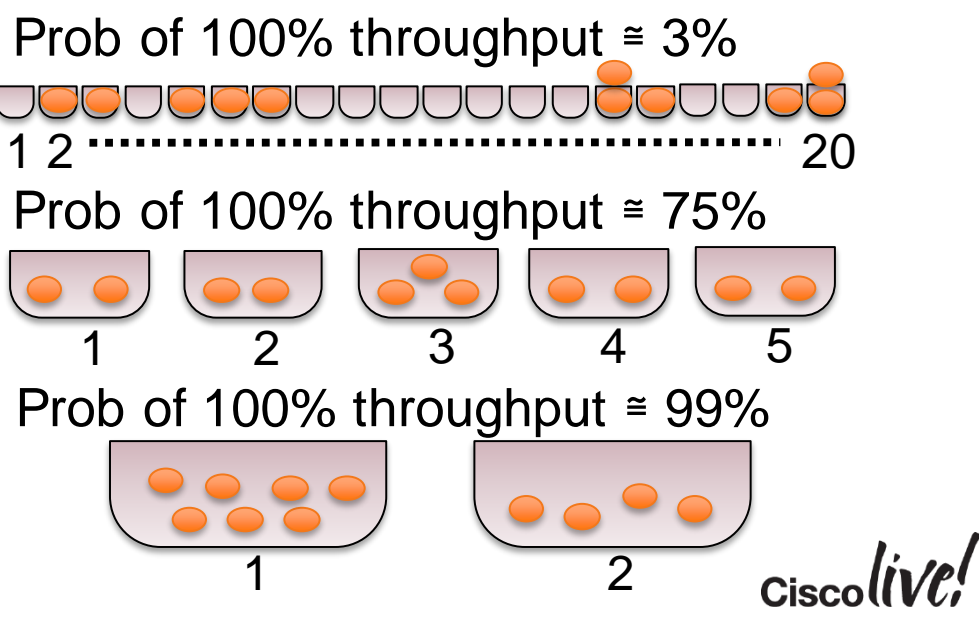

## QSFP-BiDi vs. QSFP-40G-SR4

#### 12-Fibre vs. Duplex Multimode Fibre

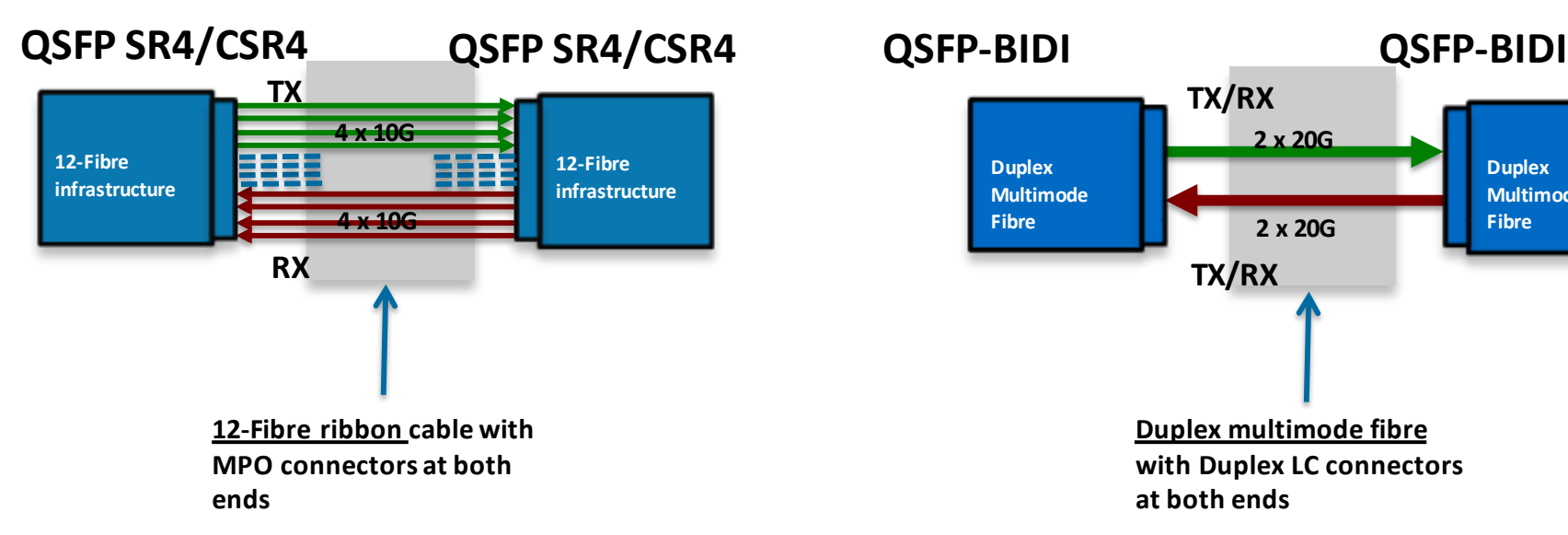

#### **Higher cost to upgrade from 10G to 40G due to 12-Fibre infrastructure**

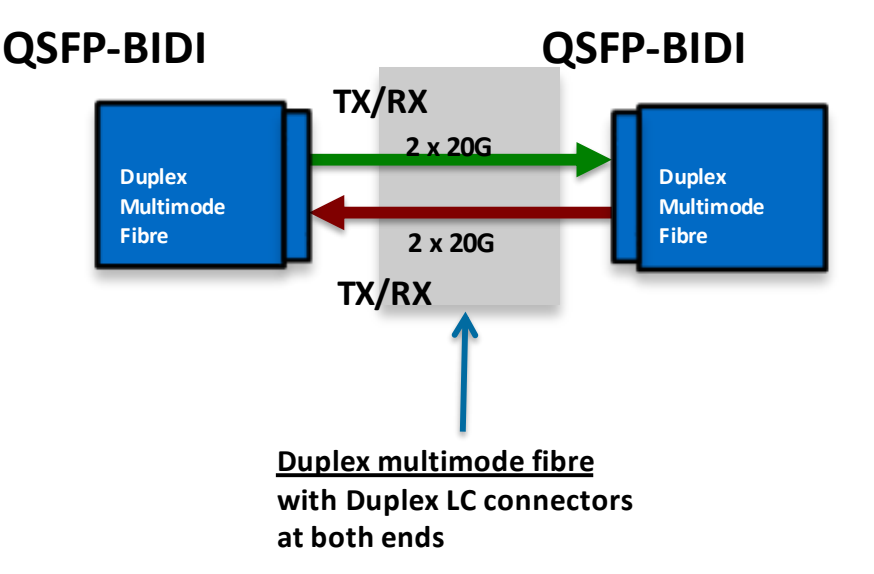

**Use of duplex multimode fibre lowers cost of upgrading from 10G to 40G by leveraging existing 10G multimode infrastructure** Cisco

#### QSFP BiDi Overview

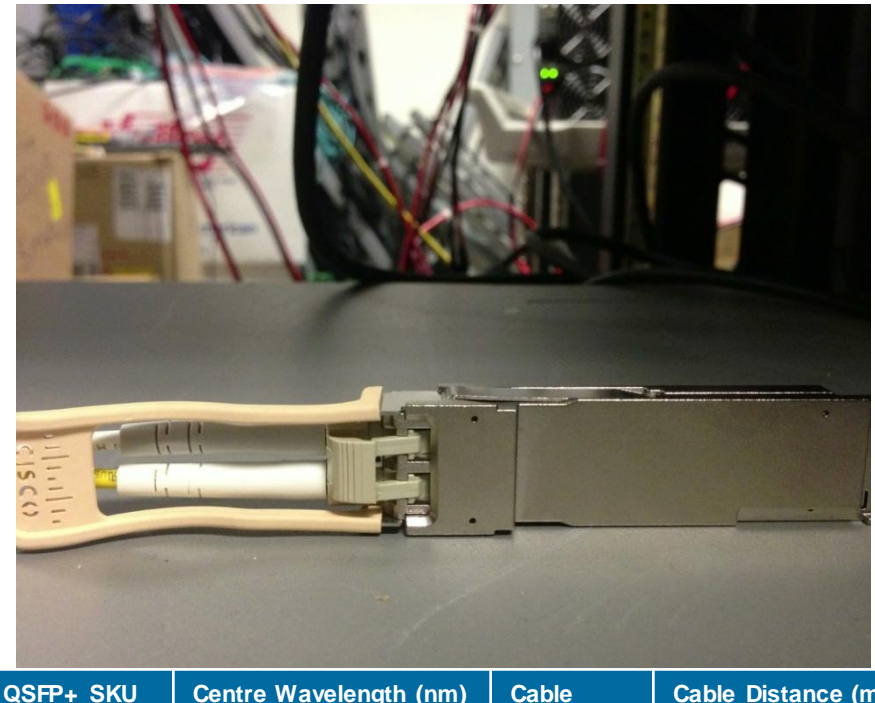

- Short reach transceiver with 2 channels of 20G, each transmitted and received over single multi-mode fibre
- 100m with OM3 grade fibre Corning OM4 125m. Panduit OM4 fibre 150m

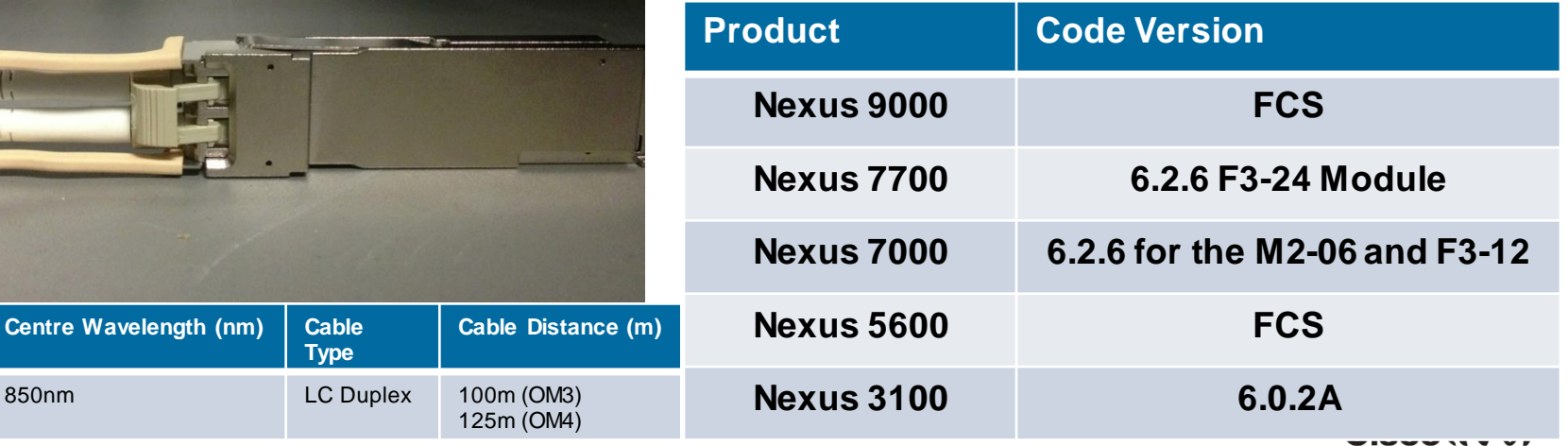

BRKDCT-2334 © 2015 Cisco and/or its affiliates. All rights reserved. Cisco Public

QSFP-40G-SR-BD

**Type**

# Fundamental Data Centre Design

Donn

mll.

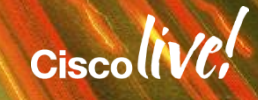

## UDLD Behaviour

• UDLD is running as a conditional feature, it needs to be enabled:

**NEXUS(config)# feature udld**

- UDLD has 2 mode of operations : normal (default) or aggressive mode
- Once UDLD feature is enabled, it will be running on all enabled fibre ethernet interfaces globally as default.
- For copper Ethernet interfaces. UDLD will be globally disabled and needs to be enabled/disabled on per interface (interface config will override the global config):

Rx

 $Tx$  TRx

**NEXUS(config)# int eth1/1 NEXUS(config-if)# udld enable**

• UDLD needs to be configured on both sides of the line

*UDLD less important when using bi directional protocols like LACP and 10GE* 

# NX-OS - Spanning Tree

#### STP Best Practices For Data Centre

- Implementing STP long path-cost method
	- RSTP default is short and MST default is long **NX-OS(config)# spanning-tree pathcost method long**
	- Protect STP root switch by enforcing root guard on its physical ports
		- Spanning Tree costs without pathcost method long may provide unusual results

**NX-OS(config)# spanning-tree guard root**

• Block STP BPDU if not needed as soon as it enters the network

**NX-OS(config)# spanning-tree port type edge --- or --- NX-OS(config)# spanning-tree port type edge trunk**

**NX-OS(config)# spanning-tree port type edge bpduguard default**

If *switchport mode trunk* and without the "*trunk*" keyword command has no effect

$$
_{\rm Cisco} \textit{live/}
$$

## Port-Channel

#### Link Aggregation - IEEE 802.3ad

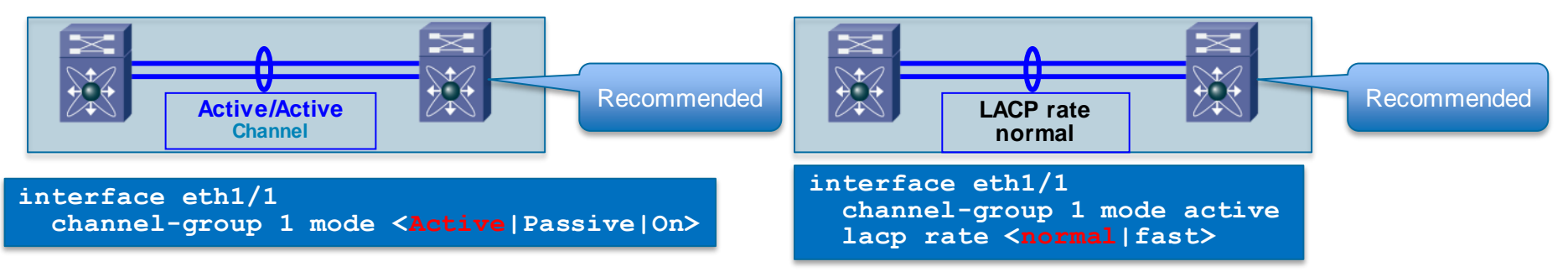

#### **Recommendation:**

- Use LACP when available for graceful failover and misconfiguration protection
- Configure port-channel with mode Active/Active
- **Recommendations:** 
	- Use LACP rate normal. It provides capability to use ISSU.
	- **If fast convergence is a strong** requirement, enable LACP rate fast (however, ISSU and stateful switchover cannot be guaranteed).

## Jumbo Frame Configuration on N7k

- Nexus 7000 all Layer 2 interfaces by default support Jumbo frames
- Use system jumbomtu command to change Layer 2 MTU,
	- default 9216

```
show run all | grep jumbomtu
 system jumbomtu 9216
interface Vlan10
 ip address 10.87.121.28/27
 mtu 9216
```
- Layer 3 MTU changed under Interface
- Nexus 7000 FCoE policy sets MTU lower per policy-map than jumbomtu
- Interface MTU overrides network-qos

policy-map type network-qos default-nq-4e-policy class type network-qos c-nq-4e-drop **mtu 1500** class type network-qos c-nq-4e-ndrop-fcoe **mtu 2112**

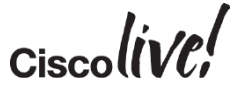

#### Jumbo Frames on N6K/N5K/N2K

- Nexus 5000 / 3000 supports different MTU for each system class
- MTU is defined in network-qos policy-map
- L2: no interface level MTU support on Nexus 5000

```
policy-map type network-qos jumbo
  class type network-qos class-default
    mtu 9216
```

```
system qos
   service-policy type network-qos jumbo
```
Nexus 6000/5600 Interface ethernet 1/x Mtu 9216

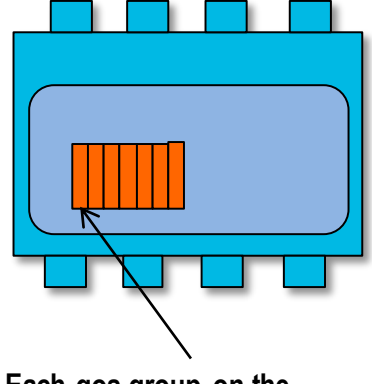

**Each qos-group on the Nexus 5000/3000 supports a unique MTU**

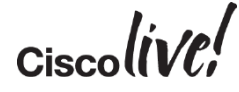

## Spanning Tree Recommendations

- Define Peer Switch on Aggregation layer, Both switches have same priority
	- Switch/Port Failure will not cause Spanning Tree recalculation
- Normal Ports down to access Layer
- Network ports for vPC Peer link
- Edge or Edge Trunk going down to access layer
- Define Spanning-tree path cost long

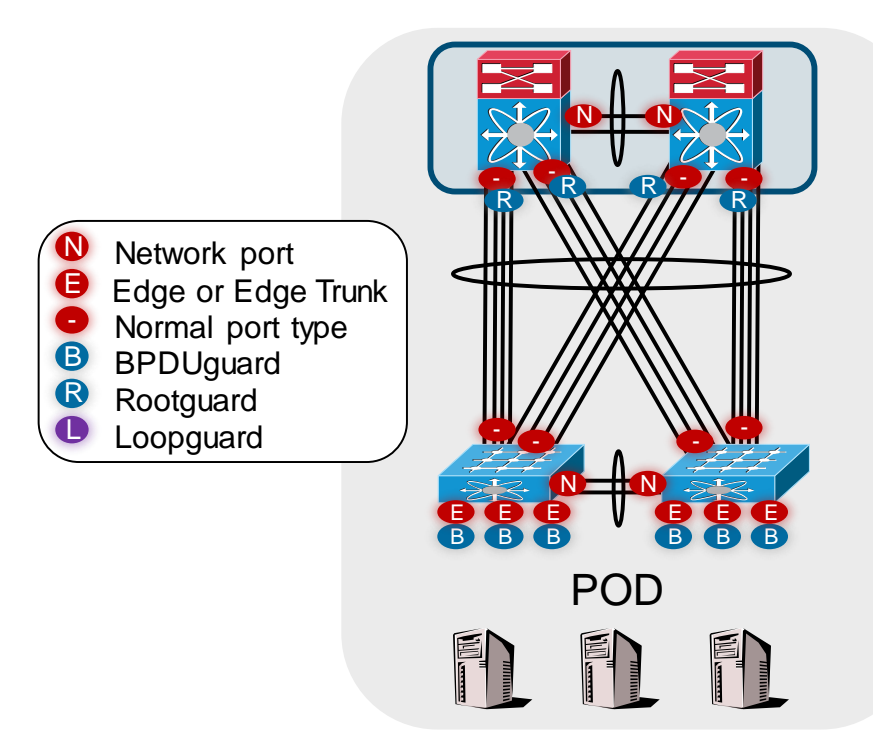

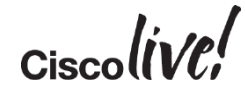

## vPC Terms

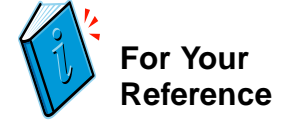

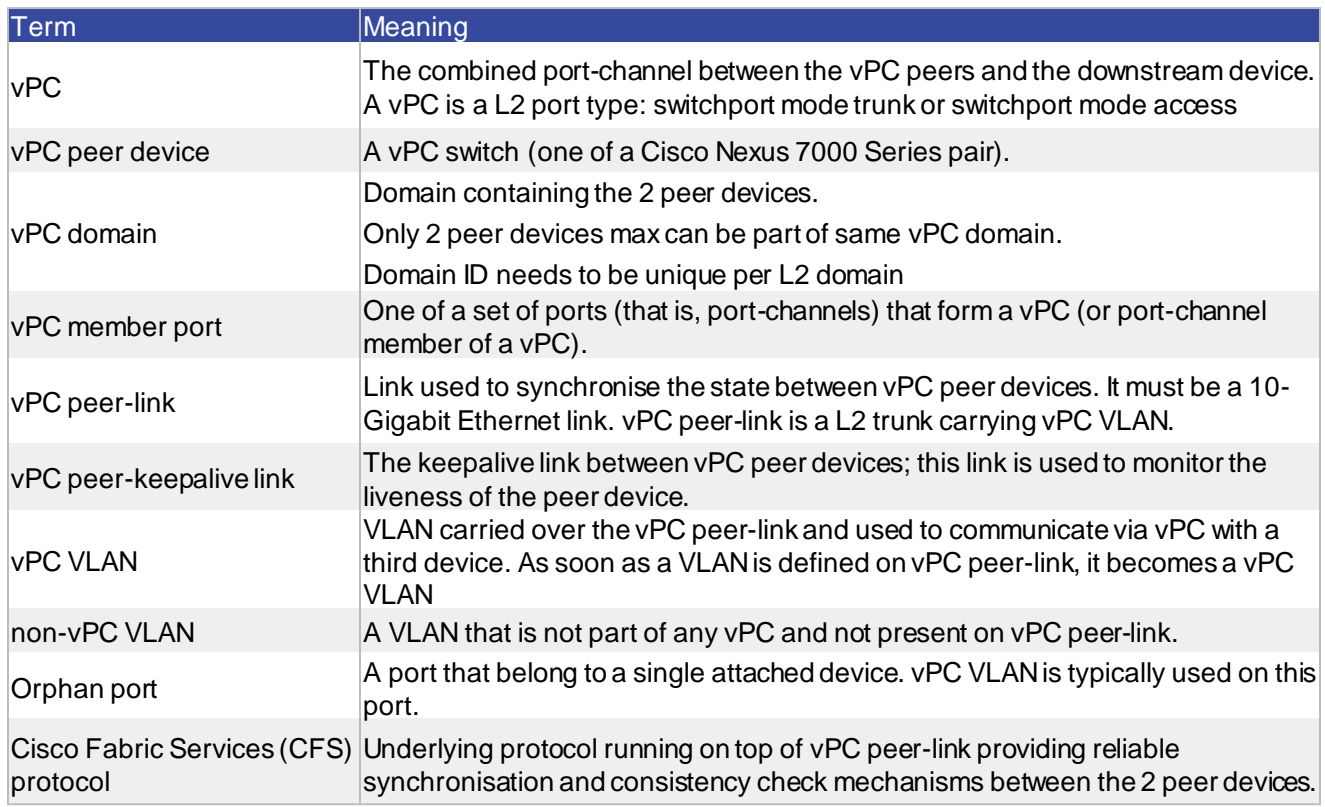

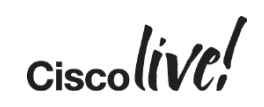

## vPC – Virtual Port Channel

#### Multi-Chassis EtherChannel (MCEC)

- vPC allows a single device to use a port channel across two neighbour switches (vPC peers) (Layer 2 port channel only)
- Eliminate STP blocked ports & reduces STP **Complexity**
- Uses all available uplink bandwidth enables dual-homed servers to operate in active-active mode
- Provides fast convergence upon link/device failure
- If HSRP enabled, both vPC devices are active on forwarding plane

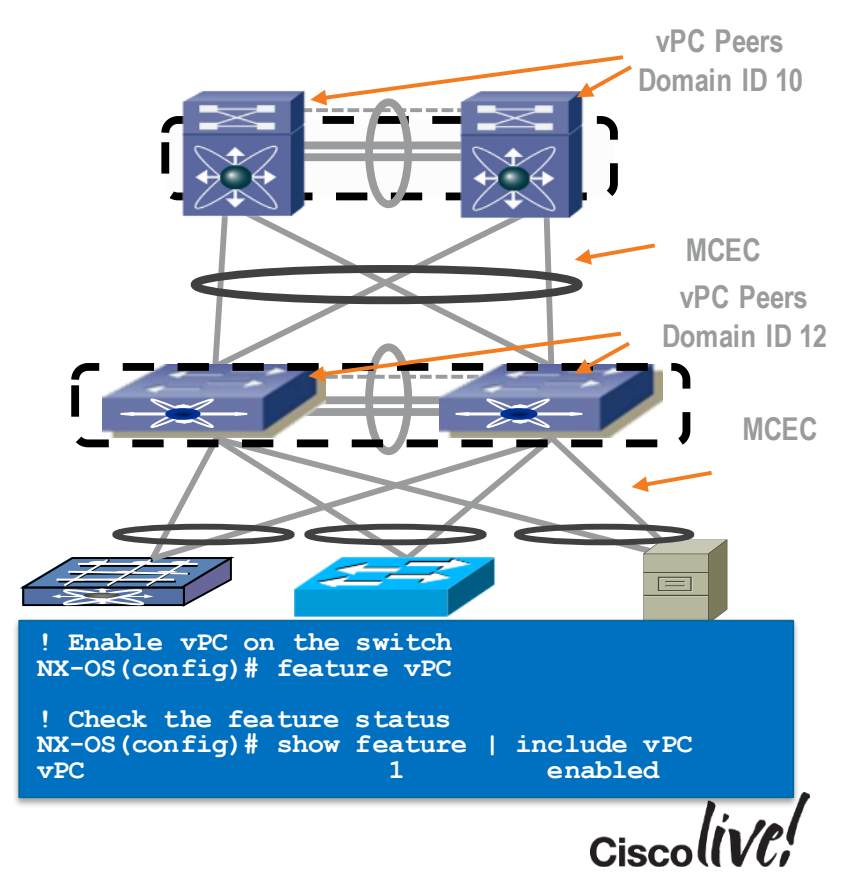
### vPC Best Practice Summary

- Use LACP Protocol when connecting devices
- Use multiple interfaces for Peer-Link
- Enable Auto Recovery
- IP Arp sync
- Use Peer-Switch with appropriate spanning tree priorities set
- IPv6 ND synchronisation
- Peer Gateway
	- with exclude VLAN where required
- Fabric Path Multicast Loadbalance.

**http://www.cisco.com/c/dam/en/us/td/docs/switches[/datacenter/sw/design/vpc\\_design/vpc\\_best\\_practices\\_design\\_guide.pdf](http://www.cisco.com/c/dam/en/us/td/docs/switches/datacenter/sw/design/vpc_design/vpc_best_practices_design_guide.pdf)**

## N6K/N5600 vPC Topology with L3

**N6K-2** 

L3 network

L3 network

N6K-1 N6K-2

**vPC Domain 100**

SVI SVI

**vPC Domain 100**

L2

L2

 $L3$  link  $\lambda$ 

L3

L3

### Backup routing path between N6k

- Peering between two N6k for alternative path in case uplinks fail
- Recommend to have dedicated VLAN trunked over peer-link and run routing protocol over SVI
- No support for the topology
	- with additional L3 link between N6k
	- $-$  Or additional L<sub>2</sub> link with SVI between two N6k running protocol

**vPC domain 10 ... peer-gateway exclude-vlan 40,201**

### Example of Constrained Resource

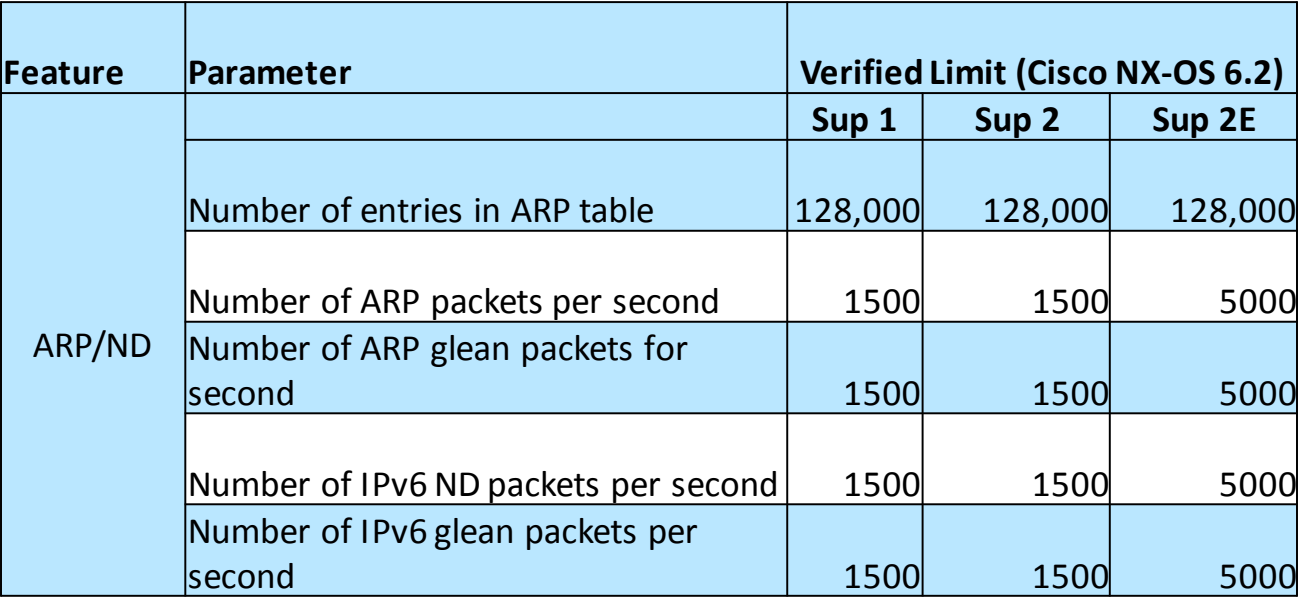

#### 128,000ARPs/1500(ARPs Per Second)=85.3 seconds

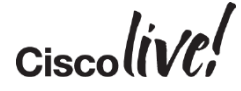

### COPP Policy Monitoring

### Control Plane Policy Exceeded

#### **Customer 1 ( 5.2.5 code)**

```
show policy-map interface control-pla class copp-system-p-class-normal | inc
violate prev 4 | inc module|violated
 module 3
        violated 0 bytes; action: drop
  module 8
        violated 1152074225 bytes; action: drop (approximately 18 Million ARPs)
  module 9
```
**violated 2879379238 bytes; action: drop (approximately 45 Million ARPs)**

**Customer 2 (6.2.10 code)** show policy-map interface control-plane class copp-system-p-class-normal | inc violate violate action: drop **violated 8241085736 bytes, (approximately 128 Million ARPs in 123 Days)** 5-min violate rate 0 bytes/sec violated 0 bytes, 5-min violate rate 0 bytes/sec violated 0 bytes,

### Effects of an ARP Flood

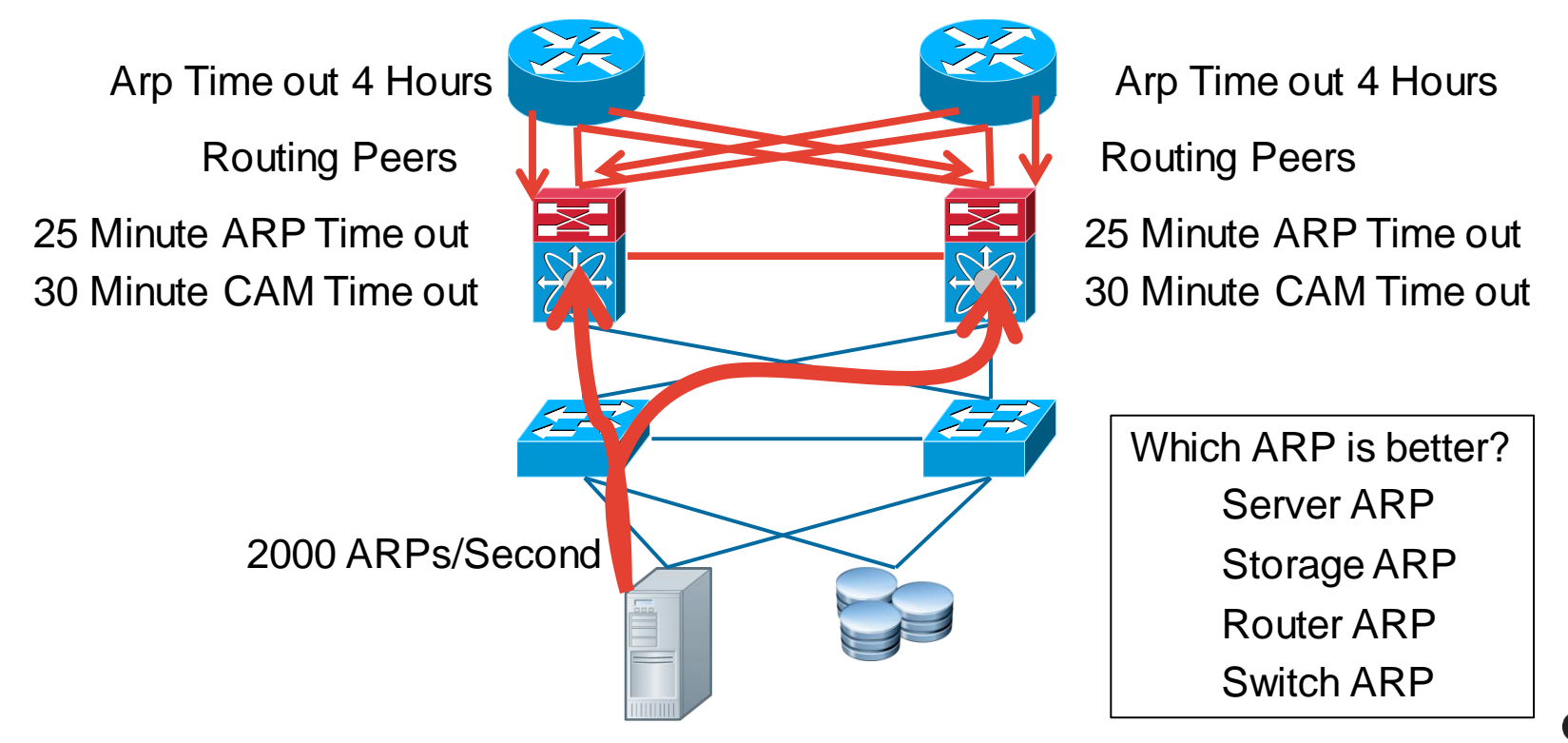

### Control Plane Policing

#### **show copp diff profile strict profile moderate**

'+' Line appears only in profile strict, version 6.2(6a)

'-' Line appears only in profile moderate, version 6.2(6a)

-policy-map type control-plane copp-system-p-policy-moderate reduced

- **- class copp-system-p-class-normal**
- **- set cos 1**
- **- police cir 680 kbps bc 310 ms conform transmit violate drop**  reduced
	- **+ class copp-system-p-class-normal**
	- **+ set cos 1**
	- **+ police cir 680 kbps bc 250 ms conform transmit violate drop**
- 680 kbps / (64 byte Arp Frames  $*$  8 bits ) = 1328 ARPs per second
- BC = TC  $*$  CIR or 310 msec  $*680,000 = 204000$  this means approximately another 400 ARPs per second are allowed for burst.

# show policy-map interface control-plane class copp-system-p-class-normal | inc violate

### Control Plane Protection

### Notification about Drops

- Configure a syslog message threshold for CoPP
	- in order to monitor drops enforced by CoPP.
- The logging threshold and level can be customisedwithin each traffic class with use of the **logging drop threshold <packet-count> level <level>** command.

**logging drop threshold 100 level 5**

#### **Example syslog output**

%COPP-5-COPP DROPS5: CoPP drops exceed threshold in class: copp-system-class-critical,

check show policy-map interface control-plane for more info.

## Control Plane Tuning

- Do not disable CoPP. Tune the default CoPP, as needed.
- Create Custom Policy to match your environment

Nexus# copp copy profile strict prefix LAB

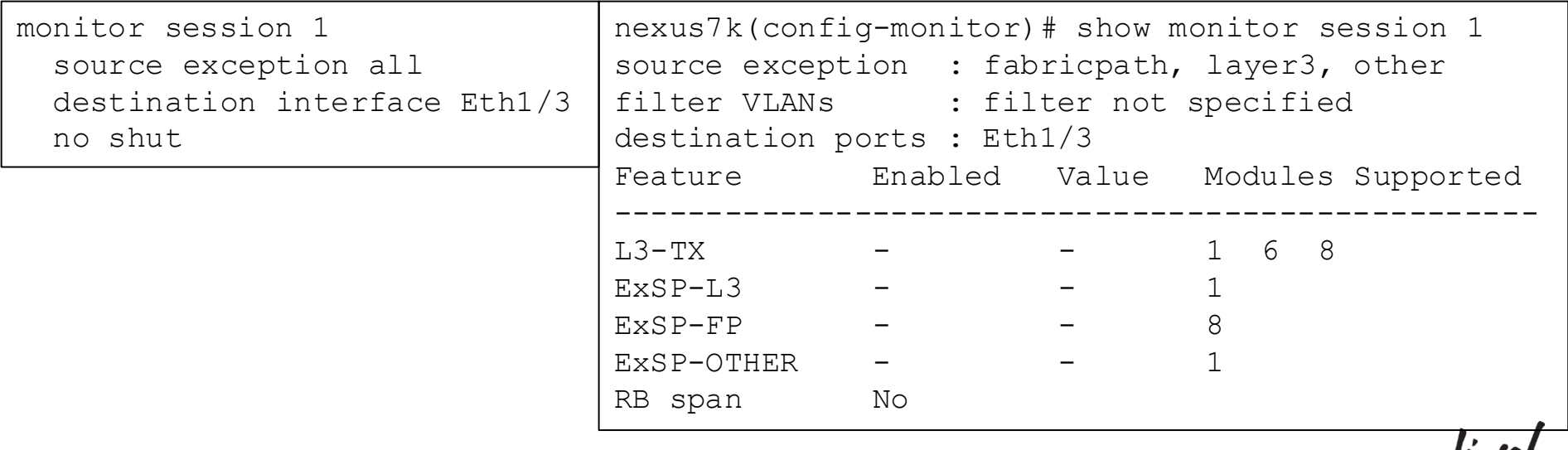

 $CiscolIVE?$ 

### Control Plane Protection

### Good ARPs versus Bad ARPs

Nexus(config)# arp access-list LAB-copp-arp-critical Nexus(config-arp-acl)# 10 permit ip 10.1.2.1 255.255.255.255 mac any Nexus(config-arp-acl)# 20 permit ip 10.1.2.5 255.255.255.255 mac any Nexus(config-arp-acl)# class-map type control-plane match-any LAB-copp-class-arp-critical Nexus(config-cmap)# match access-group name LAB-copp-arp-critical Nexus(config-cmap)# policy-map type control-plane LAB-copp-policy-strict Nexus(config-pmap)# class LAB-copp-class-arp-critical **insert-before** LAB-copp-class-normal Nexus(config-pmap-c)# set cos 6 Nexus(config-pmap-c)# police cir 100 kbps bc 250 ms conform transmit violate drop Nexus(config)# control-plane

Nexus(config-cp)# service-policy input LAB-copp-policy-strict

### High CPU? Use EEM to Determine Source of CPU Spike

#### **Use 1.3.6.1.4.1.9.9.305.1.1.1 from Cisco-system-ext-mib to determine [XX]**

ENTITY-MIB::entPhysicalDescr.22 = STRING: 1/10 Gbps Ethernet Module ENTITY-MIB::entPhysicalDescr.25 = STRING: 10/40 Gbps Ethernet Module ENTITY-MIB::entPhysicalDescr.**26** = STRING: Supervisor Module-2 ENTITY-MIB::entPhysicalDescr.**27** = STRING: Supervisor Module-2

#### **event manager applet highcpu**

event snmp oid 1.3.6.1.4.1.9.9.109.1.1.1.1.6.**[XX]** get-type exact **entry-op** ge entry-val 70 **exit-op** le exit-val 30 poll-interval 1

action 1.0 syslog msg High CPU DETECTED 'show process cpu sort' written to bootflash:highcpu.txt

action 2.0 cli enable

action 3.0 cli show clock >> bootflash:highcpu.txt

action 4.0 cli show process cpu sort >> bootflash:highcpu.txt

### NX-API Developer Sandbox

altalte **CISCO** 

### **NX-API Developer Sandbox**

**Quick Start** 

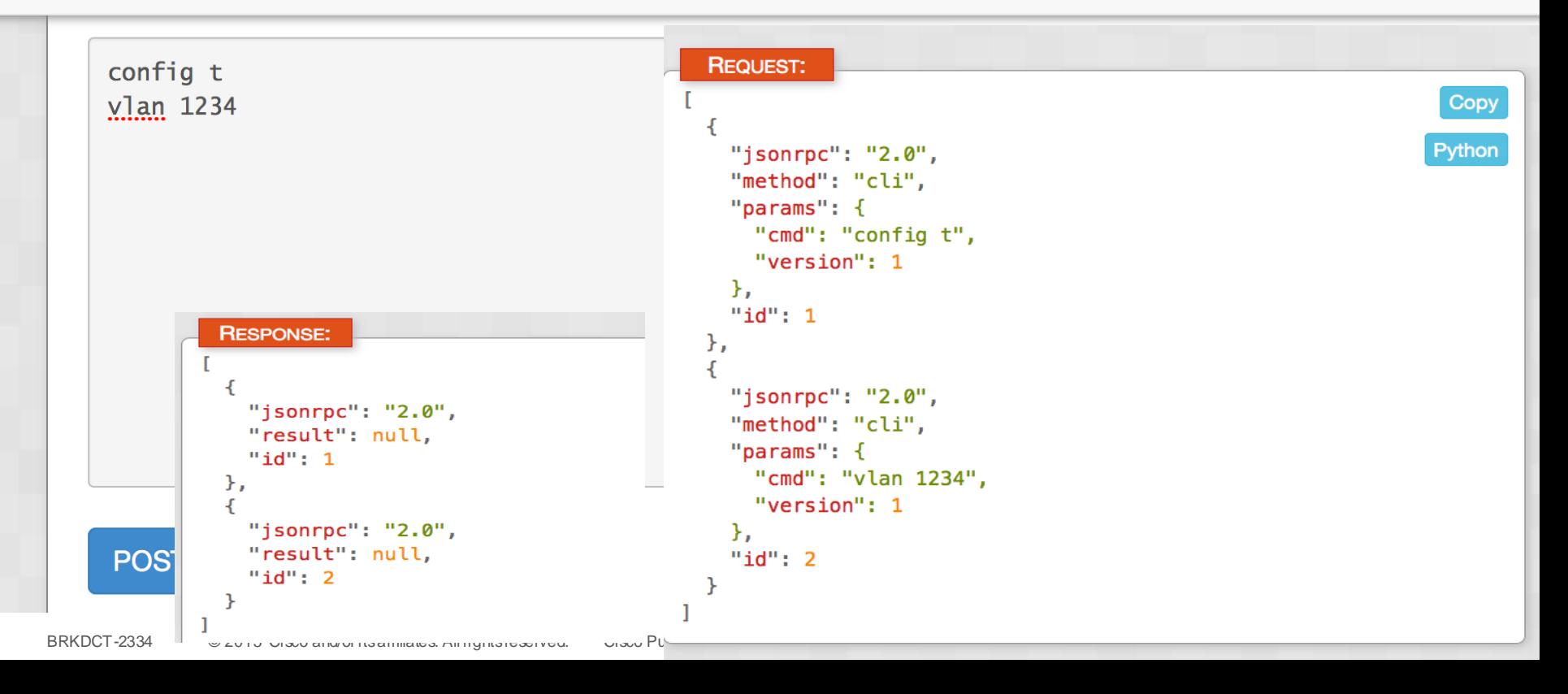

### Learning Python via the API

**REQUEST:** Copy Python "jsonrpc": "2.0", "method": "cli", "params":  $\{$ "cmd": "config t", "version": 1  $\mathcal{F}_{\mathbf{r}}$ " $id$ ": 1 }, "jsonrpc": "2.0", "method": "cli", "params":  $\{$ "cmd": "vlan 1234", "version": 1 Ъ. " $id$ ": 2

 $Ciscolive$ 

## Dynamic Python Program

import requests import json url='http://YOURIP/ins' switchuser='USERID' switchpassword='PASSWORD' myheaders={'content-type':'application/json-rpc'} payload=[ { "jsonrpc": "2.0", "method": "cli", "params": { "cmd": "config t", "version": 1 }, "id": 1 }, { }, "id": 2 } ]

```
"jsonrpc": "2.0",
  "method": "cli",
  "params": {
   "cmd": "vlan 1234",
   "version": 1
response = requests.post(url, data=json.dumps(payload),headers=myheaders,auth=(switchuser,switchpassword)).json()
```
BRKDCT-2334 © 2015 Cisco and/or its affiliates. All rights reserved. Cisco Pul

```
Python Consolidation
```
….

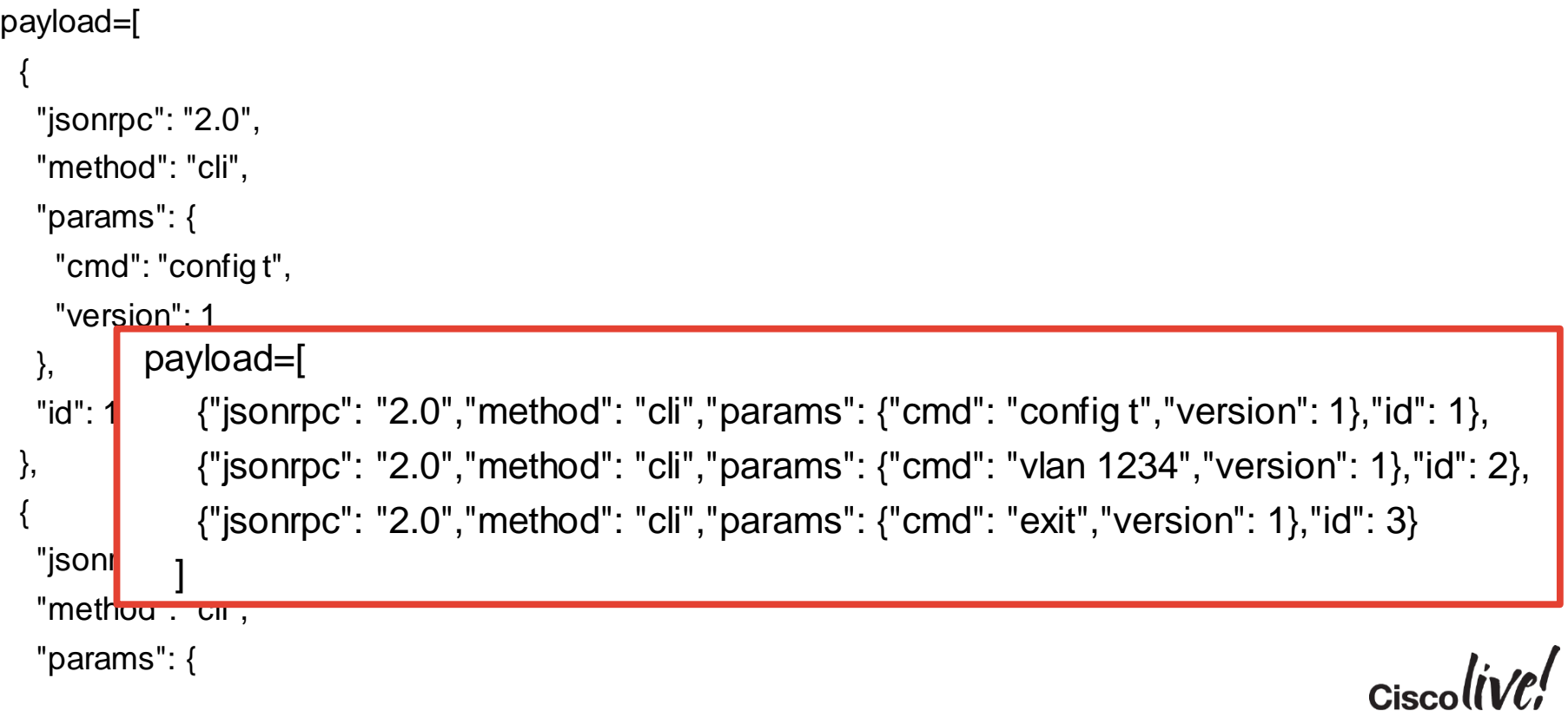

## Adding a Loop to Python

```
import requests
 1
     import json
 \overline{2}3
 4
     ip = [5
                '161.44.45.9',
 \overline{6}'161.44.45.10'8
     usename = "admin"9
     password = "m
10
11
     print "enter vlan to be configured"
12vlanId=raw input()
13for address in ip:
         myheaders = \{'content-type': 'application/json-rpc'}
         url = "http://"+address+''/ins"print url
         payload=[
           {"jsonrpc": "2.0","method": "cli","params": {"cmd": "conf t","version": 1},"id": 1},
           {"jsonrpc": "2.0","method": "cli","params": {"cmd": "vlan "+vlanId,"version": 1},"id": 2},
           {\{"isonrpc": "2.0","method": "cli","params": {\{}"cmd": "exit","version": 1},"id": 3}
         1
```
Python Programing for Networking Engineers @kirkbyers <http://pynet.twb-tech.com>

```
1415
16
17
18
19
20
21
22
23
24
25
         response = requests.post(url,data=json.dumps(payload), headers=myheaders,auth=(username,password)).json()
26
        # print payload
```
### Encrypting Script Traffic to the Devices

```
import requests
     import json
     ip = ['161.44.45.9',
               '161.44.45.10'usename = "admin"password = "9
10
11
     print "enter vlan to be configured"
     vlanId=raw_input()
121314
     for address in ip:
        myheaders = \{'content-type': 'application/json-rpc'}
15
16
        url = "https://"+address+"/ins"17
        DITING UNL
18
19
         payload = [{"jsonrpc": "2.0","method": "cli","params": {"cmd": "conf t","version": 1},"id": 1},
20
           {"jsonrpc": "2.0","method": "cli","params": {"cmd": "vlan "+vlanId,"version": 1},"id": 2},
21
           {"isonrpc": "2.0","method": "cli","params": {"cmd": "exit","version": 1},"id": 3}
22
23
24
25
```
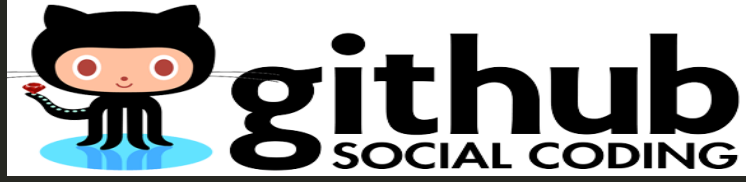

 $\text{response} = \text{requestS.post(url, data=Json. aumps(pay to da),}$ 

# Small Data Centre/Colo Design

Donn

sall.

■ 如 頭膜

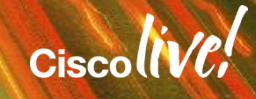

*Enterprise Network*

**Layer 3 Links Layer 2 Trunks**

### Small Data Centre/CoLofacility

- 50 Physical Servers
	- 2 10GEs per Server
- 100 Physical Servers
	- 6 1 GE NICs per Server
- IP Based Storage

*Access*

30 to 50:1 VM Consolidation

- Dual Attached Servers+
- 100 10GE interfaces
- 600 1 GE NICs
- IP Based Storage 10GE
- Layer 2 Design Requirements
- 30 to 50:1 VM Consolidation
	- $\blacksquare$  150\*50=7500+ MACs

BRKDCT-2334 © 2015 Cisco and/or its affiliates. All rights reserved. Cisco Public 54

*Aggregation*

#### Function & Key Considerations

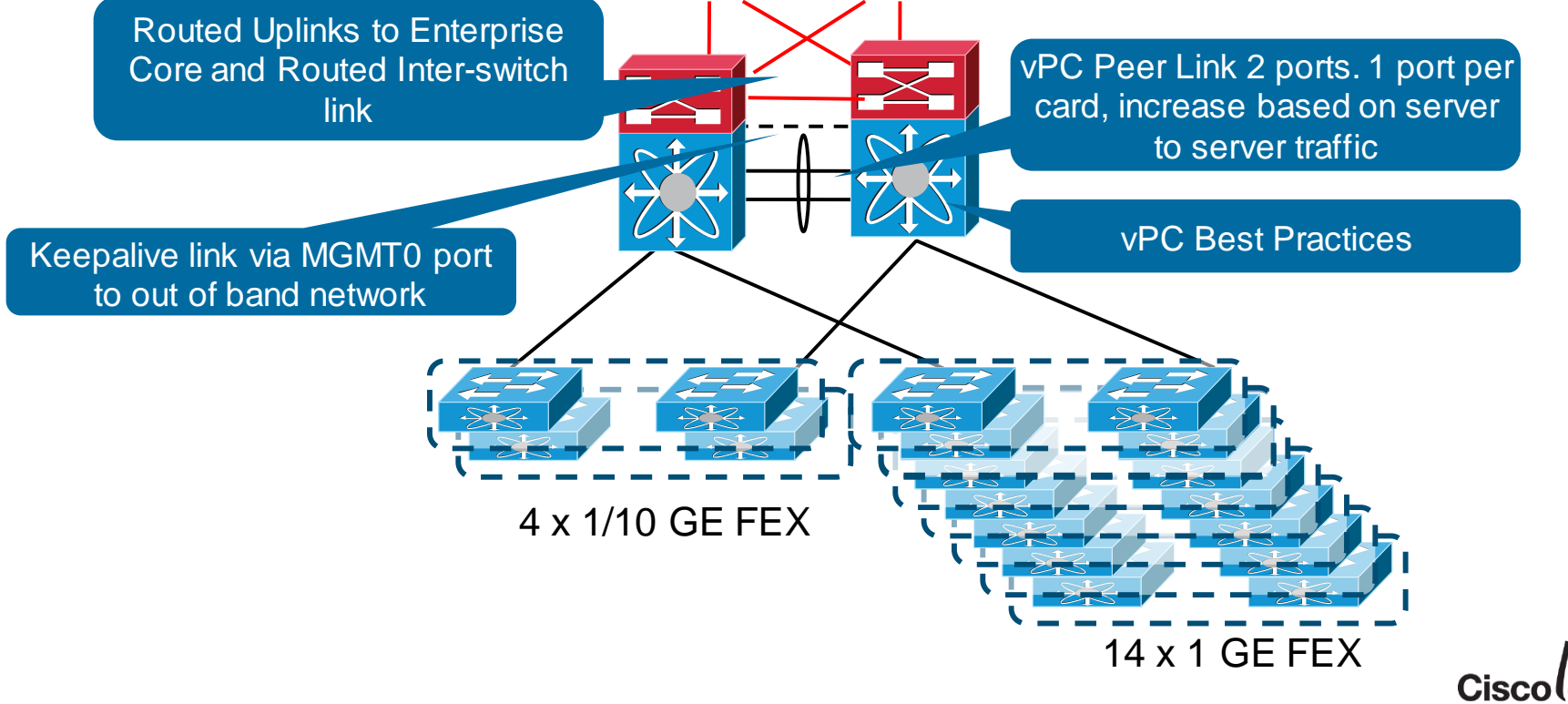

### Scaling Concerns

- Control Plane Scale
	- ARP learning
	- MAC addresses
	- CPU Traffic Level, any packets that get punted to the CPU
- Spanning Tree Scale
	- RSTP -> 16k Logical Ports, logical port limit is equal (# of ports)\*(Vlans per ports)
	- MST -> 25K Logical Ports, logical port limit is equal (# of ports)\*(# of MST instances allowed per port)
- Port Channel Scaling Numbers
- Buffer Oversubscription
- Failure Domain Size ( Availability Zones ) – ISSU

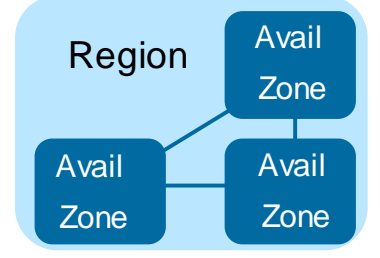

router eigrp 10 ip pim rp-address 10.10.10.50 group-list 224.0.0.0/4 ip pim ssm range 232.0.0.0/8 ip pim anycast-rp 10.10.10.50 10.1.1.4 ip pim anycast-rp 10.10.10.50 10.1.1.6

interface loopback1 ip address 10.10.10.50/32 ip router eigrp 10 ip pim sparse-mode

Anycast-RP 1: feature pim feature eigrp interface loopback0 ip address 10.1.1.6/32 ip router eigrp 10 ip pim sparse-mode

NXOS Best Practices

Anycast-RP 2: feature pim feature eigrp interface loopback0 ip address 10.1.1.4/32 ip router eigrp 10 ip pim sparse-mode

interface loopback1 ip address 10.10.10.50/32 ip router eigrp 10 ip pim sparse-mode

router eigrp 10 ip pim rp-address 10.10.10.50 group-list 224.0.0.0/4 ip pim ssm range 232.0.0.0/8 ip pim anycast-rp 10.10.10.50 10.1.1.4 ip pim anycast-rp 10.10.10.50 10.1.1.6

### Multicast Example

Small Data Centre/CoLofacility EvPC based and UCS

- Nexus 5600 or Nexus 7000 Aggregation
- ISSU, L3 Interconnect and DCI match previous slide
- Access Mix of FEX and UCS Fabric Interconnect
	- **Do not connect UCS FI** Aggregation into FEX.
- vPC from UCS FI to Aggregation

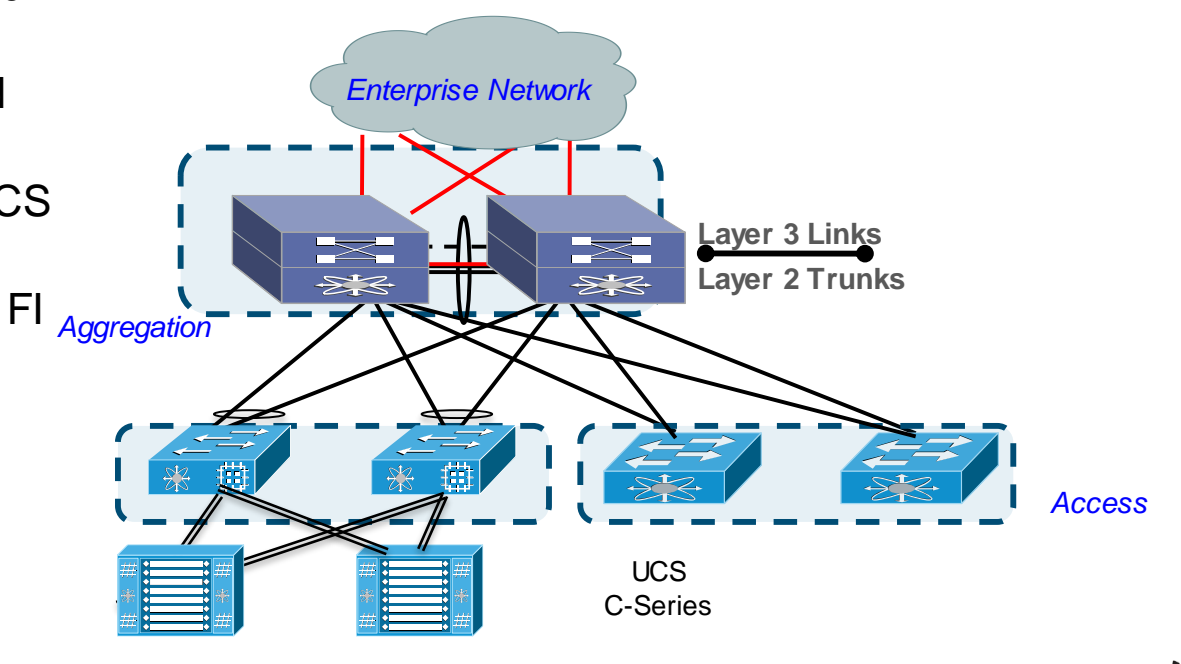

Small Data Centre/CoLofacility EvPC based 5600 Design

- **50 Physical Servers** 
	- 2 10GEs per Server
- 100 Physical Servers

- IP Based Storage
- 30 to 50:1 VM **Consolidation**

*FEX Based Remote*

*Access Layer*

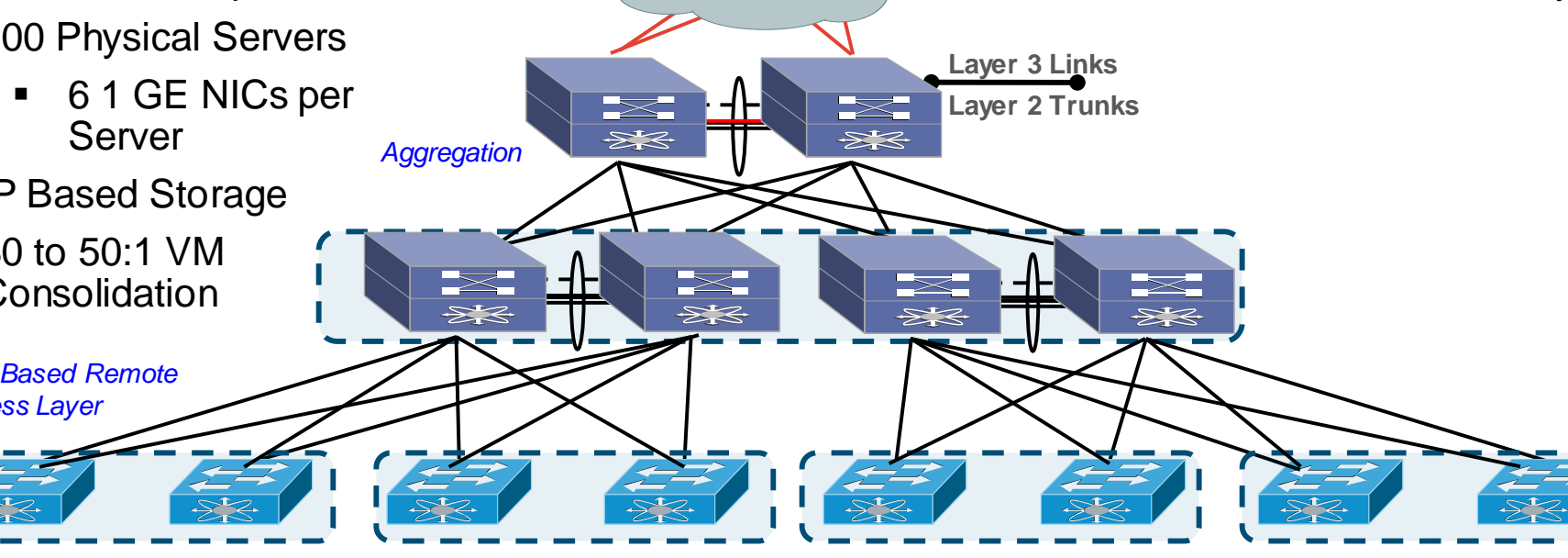

Create two tier design

vPCs between all layers *Enterprise Network*

### Small Data Centre/CoLowithout FEX Design

- 50 Physical Servers
	- 2 10GEs per Server
- 100 Physical Servers
	- 6 1 GE NICs per Server
- IP Based Storage
- 30 to 50:1 VM **Consolidation**

• No FEXes

**Layer 2 Trunks**

*Enterprise Network*

 $\geqslant$ 

E

<del>D¥</del>

**Best 200** 

 $\geqslant$ 

 $\ge$ 

- Create two tier design
- vPCs between all layers
- $\blacksquare$  2x 40Ge uplinks (3:1)
- 2x 40 Ge vPC Peer link
- **Layer 3 Links** Layer 3 at Aggregation

$$
Ciscoli\mathcal{VC}^{\prime}
$$

⋟⋡

### Services Deployment Models

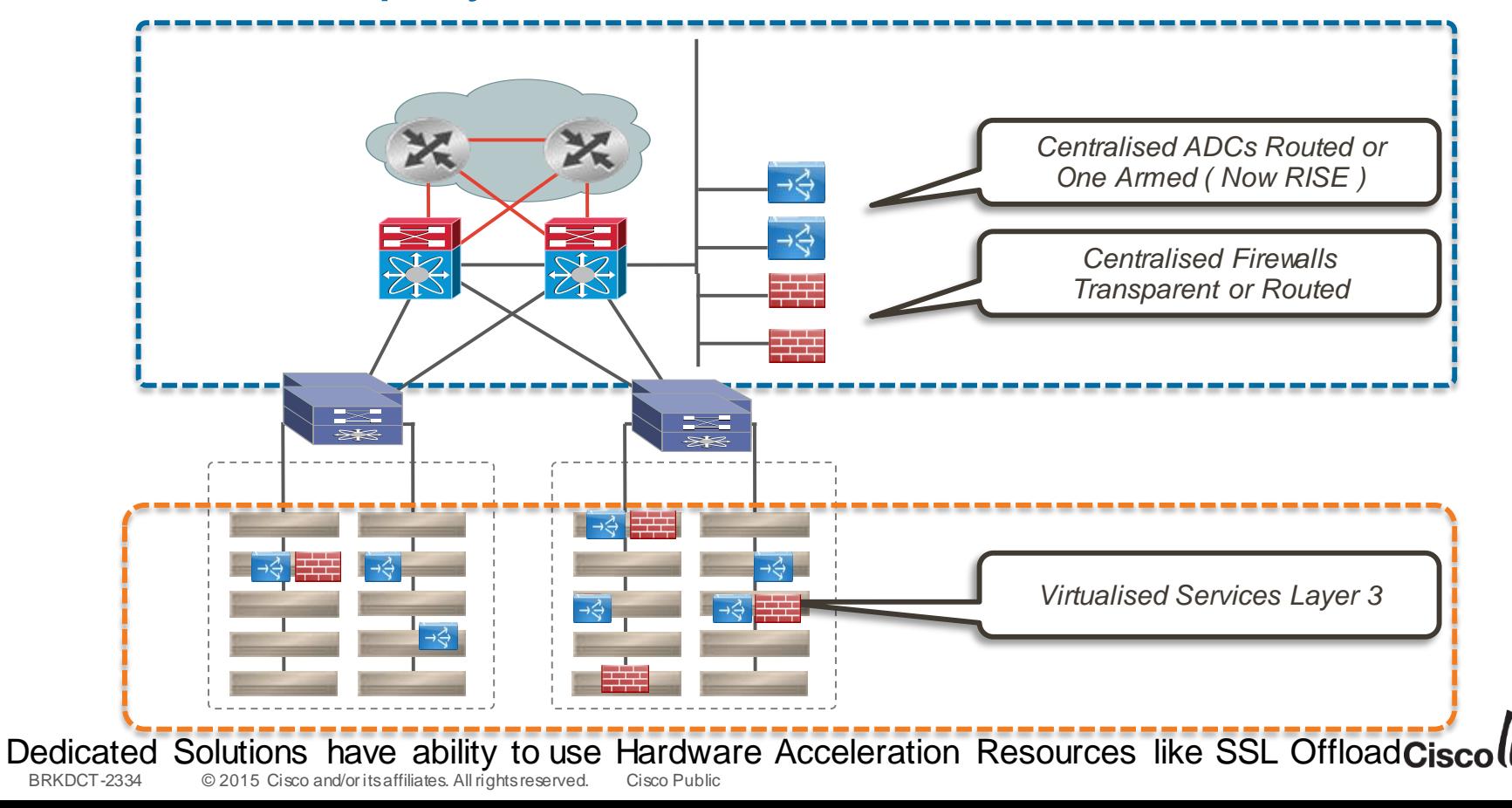

## Cisco Remote Integrated Service Engine (RISE)

**Challenge:** Services and switching are deployed independently which increases the complexity for deploying and maintaining networks

#### **Physical Topology Logical RISE Topology**

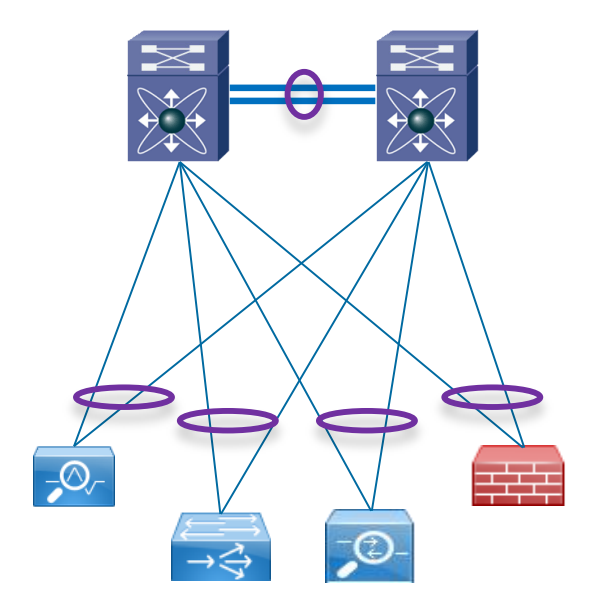

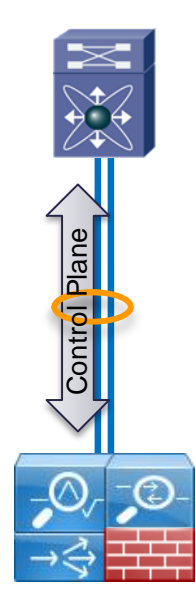

#### **RISE Overview:**

- Logical integration of a service appliance with Nexus 7000 and 7700 platforms
- Enables staging to streamline initial deployment of the service appliance
- Allows ongoing configuration updates to drive flows to and from the service appliance
- Allows data path acceleration and increased performance
- Integrated with N7K VDC architecture

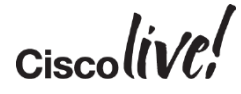

### Cisco Solution: Use RISE for Auto PBR

- NS adds redirection rules as per configuration
	- Sends the list of servers and the next hop interface
- N7K applies to rules for its local servers and propagates the rules for servers attached to the neighbouring N7K
- **No need for Source-NAT or manual PBR configuration**
- Uses the RISE control channel for sending Auto PBR messages Configure a configure a configure a new service

Preserve Client IP Visibility without the operation cost of Traditional Policy Based Routing

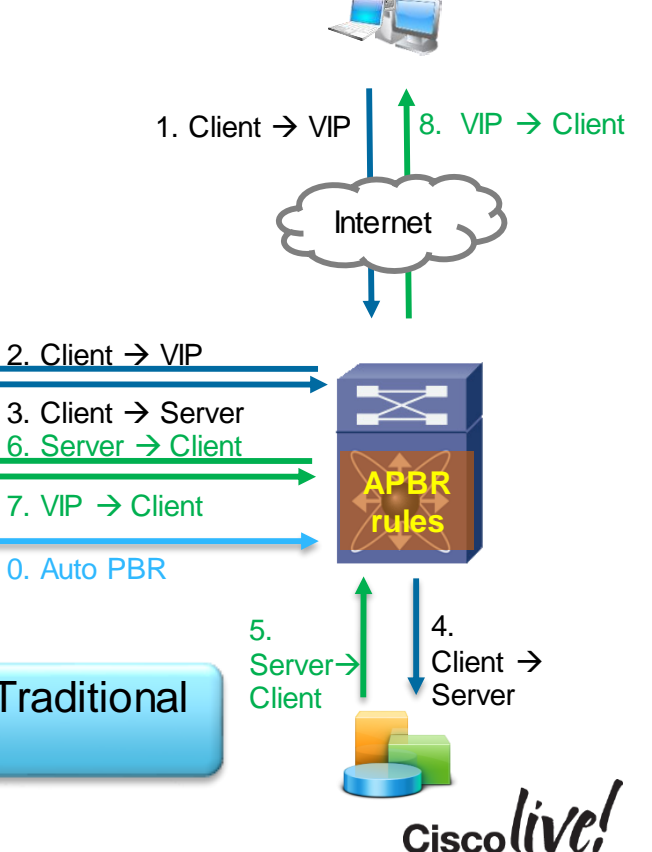

## Securing the vPC Based Design

### Transparent Firewall Insertion

- Insert Transparent Firewall at Aggregation Point
- **vPC** connect firewalls
- Trunk only Security Required Vlans
	- Due to Transparent Firewall each vlan will actually be two
	- Creating a numbering system
	- Watch CoPP for ARP
- Firewall tier is scaled by number of VLANs per pair
- Leave L3 on Aggregation

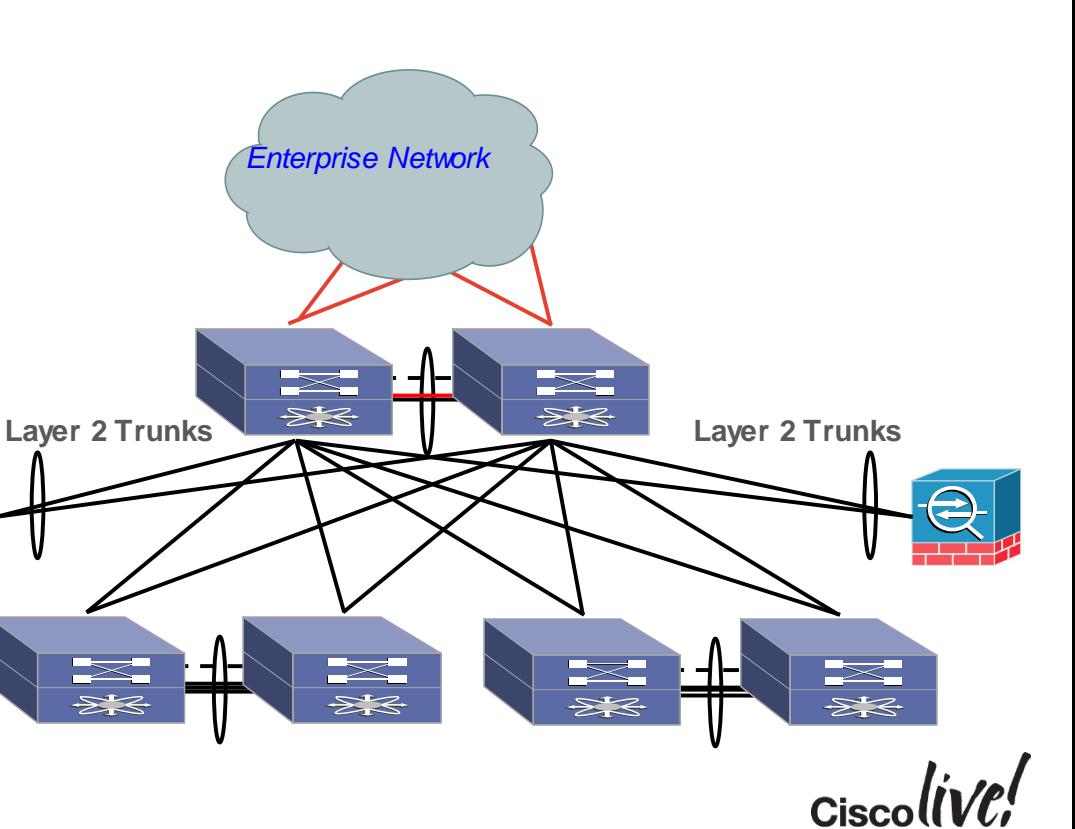

## Layer 3 Firewalls Insertion

### Servers Default Gateway located on Firewall

- vPC connect firewalls
- Server Default Gateway on Firewall
- If Clustering or L2 Heartbeats required you need to handle igmp

```
N5k# configure terminal
N5k(config)# vlan 5
N5k(config-vlan)# no ip igmp snooping
```
• Look at Moving Layer 3 back to Switch with VRFs to create isolation to allow for more flexibility

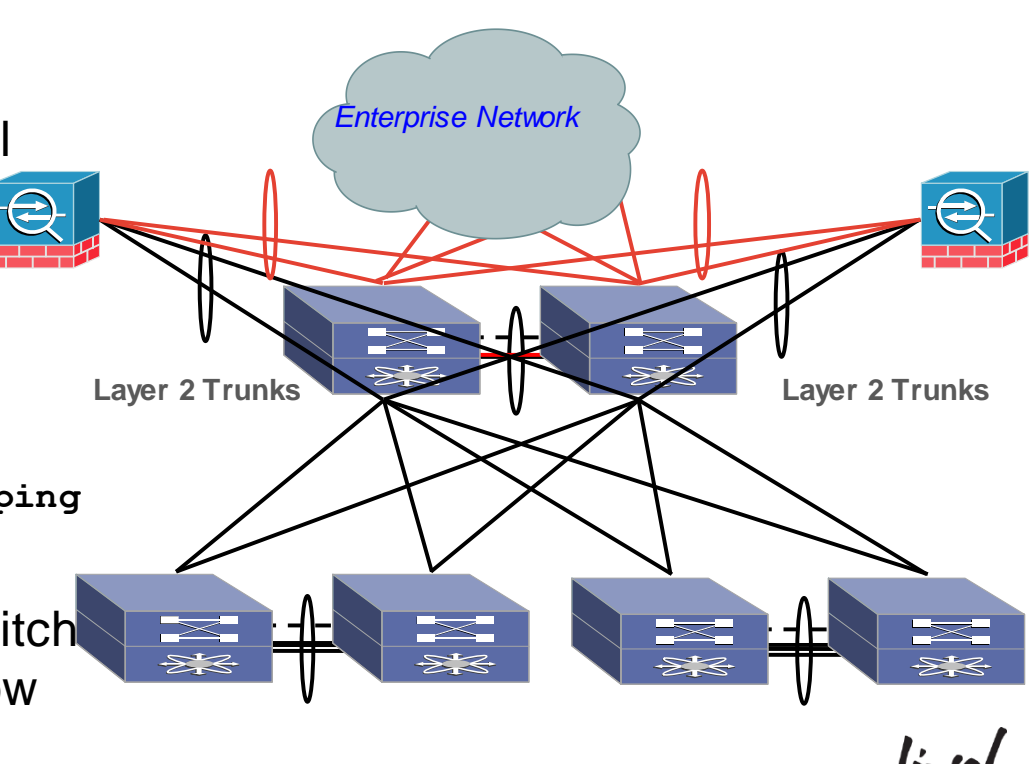

Routing with Security Requirements

- Firewall off all Users from Servers
- Deployed Firewalls with 10 GE LACP to Aggregation tier.
- eBGP to provide routing into Data Centre against Loopback interfaces, multihop
- Define Routed Link between aggregation 7ks for Routing

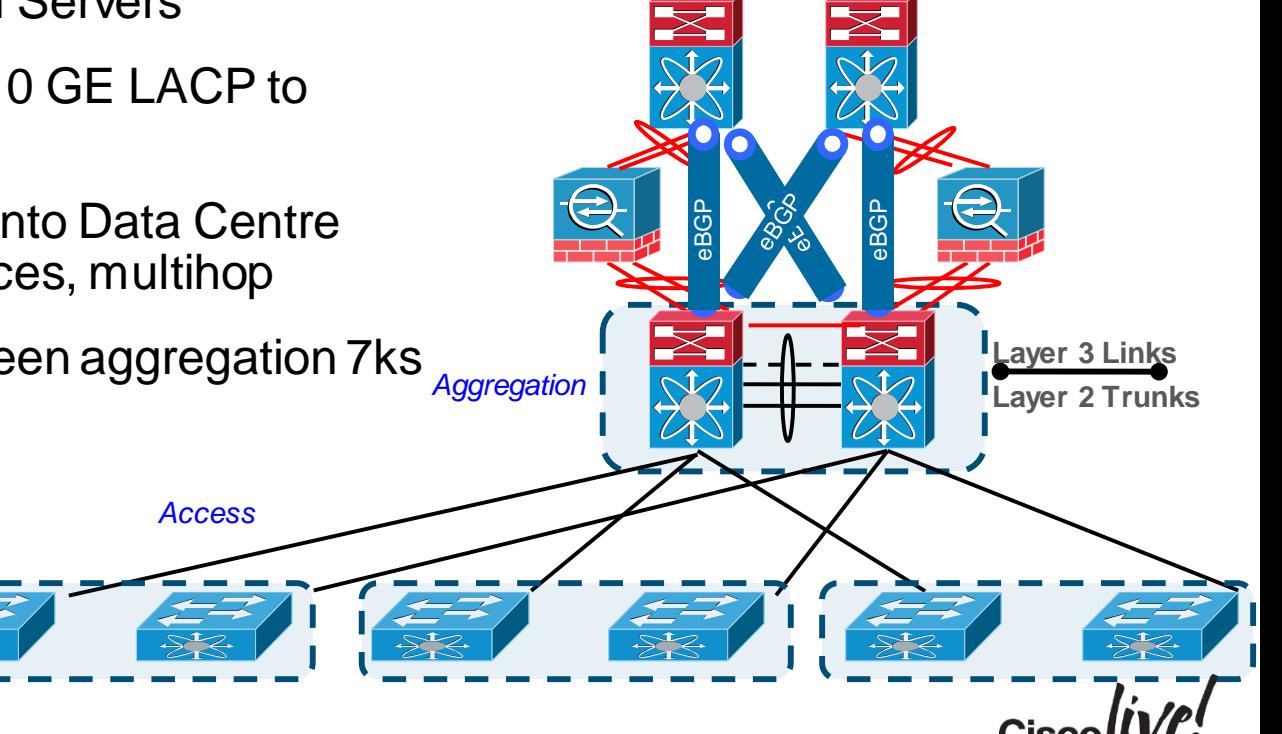

## Securing the vPC Based Design

Adding in ADC, Application Delivery Controllers

- Insert Transparent Firewall at Aggregation Point
- vPC connect ADCs and **Firewalls**
- Load balancer configured in One Armed, Routed or via RISE
- Source NAT used to direct traffic back to LB or RISE

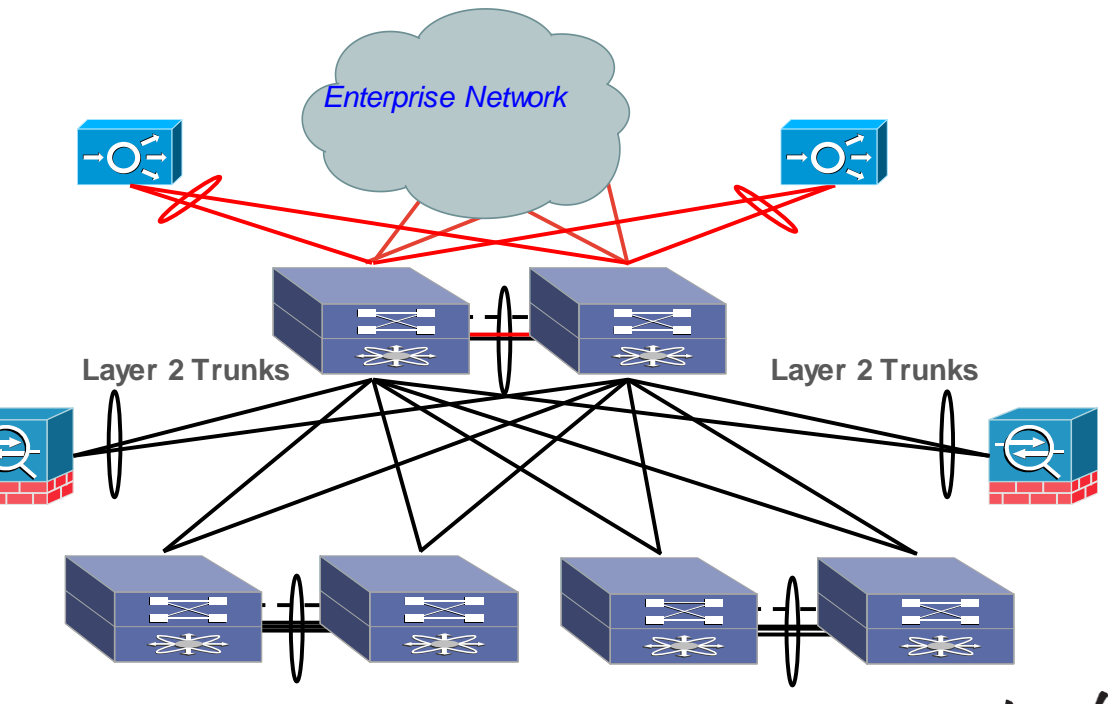

If Routing on Services nodes, use standard Etherchannel not vPCs

# Scalable Layer 2 Data Centre with vPC

**Jann** 

mll.

**THE STATE** 

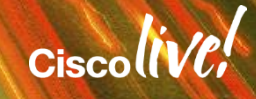

## Data Centre Building Blocks Larger Design

*Enterprise Network*

### Repeatable Building Blocks

- 2 10 GE ports per server
- 96 servers per pod
- **192 10 GE ports per pod**
- **16 Ports North from access** switch to aggregation
- 4 x 2348 FEX per cell 3:1
- 2 x 5624s without expansion modules 2:1
- 7710 Aggregation Model supports approximately 24 Pods. 6:1 oversubscription

# Data Centre Building Blocks Larger Design

### 3rd Party Blade Enclosures

- Straight through to embedded switch or to FEX
- vPC to FEX embedded in Blade enclosure, HP, Dell, Fujitsu
- 6 Blade enclosures per Access switch Pair based on oversubscription numbers
- 8 uplinks per switch
- 4 ports for peer link without embedded FEX

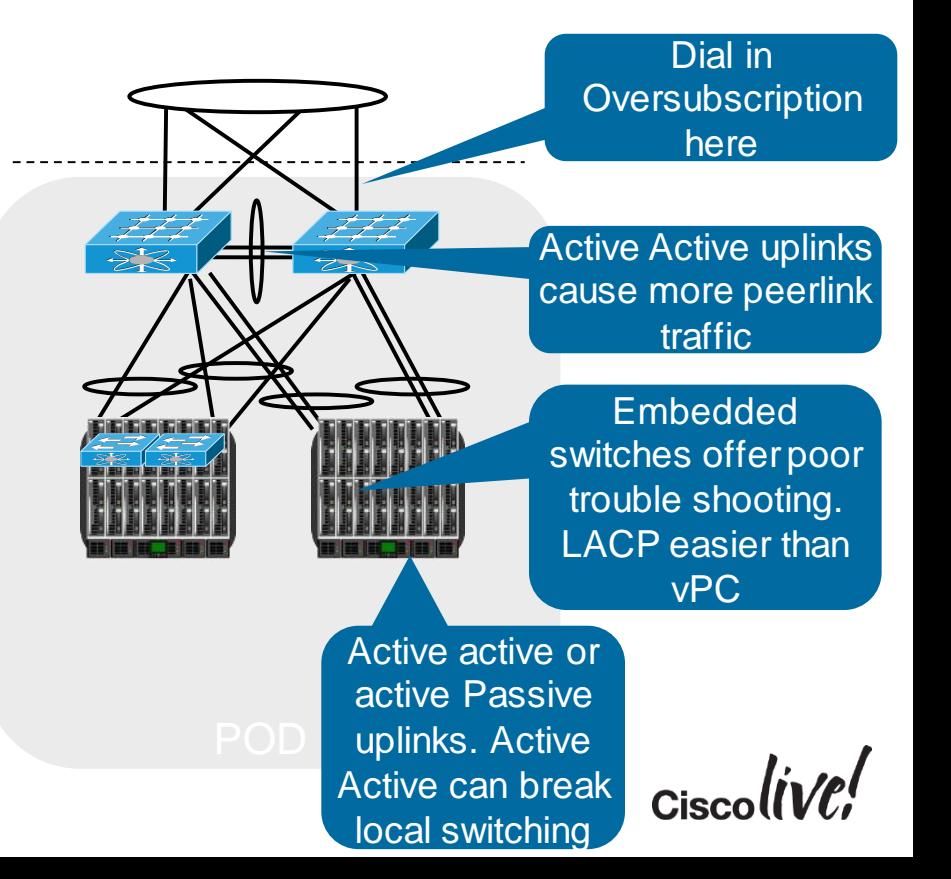

# Data Centre Building Blocks Larger Design

### Cisco Blade Enclosures Pod

- 15 Blade enclosures per Mini Pod, 120 servers
- 8 Uplinks per enclosure
- 32 10 GEs north bound
- Aggregate 2 UCS Mini pods per Access tier switch.

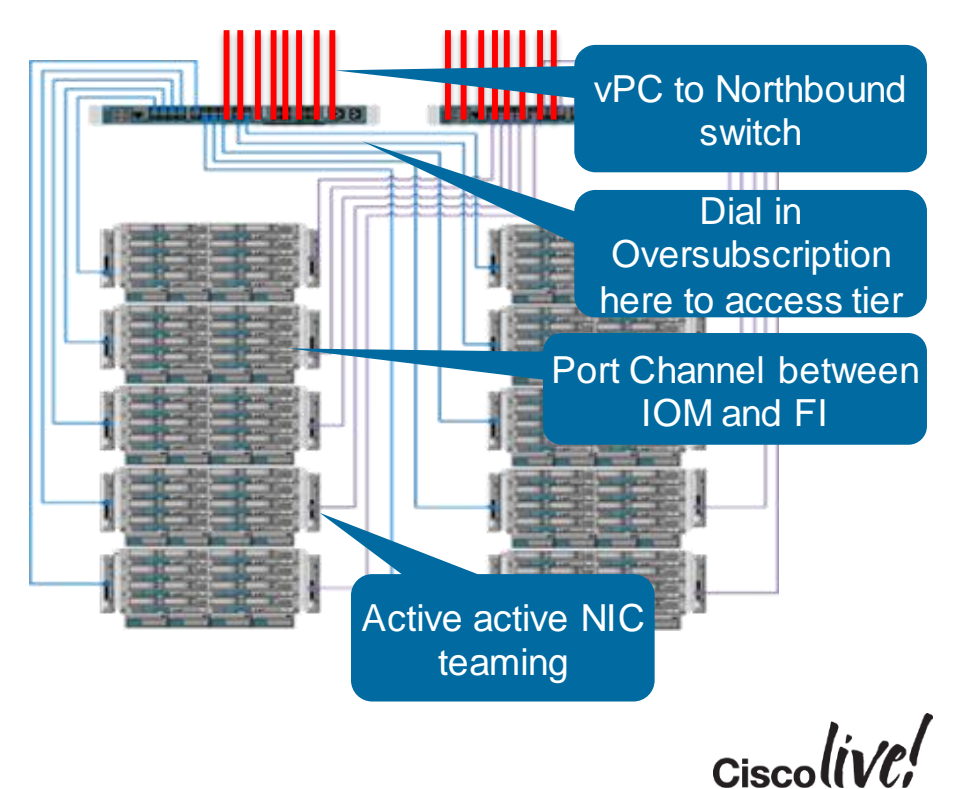

### Data Centre Building Blocks Larger Design Aggregation Layer Detailed Break out

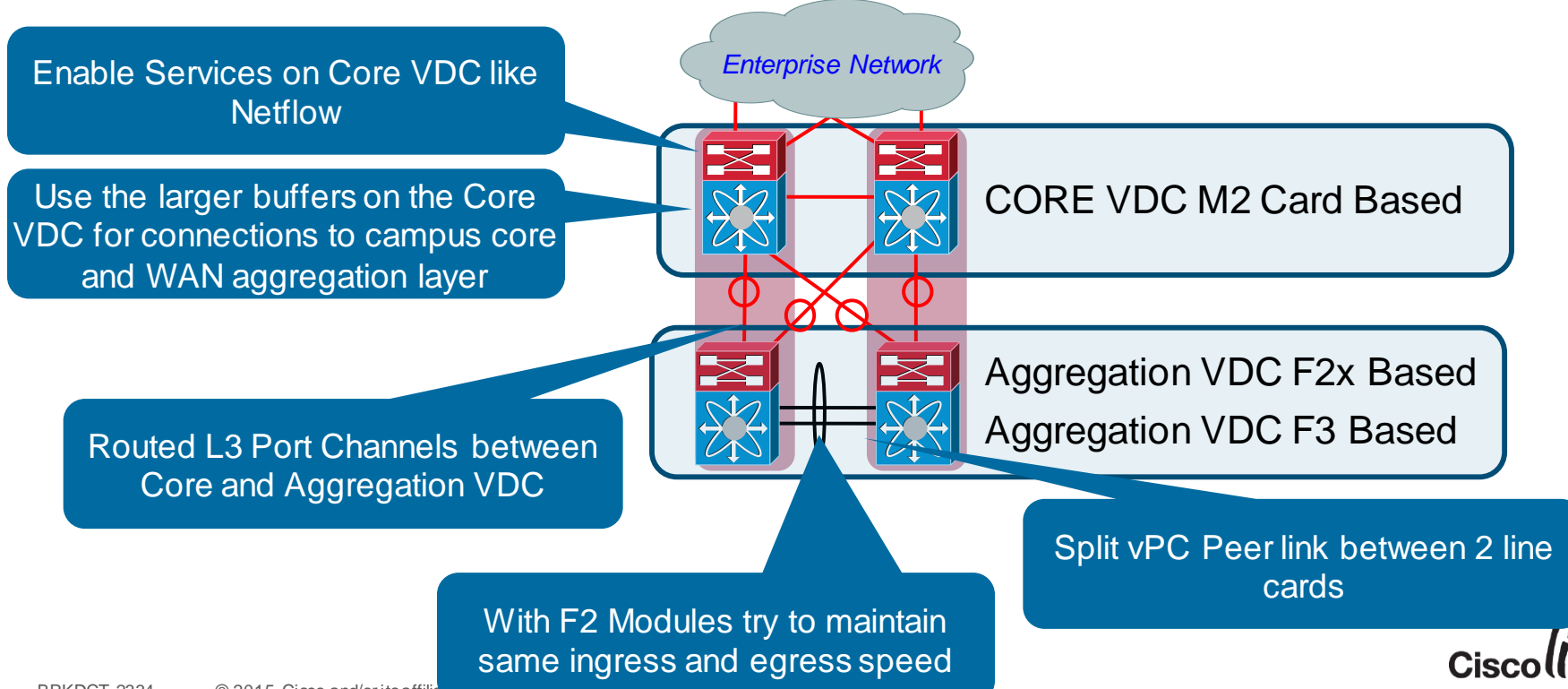
# Data Centre Building Blocks Larger Design

#### Aggregation Layer Detailed Break out

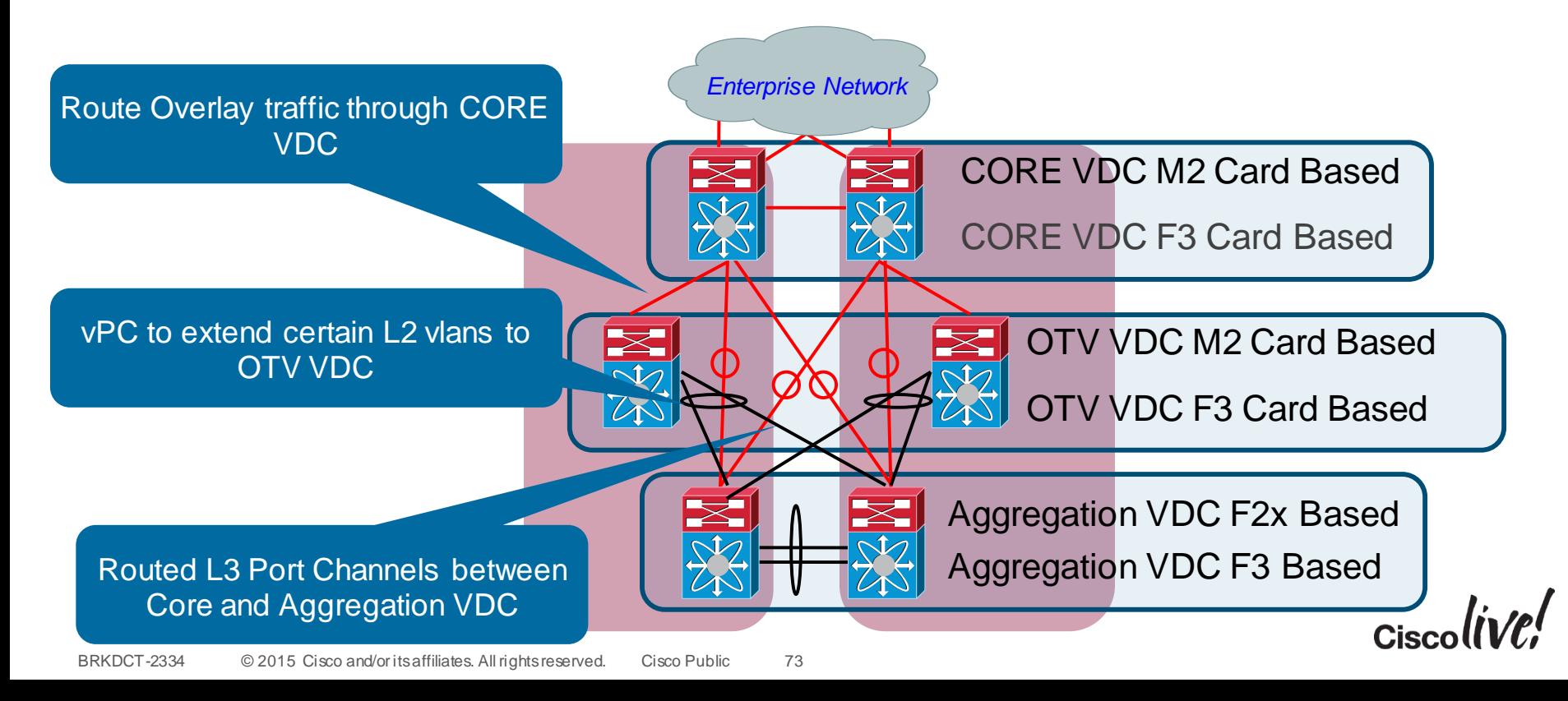

# Scaling Points of vPC Design

- Configuration Complexity
	- vPC Configuration needs to be replicated to both nodes
	- Failures could isolate orphan ports
- Scaling Limitations
	- F3 Modules today support 64K MAC addresses
	- F2 and F2e Modules today support 16k MAC addresses
		- F2e Proxy functionality to scale MAC address table
		- Move to M2 cards for high MAC scalability
	- Buffers Oversubscription
- Trouble shooting Layer 2 issue complexity

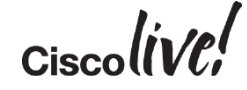

#### EtherChannel/vPC Maximums

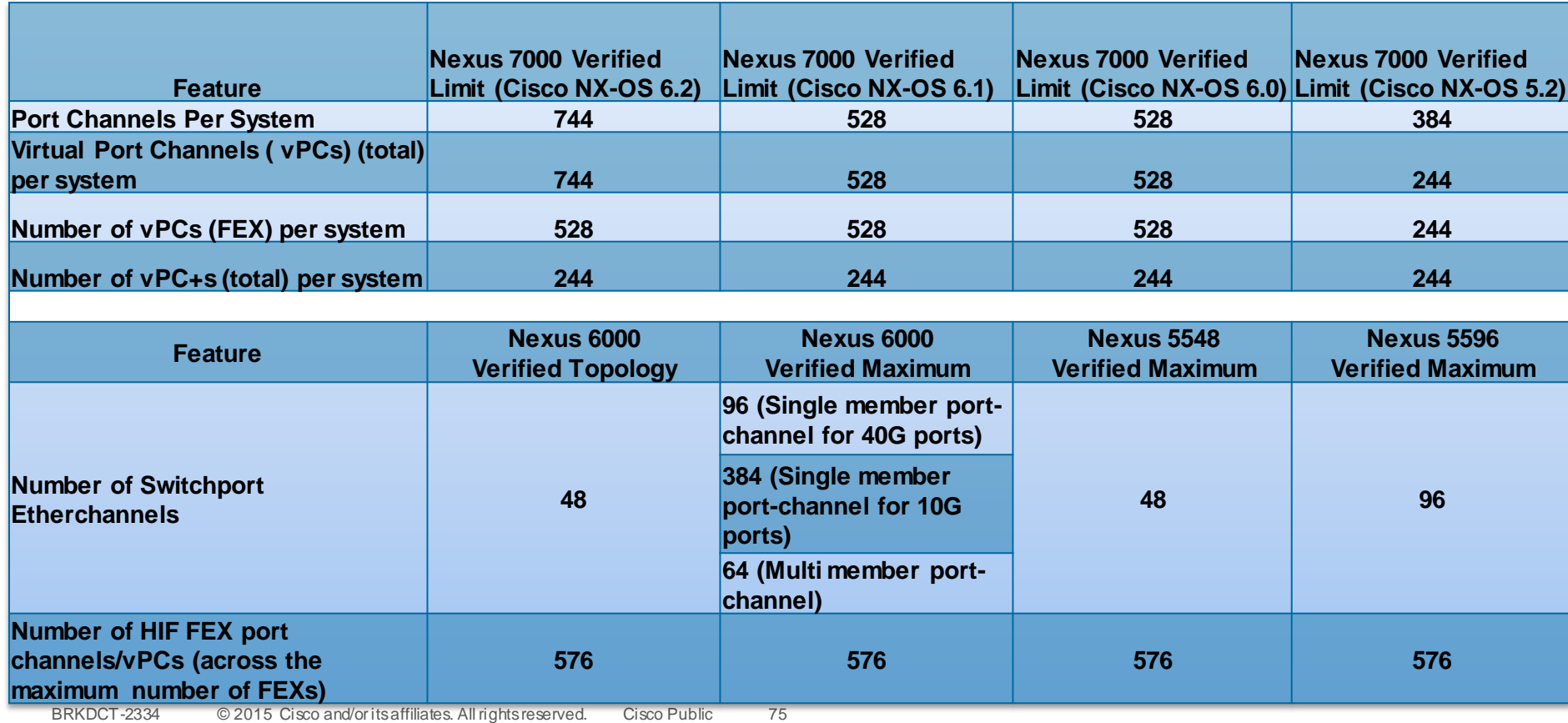

## vPC Consistency Check

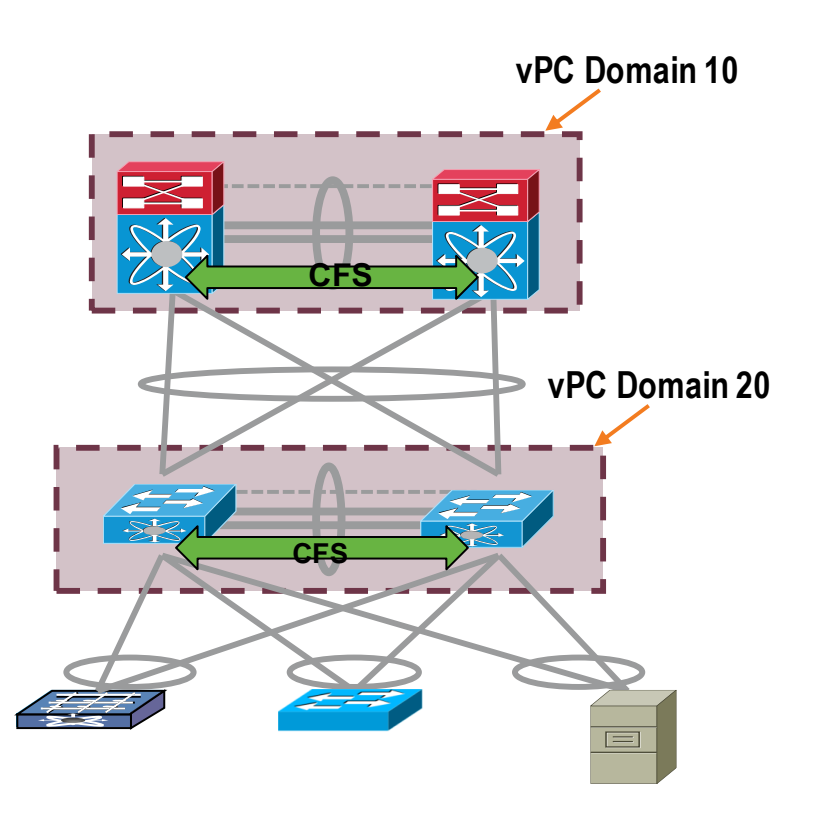

- Both switches in the vPC Domain maintain distinct control planes
- CFS provides for protocol state synchronisation between both peers (MAC table, IGMP state, …)
- Currently a manual process with an automated consistency check to ensure correct network behaviour
- Two types of interface consistency checks
	- Type 1 Will put interfaces into suspend. With Graceful Consistency check only suspend on secondary switch
	- Type 2 Error messages to indicate potential for undesired forwarding behaviour

76

#### **5020-1# sh run int po 201 interface port-channel201 switchport mode trunk switchport trunk native vlan 100** switchport trunk allowed vlan 105 **vPC 201 spanning-tree port type network 5020-2# sh run int po 201 interface port-channel201 switchport mode trunk switchport trunk native vlan 100 switchport trunk allowed vlan 100-104 vPC 201 spanning-tree port type network** Virtual Port Channel - vPC vPC Control Plane -Type 2 Consistency Checks Type 2 Consistency Checks are intended to prevent undesired forwarding ■ vPC will be modified in certain cases (e.g. VLAN mismatch) **5020-1# show vPC brief vPC 201 vPC status --------------------------------------------------------------------------- id Port Status Consistency Reason Active vlans ------ ----------- ------ ----------- -------------------------- ----------- 201 Po201 up success success 100-104 2009 May 17 21:56:28 dc11-5020-1 %ETHPORT-5-IF\_ERROR\_VLANS\_SUSPENDED: VLANs 105 on Interface port-channel201 are being suspended. (Reason: Vlan is not configured on remote vPC interface)**

# Simplifying the Scalable Data Centre

**DRATT** 

mll.

**EL AT BRITA** 

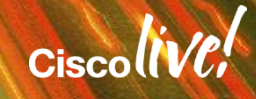

# 2/3 Tier Data Centre Building Blocks

Needing to scale

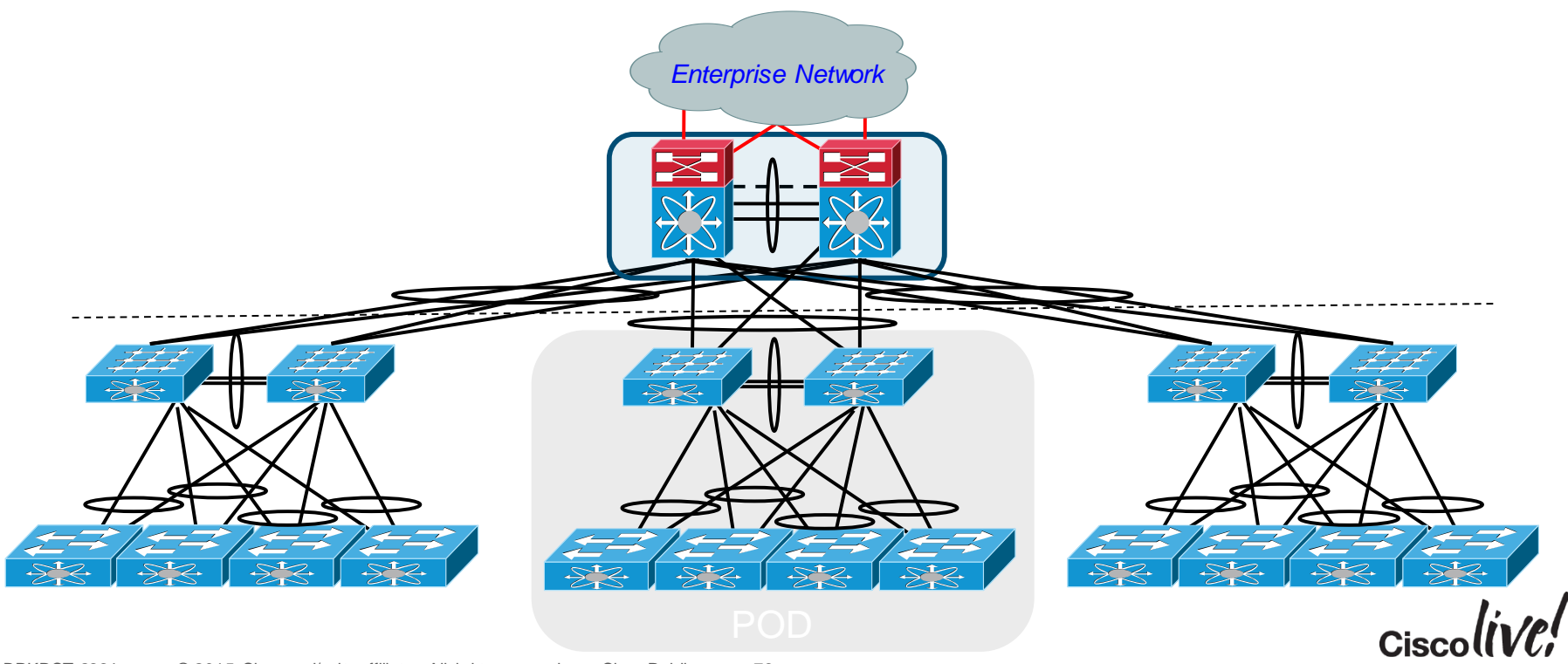

#### 2/3 Tier Data Centre Building Blocks Moving to Fabric Path

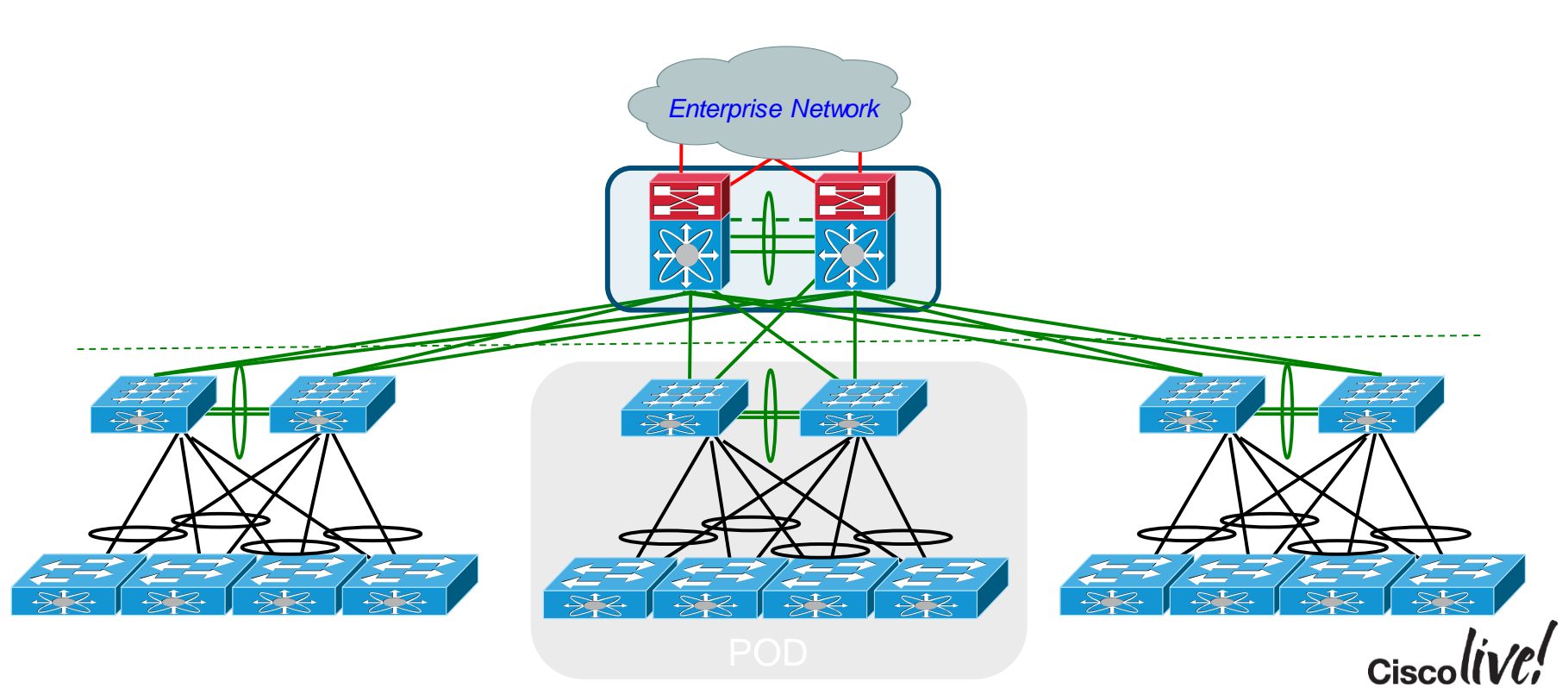

# Introduction to Cisco Fabric Path

#### An NX-OS Innovation Enhancing L2 with L3

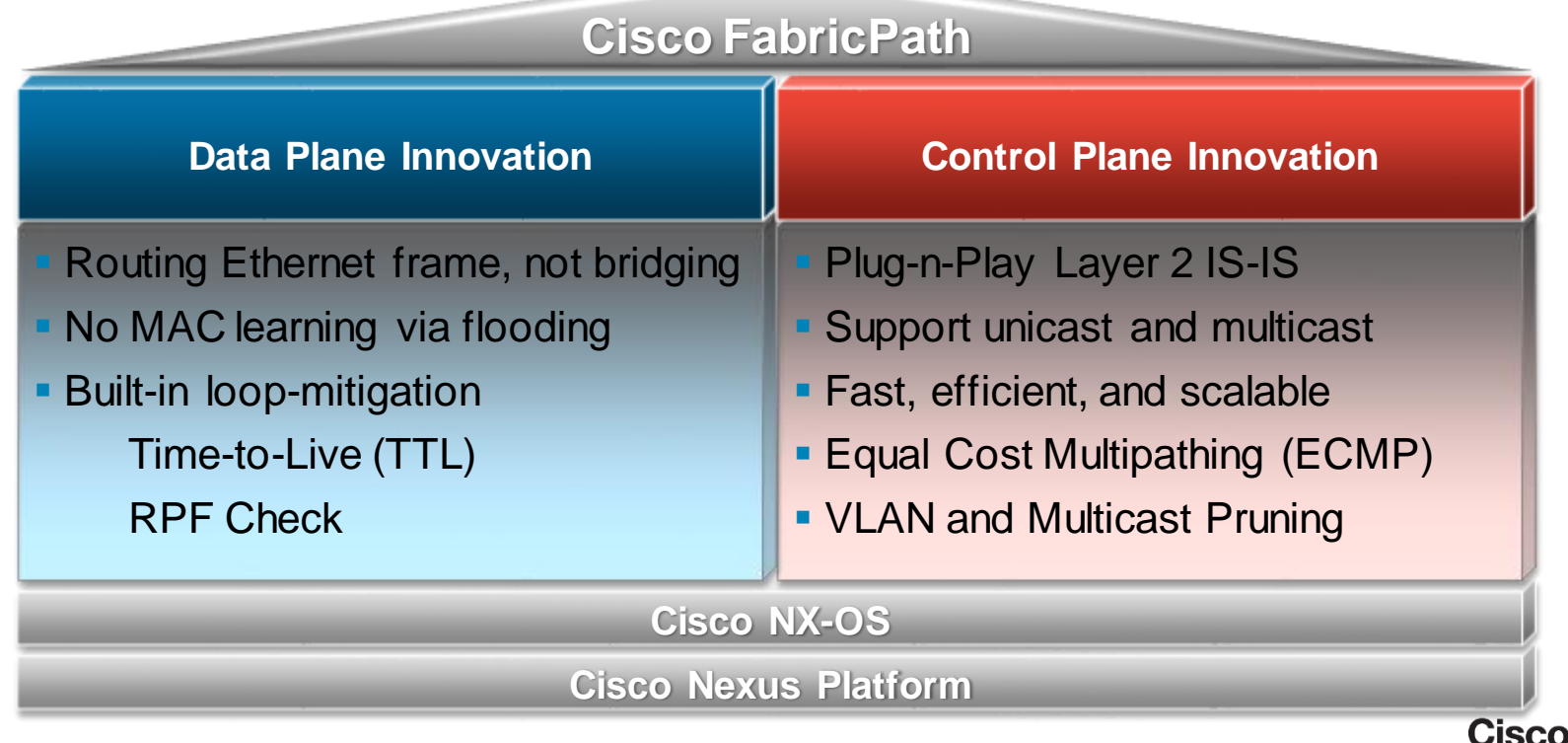

 $\mathbf{L}$   $\mathbf{L}$ 

#### Data Plane Operation

Encapsulation to creates hierarchical address scheme

- FabricPath header is imposed by ingress switch
- Ingress and egress switch addresses are used to make "Routing" decision
- No MAC learning required inside the L2 Fabric

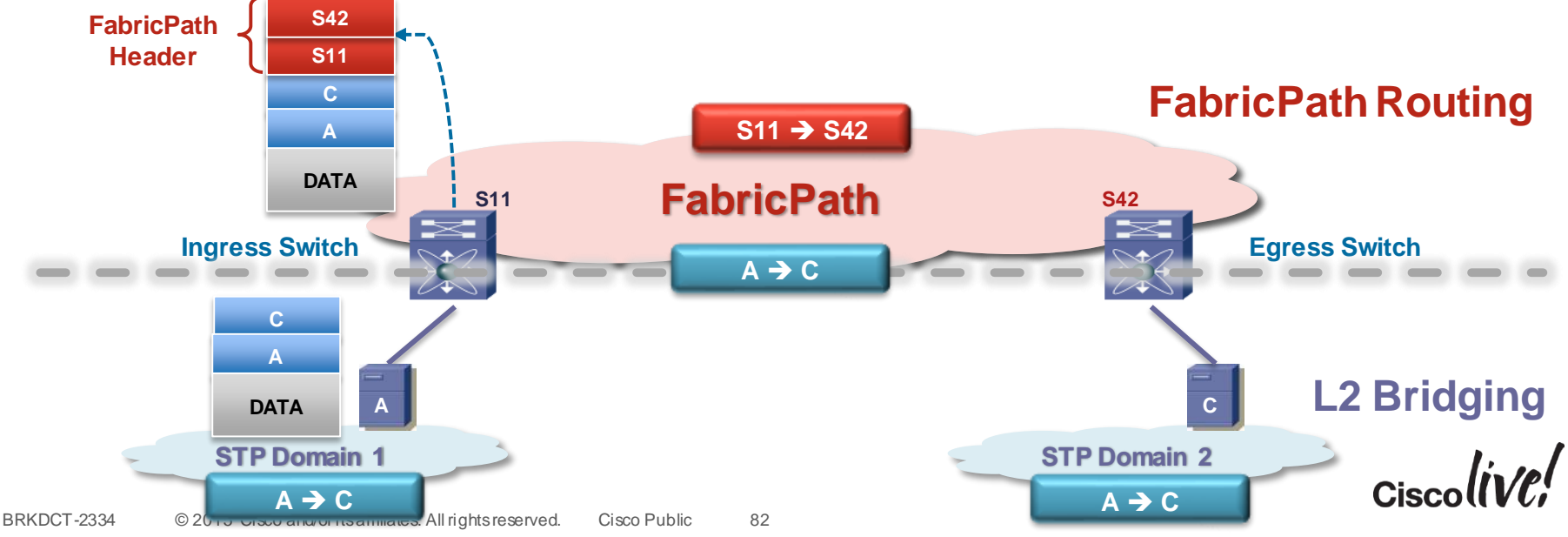

#### Control Plane Operation

#### Plug-N-Play L2 IS-IS is used to manage forwarding topology

- Assigned switch addresses to all FabricPath enabled switches automatically (no user configuration required)
- Compute shortest, pair-wise paths
- Support equal-cost paths between any FabricPath switch pairs

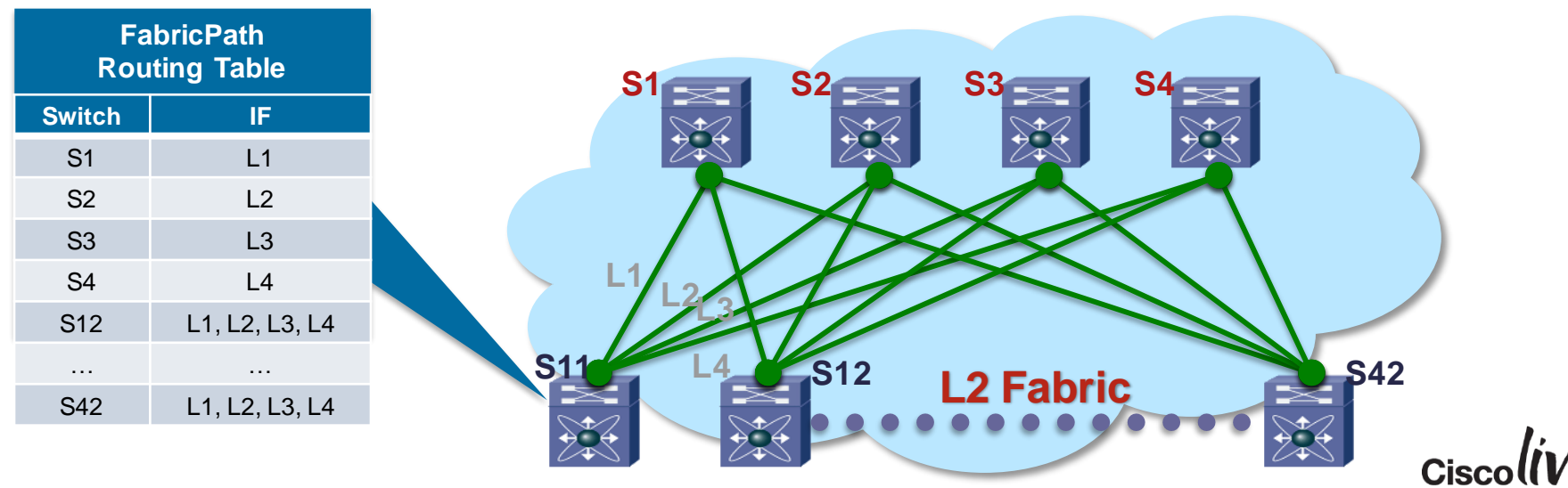

## Unicast with FabricPath

#### Forwarding decision based on 'FabricPath Routing Table'

- Support more than 2 active paths (up to 16) across the Fabric
- Increase bi-sectional bandwidth beyond port-channel
- High availability with N+1 path redundancy

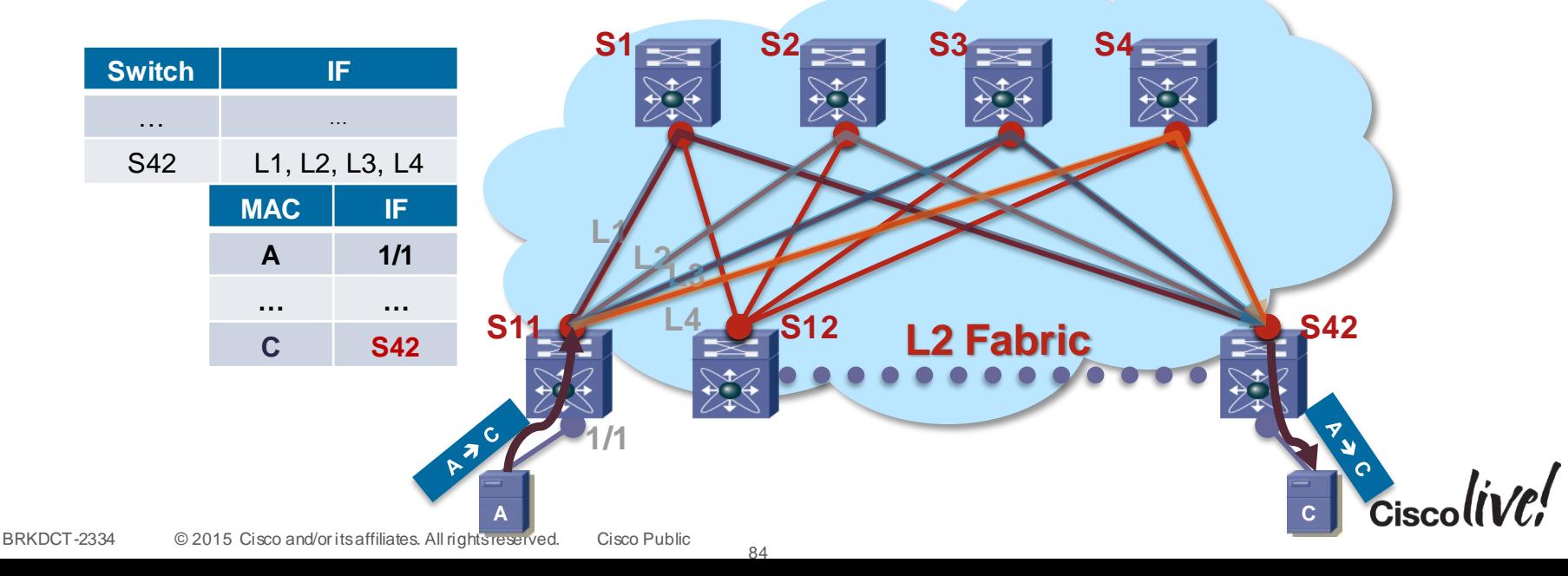

#### Layer 3 Locations with Fabric Path

#### **Layer 3 at Spine**

- Overload Bit does not delay emulated switch id advertisement currently
- MAC scale is based off of the F2 or F3 modules being used
- Reduced points of configuration

#### **Layer 3 attached to Border Leaf**

- Overload Bit provide fast failover on startup
- MAC scale can we scaled horizontally by adding in multiple GWs
- Common point of configuration for Layer 3

#### **Distributed Layer 3 at each Leaf**

- Overload Bit provides fast failover no startup
- MAC scale at edge
- Management application to synchronise configurations for Layer 3

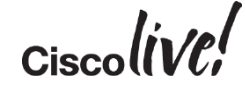

#### FabricPath - vPC+ at SPINE Layer

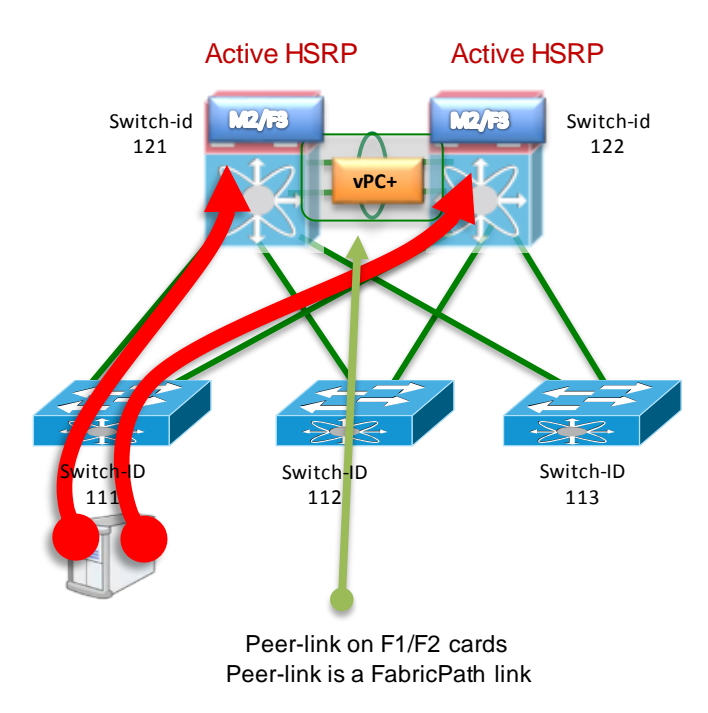

- If is possible to distribute routed traffic to both spines by using vPC+
- **.** With vPC+ the HSRP MAC is advertised with the same Emulated Switch ID to all edge devices
- **Edge switches will have a vMAC entry** pointing to Emulated Switch ID
- **Each edge switch has an equal cost path** to the Emulated Switch ID (via both spine devices)
- All you need to do is to configure a vPC domain and a peer-link
- NO NEED FOR vPC+ PORTS

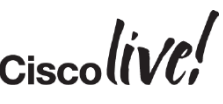

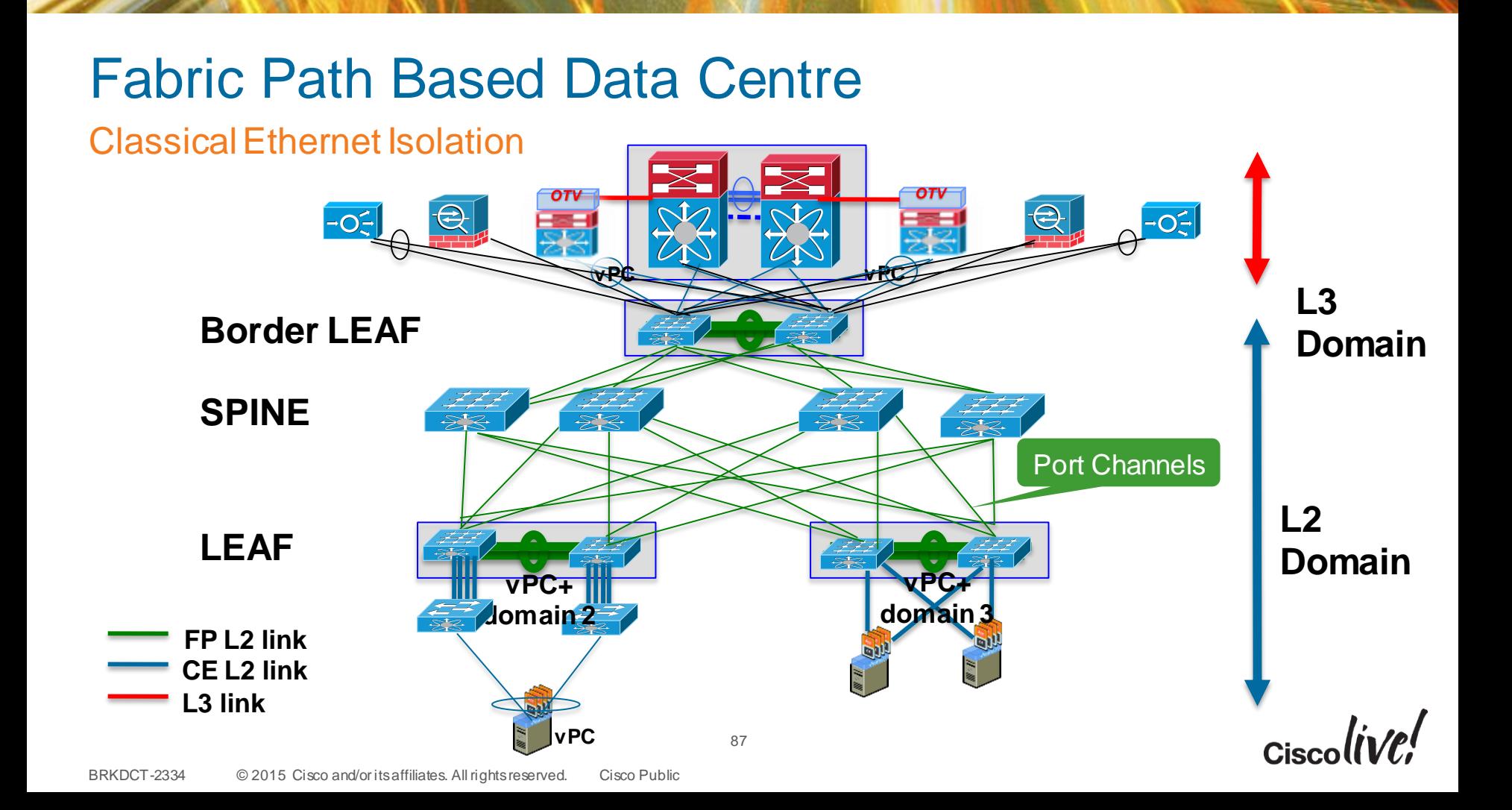

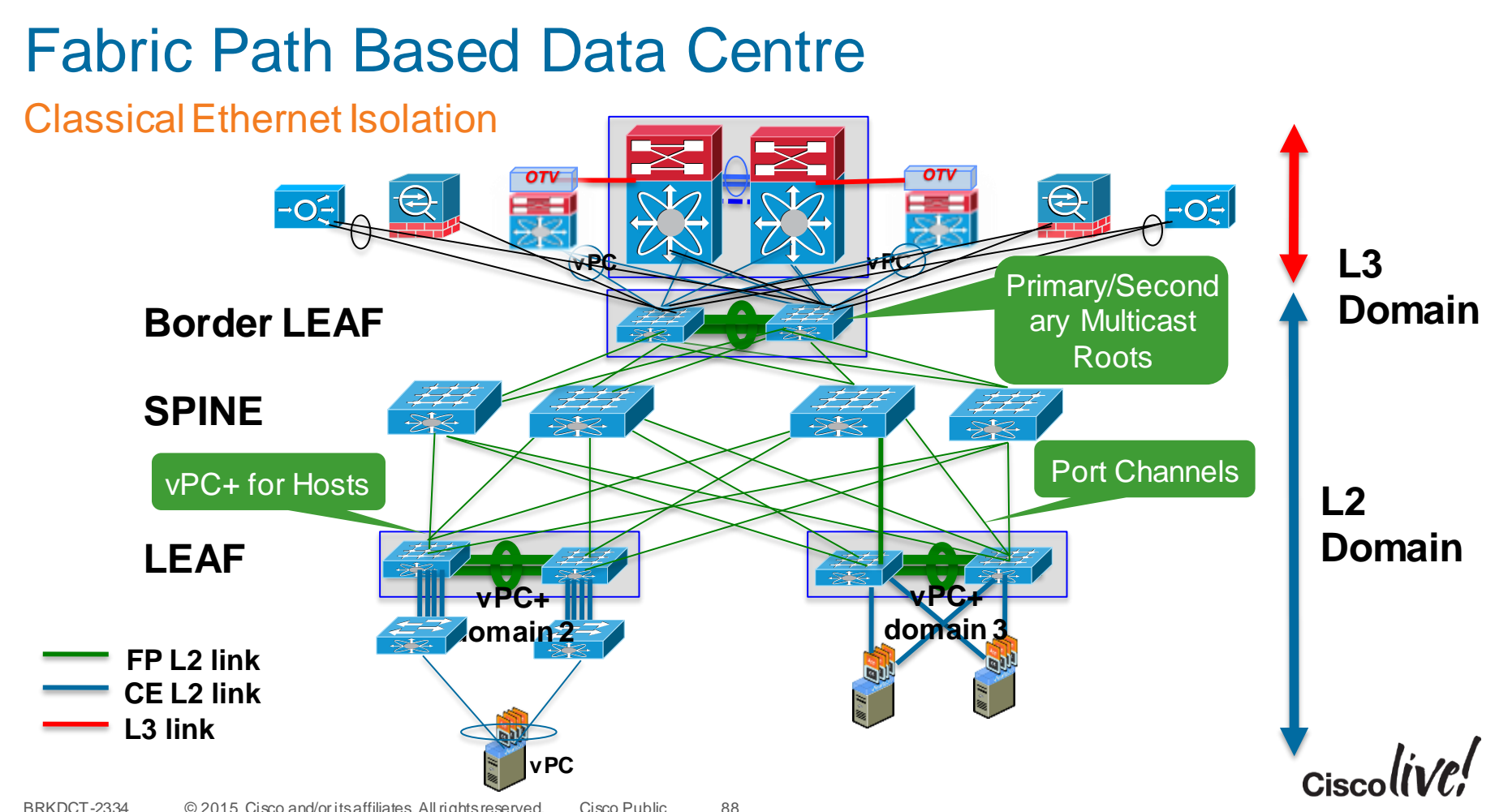

#### Scalable Leaf/Spine with Border Leaf for Layer-3 with DCI

- Nexus 6004/7000 Spine layer creating Layer-2 FabricPath domain
- Nexus TOR switches deployed in  $vPC(+)$ pairs for edge link redundancy
- FEX, UCS, 3rd-party blade, and direct attach server models supported
- Nexus 7009-M2 Leaf switch pair acting as Layer-3 border for the FabricPath domain
- No MAC learning required on Spine switches with Border Leaf model
- Nexus 7009 with M2 also supports Overlay Transport Virtualisation and MPLS services for DCI

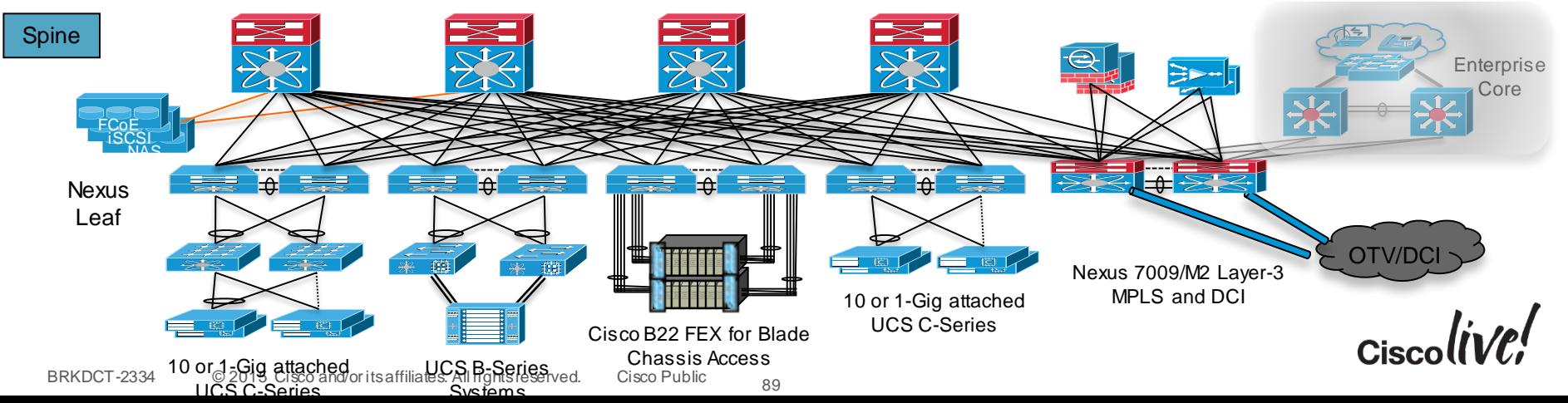

# Layer 3 Distributed Gateway at TOR

#### See Session on Dynamic Fabric Automation

- Forwarding decision (Routing/Switching) as close as possible to the Workload
- Scale-Out Architecture
- Any Subnet, Anywhere

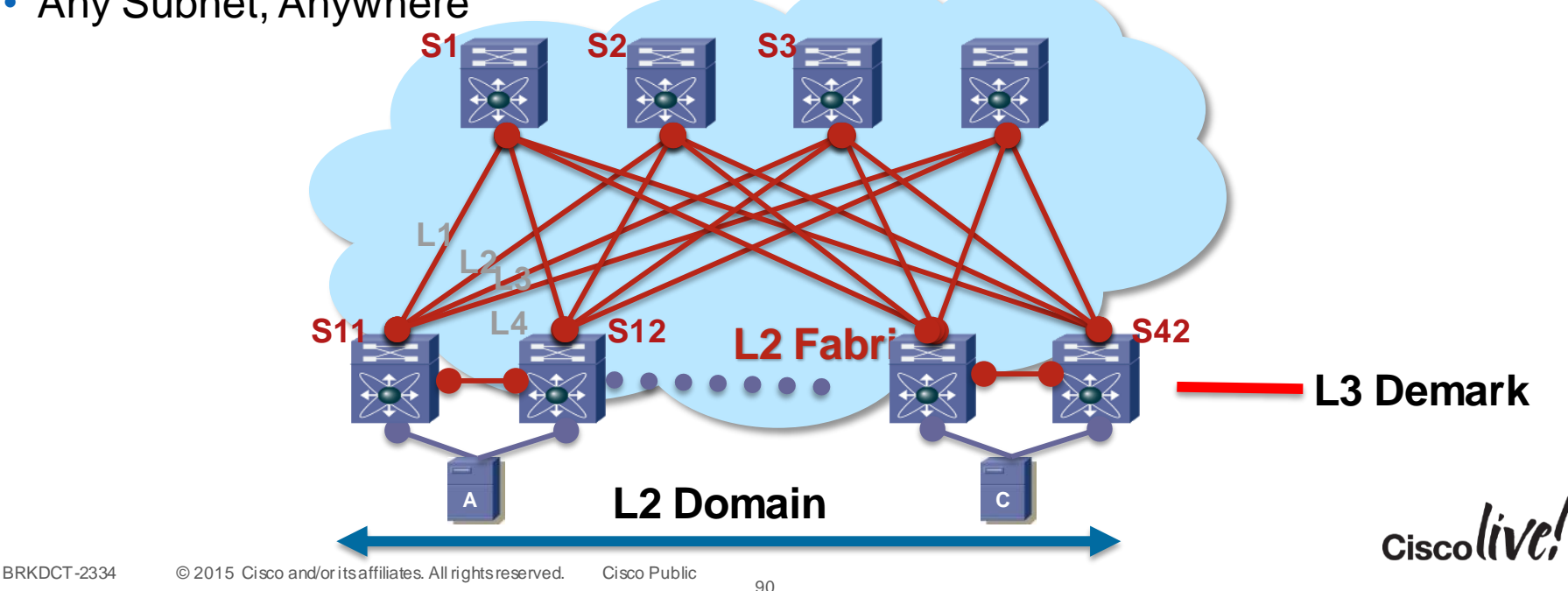

# **Overlays**

EN EM

**tall** 

lan

**DODD** 

**PIPER** 

 $\mathbf{L}$ 

A.

 $\blacksquare$ 

**Tay** 

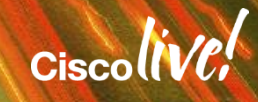

 $\sqrt{2}$ 

#### What about an Overlay?

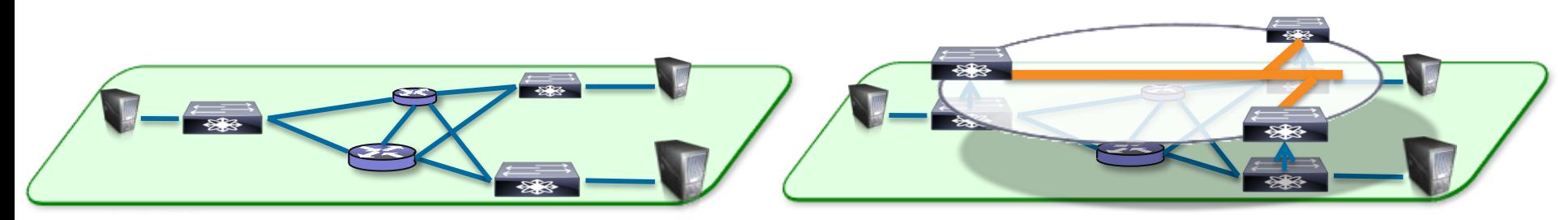

#### **Robust Underlay/Fabric**

- High Capacity Resilient Fabric
- Intelligent Packet Handling
- Programmable & Manageable

#### **Flexible Overlay Virtual Network**

- Mobility Track end-point attach at edges
- Scale Reduce core state
	- Distribute and partition state to network edge
- Flexibility/Programmability
	- Reduced number of touch points

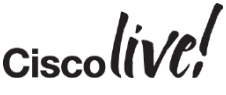

# What is a Virtual Overlay Technology ?

- Servers perform data encapsulation and forwarding
- SW based virtual switches instantiate customer topologies

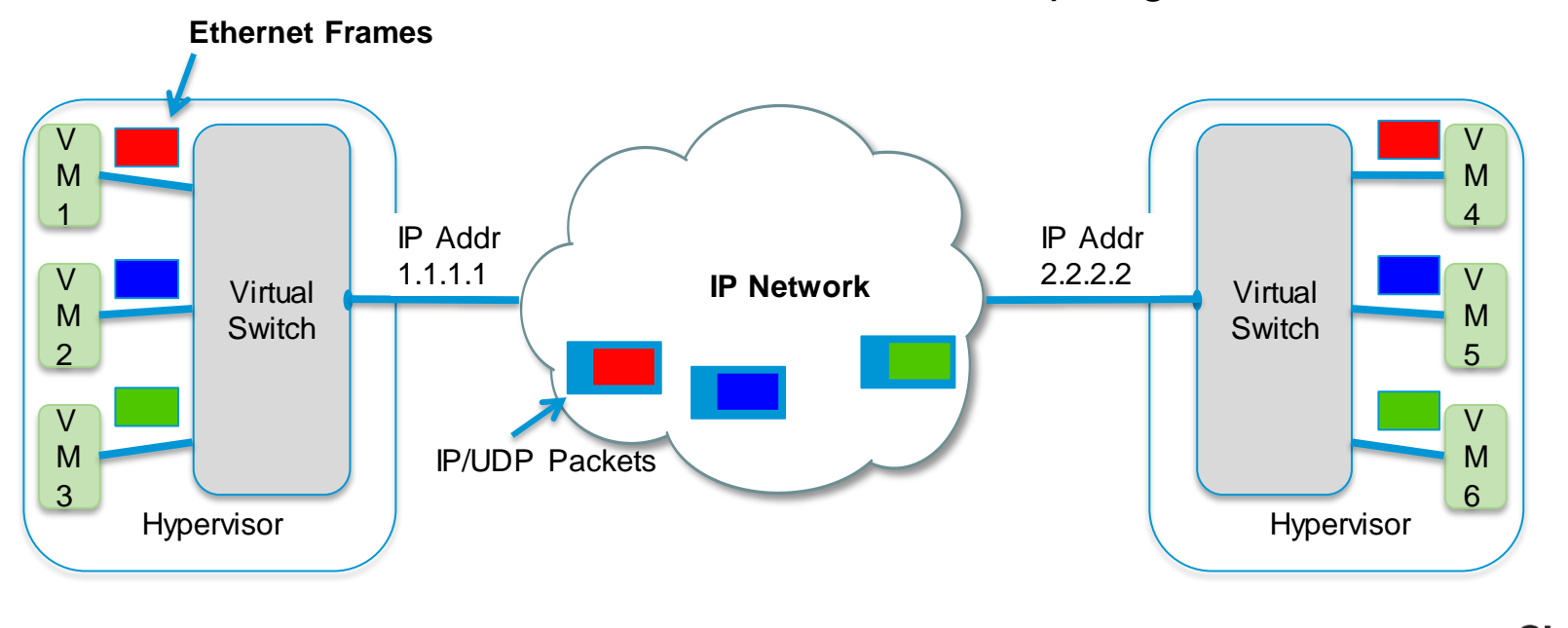

## Virtual Overlay Encapsulations and Forwarding

- Ethernet Frames are encapsulated into an IP frame format
- New control logic for learning and mapping VM identity (MAC address) to Host identity (IP address)
- Two main Hypervisor based Overlays
	- VXLAN Virtual Extensible Local Area Newtork
	- NVGRE, Network Virtualisation Generic Router Encapsulation
- Network Based Overlays
	- OTV, Overlay Transport Virtualisation
	- VPLS, EVPN
	- FabricPath
	- VXLAN and NVGRE

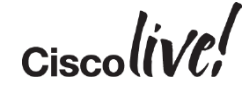

# Virtual Extensible Local Area Network (VXLAN)

- Ethernet in IP overlay network
	- Entire L2 frame encapsulated in UDP
	- 50 bytes of overhead
- Include 24 bit VXLAN Identifier
	- 16 M logical networks
	- Mapped into local bridge domains
- VXLAN can cross Layer 3
- Tunnel between VEMs
	- VMs do NOT see VXLAN ID
- IP multicast used for L2 broadcast/multicast, unknown unicast
- Technology submitted to IETF for standardisation
	- With Cisco, Arista, VMware, Citrix, Red Hat and **Others**

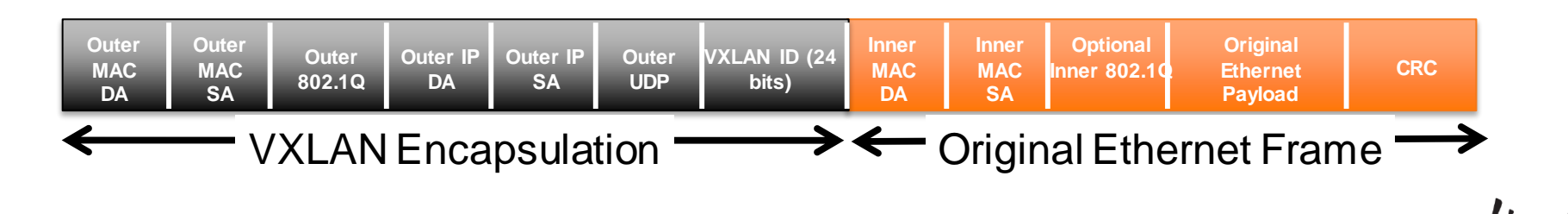

# NVGRE, Network Virtualisation GRE

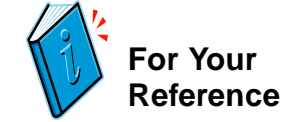

- <https://datatracker.ietf.org/doc/draft-sridharan-virtualization-nvgre/>
- Generic Routing Encapsulation (GRE) header for Network Virtualisation (NVGRE) in multi-tenant data centres
- 24 Bit Segment ID
- NVGRE Encapsulation 42 bytes
- Port Channel Load Distribution will be polarised
	- Most current switches do not hash on the GRE header
- Firewall ACL will need to allow GRE protocol.
- Forwarding Logic
	- NVGRE: IETF draft assumes end points knows destination via management plane provisioning, control plane distribution, or data plane learning

# NVGRE

- Ethernet in IP overlay network
	- Entire L2 frame encapsulated in GRE
	- 42 bytes of overhead
- Include 24 bit Virtual Subnet Identifier, VSID
	- 16 M logical networks
	- Mapped into local bridge domains
- NVGRE can cross Layer 3
- Tunnel between End Points
	- VMs do NOT see NVGRE Encapsulation Hypervisor removes.
- IP multicast used for L2 broadcast/multicast, unknown unicast
- Technology submitted to IETF for standardisation
	- With Microsoft, Intel, Broadcom and Others

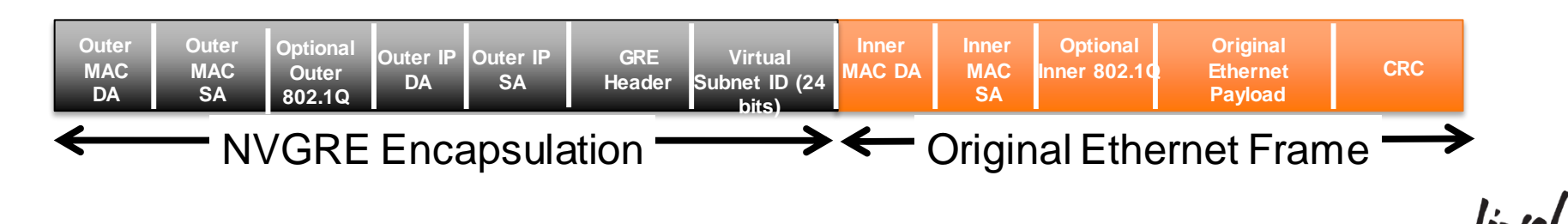

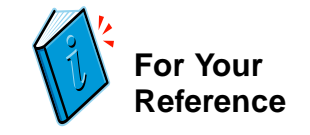

#### Multi-Tenancy and vApps Drive Layer 2 Segments

- Both MAC and IP addresses could overlap between two tenants, or even within the same tenant in different vApps.
	- Each overlapping address space needs
	- a separate segment
- VLANs uses 12 bit  $DS = 4K$
- VXLANs use 24 bit  $DS = 16M$
- NVGRE uses 24 bit  $\text{IDs} = 16M$
- DFA uses 24 bit Segment-ID

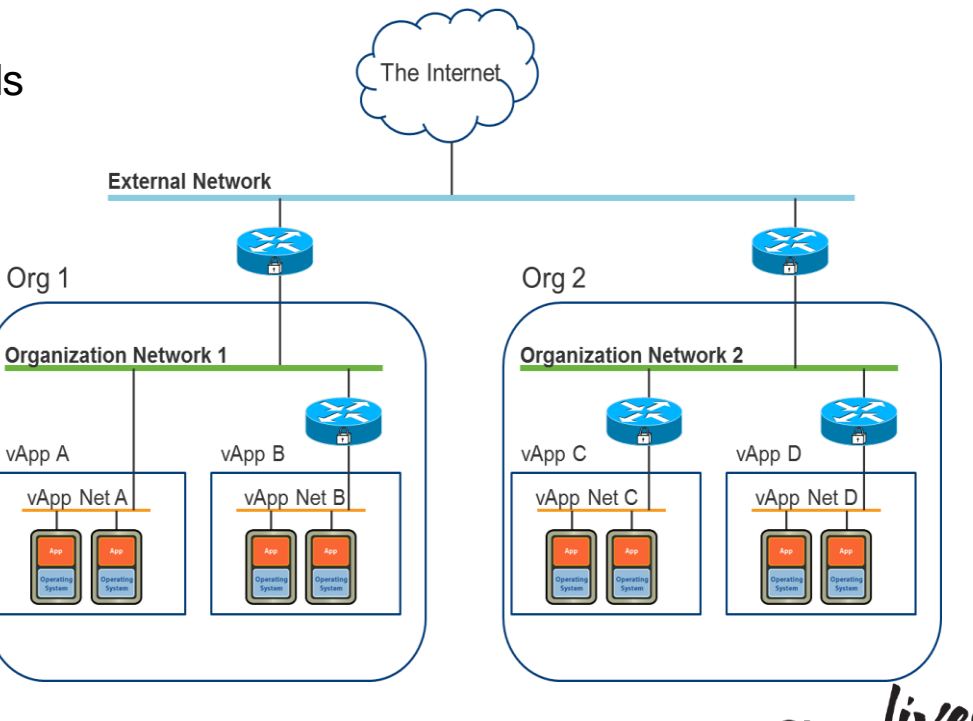

# What is a vApp?

- A Cloud Provider using vCloud Director offers catalogs of vApps to their Users
- When cloned, new vApps retain the same MAC and IP addresses
- Duplicate MACs within different vApps requires L2 isolation
- Duplicate IP addresses requires L2/L3 isolation (NAT of externally facing IP addresses)
- Usage of vApps causes an explosion in the need for isolated L2 segments

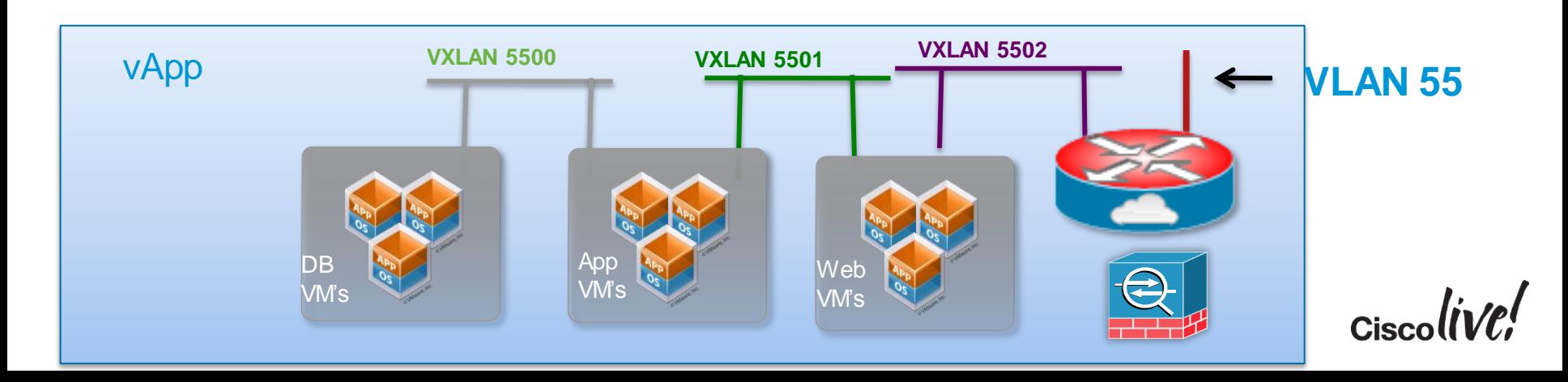

# VXLAN L2 and L3 Gateways

Connecting VXLAN to the broader network

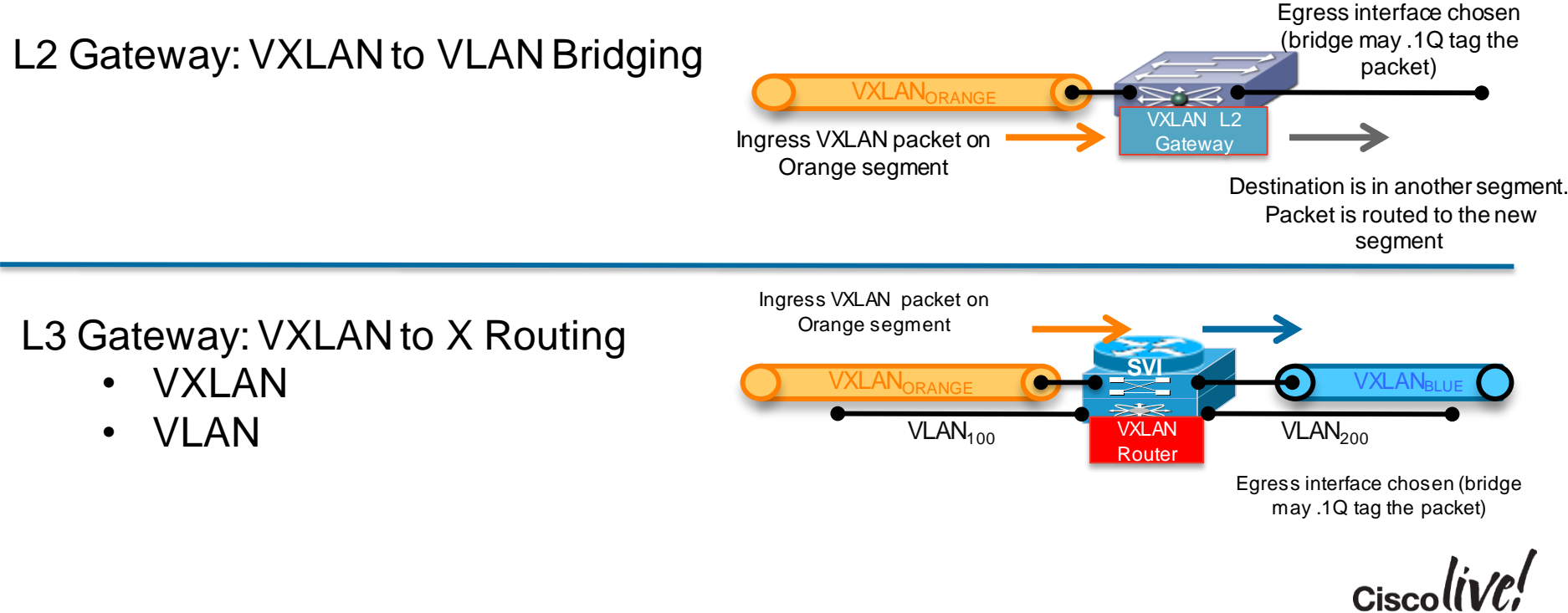

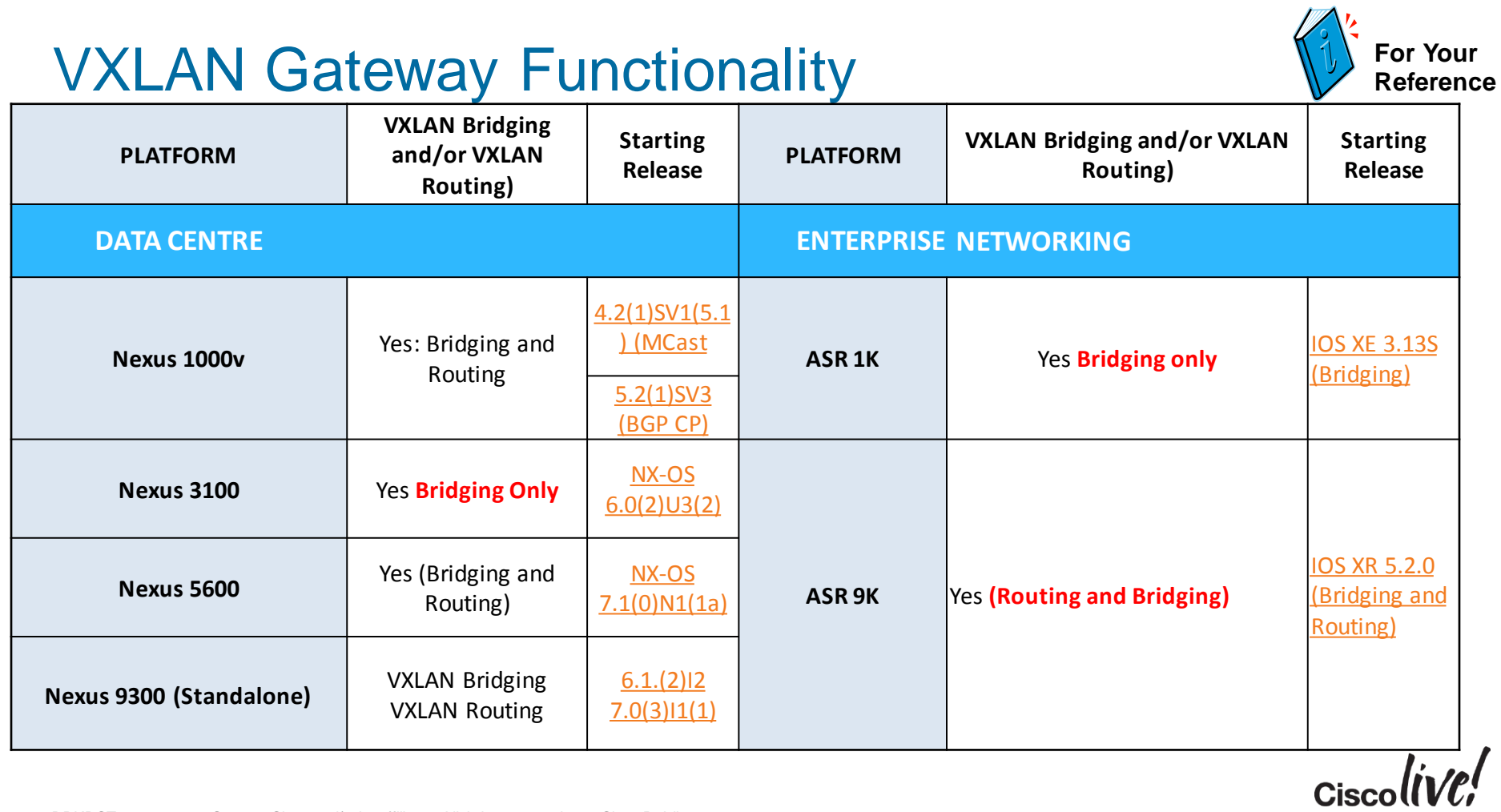

## Data Plane Learning

#### Dedicated Multicast Distribution Tree per VNI

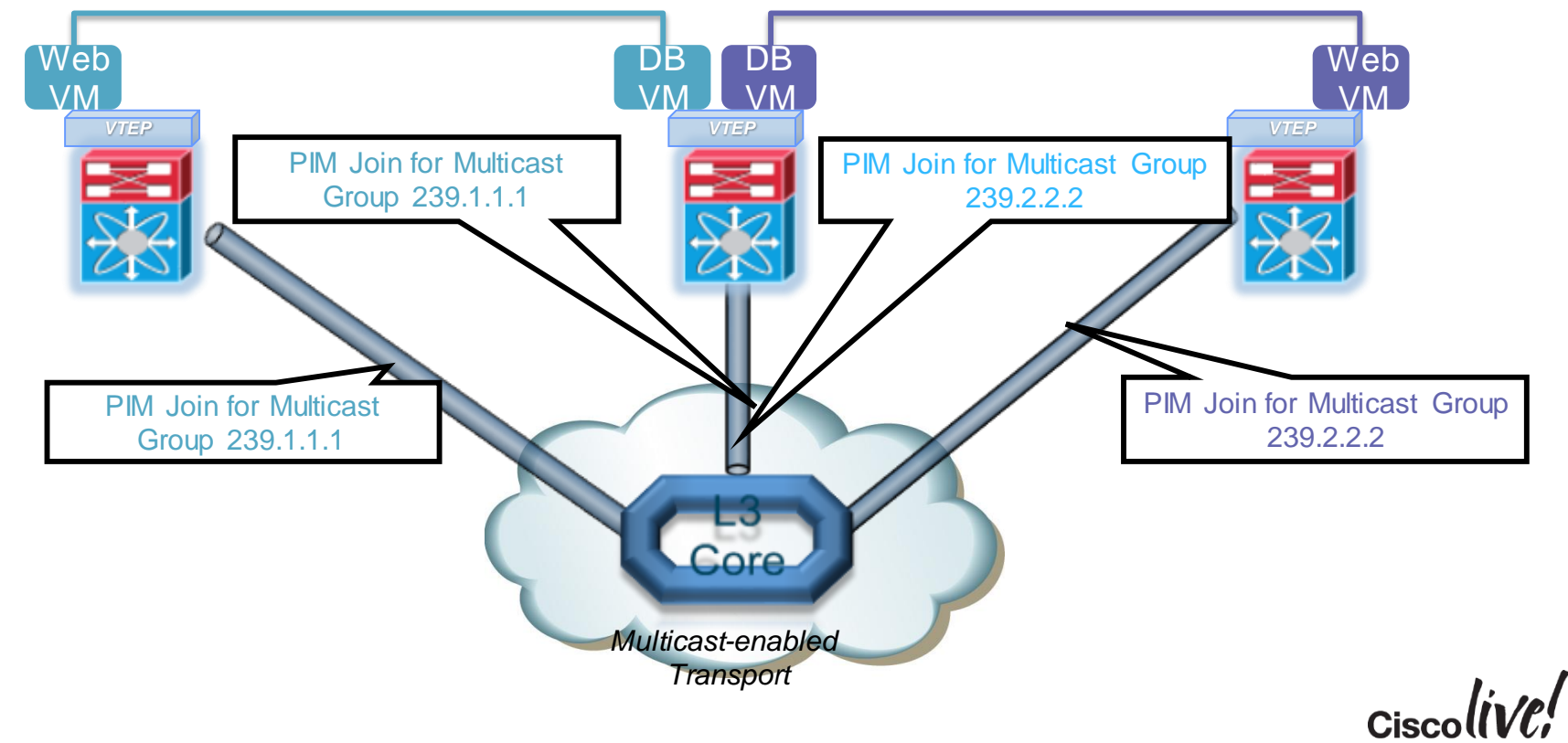

## Data Plane Learning

#### Learning on Broadcast Source - ARP Request Example

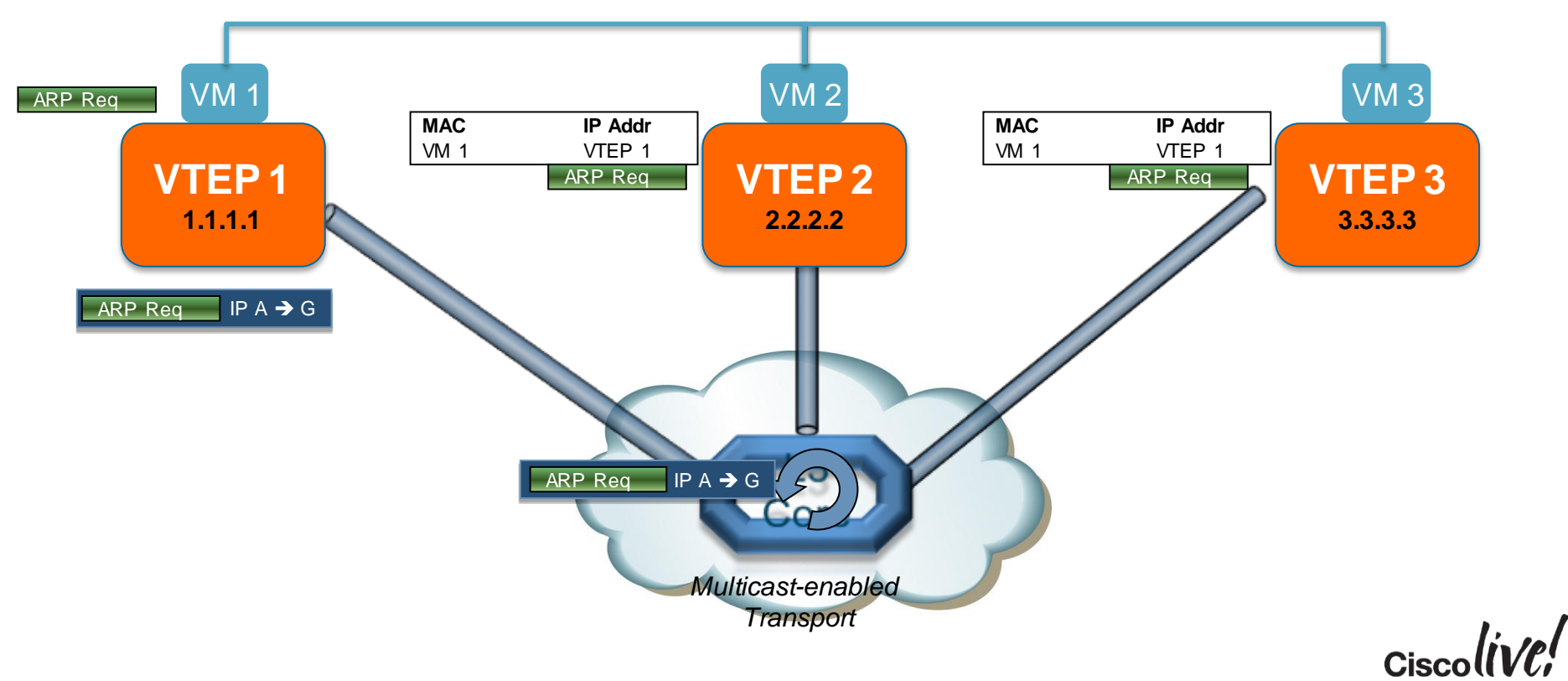

## Data Plane Learning

#### Learning on Unicast Source - ARP Response Example

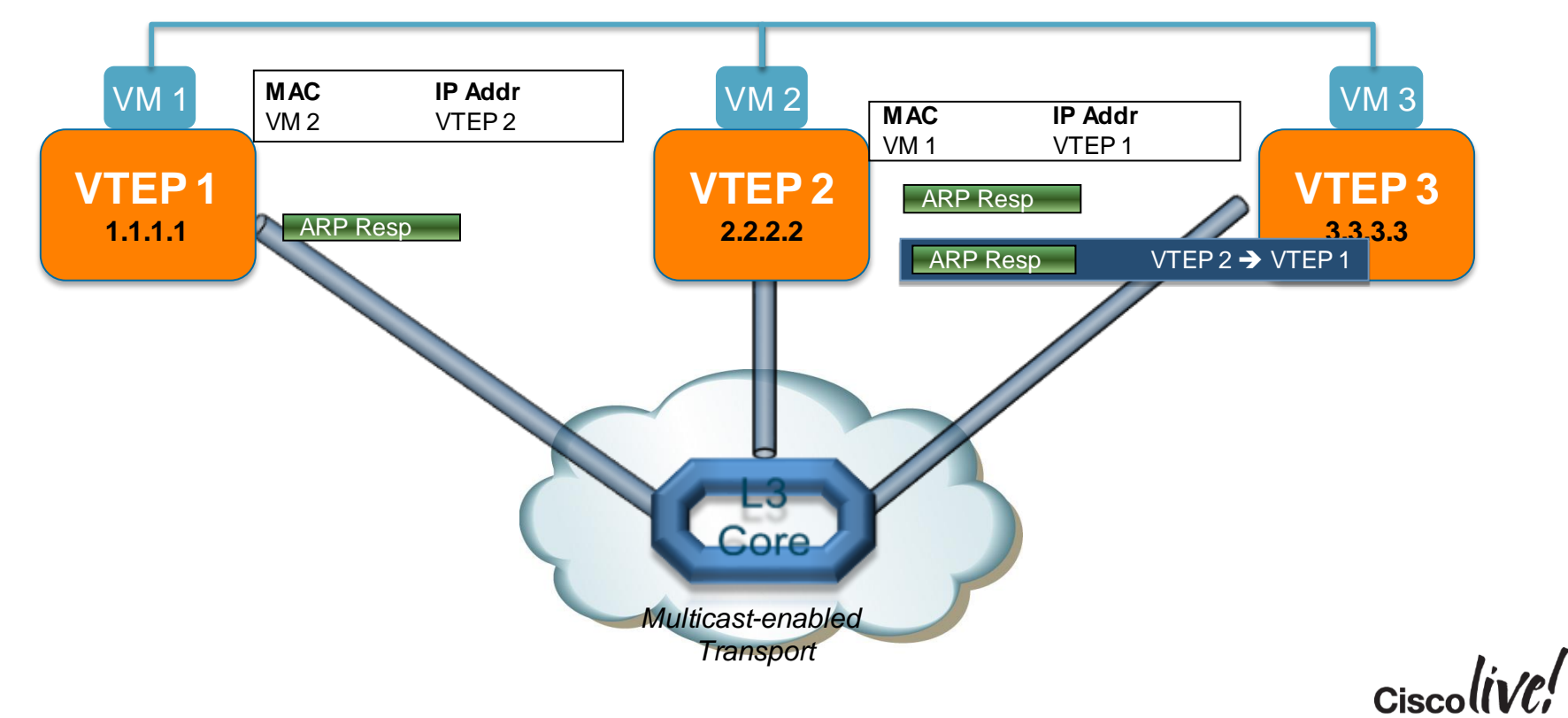

# VXLAN Configuration – Mapping VLANs to VNIs

#### Layer 2 Gateway on Multicast Enabled Fabric

**feature vn-segment-vlan feature nv overlay**

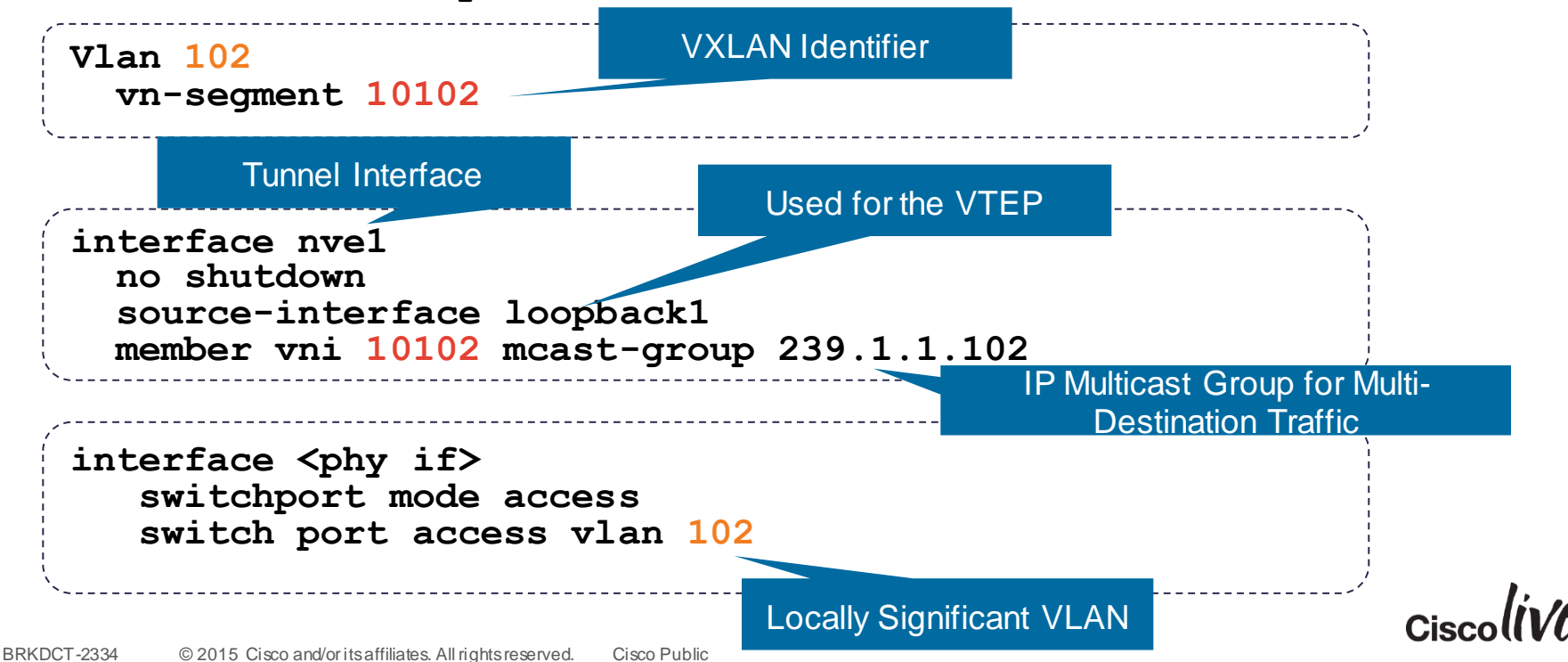

# VXLAN Configuration – Mapping VLANs to VNIs

#### Layer 3 Gateway

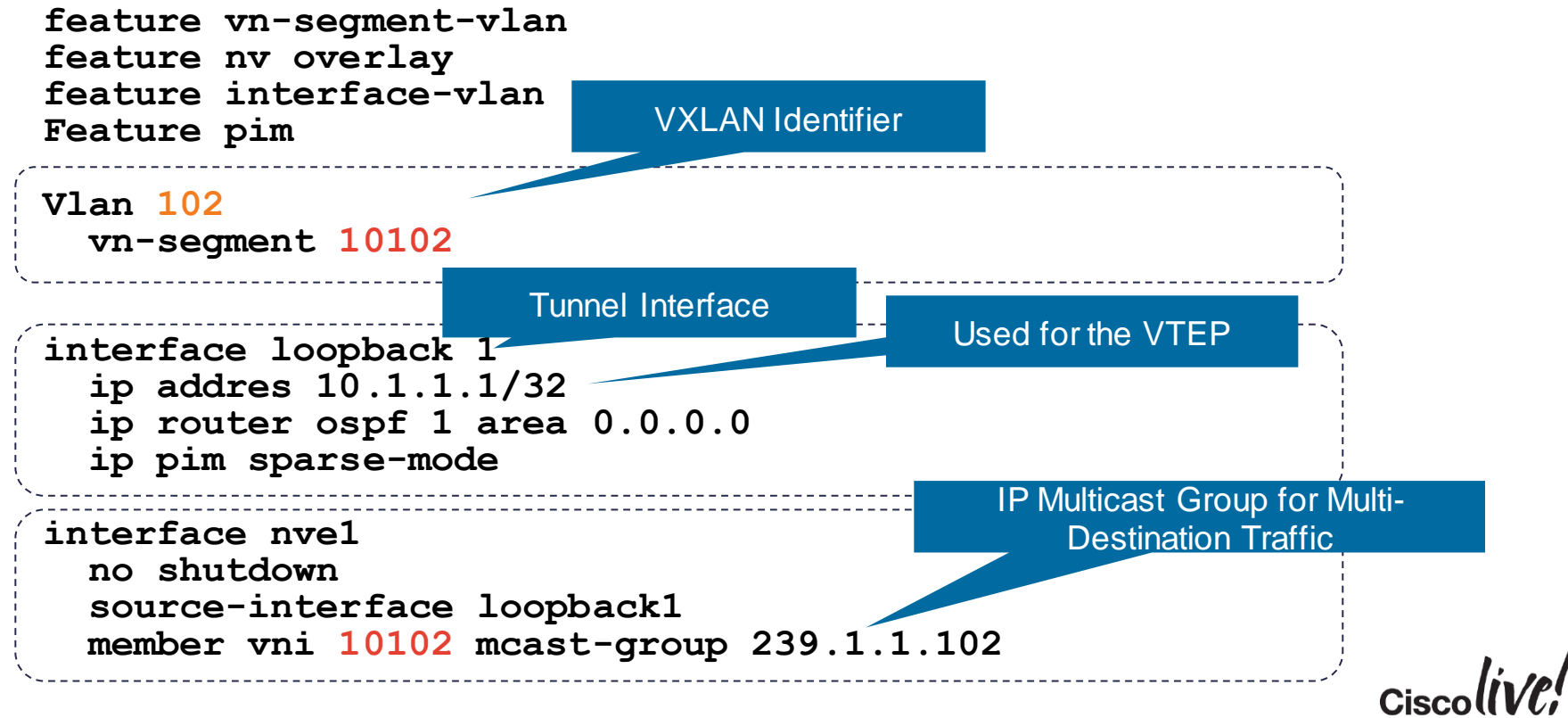

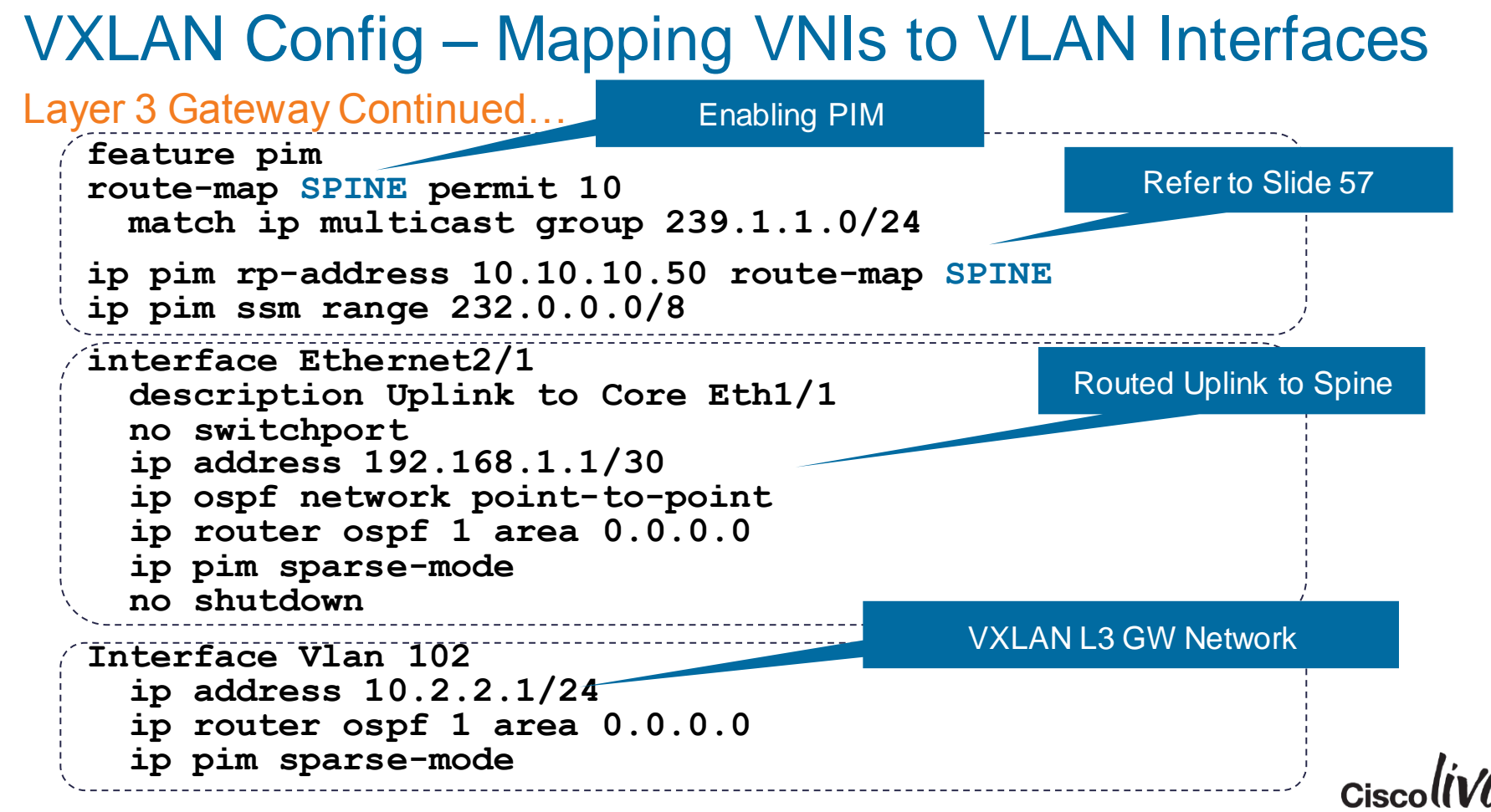

#### VXLAN Evolution - BGP EVPN Control Plane

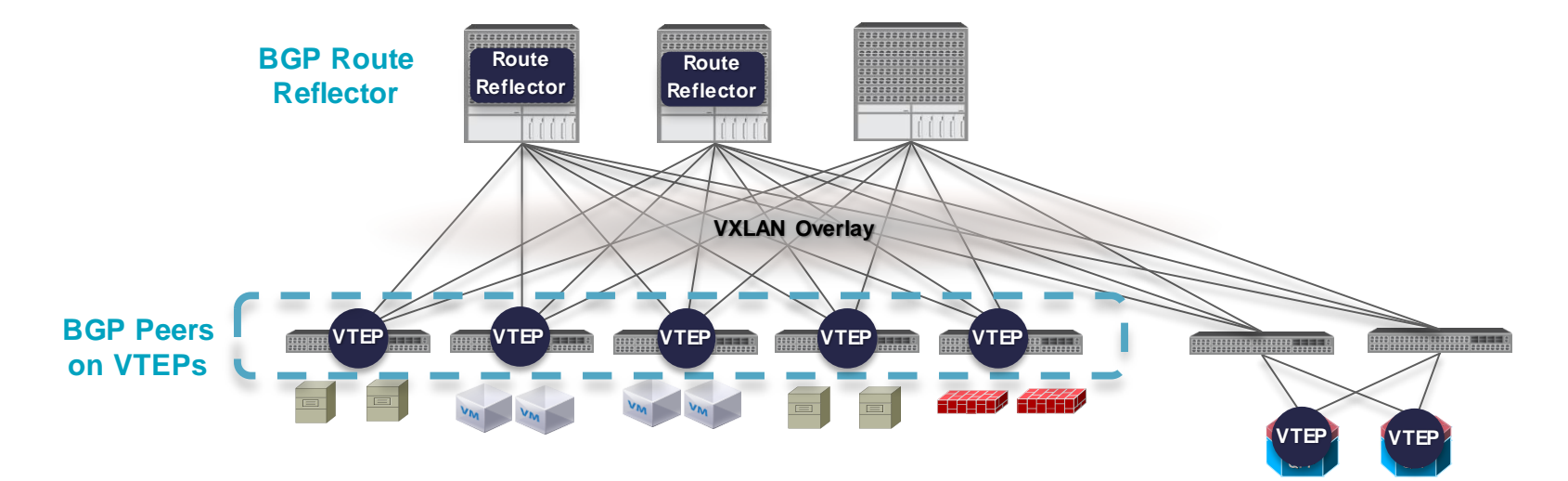

Uses Multi-Protocol BGP w EVPN Address Family for Dynamic Tunnel Discovery and Host reachability

Supported across the product line: Nexus and ASR
## VXLAN and Layer 2 Loop Avoidance

- VXLAN doesn't implement a native L2 loop detection and protection
- BPDU's are not forwarded across the VXLAN domain
- A backdoor link can be established between two or more TORs

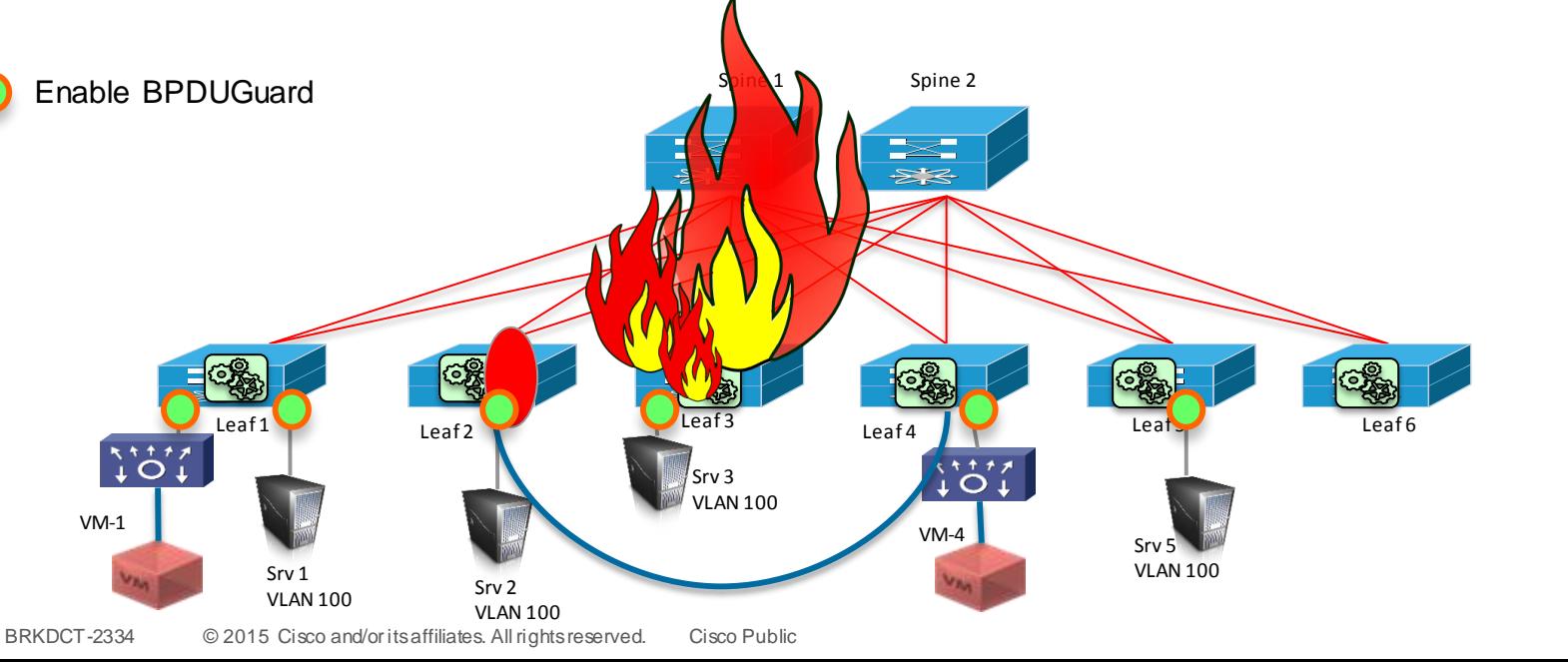

#### L2 Network Overlays for Data Centre Interconnect OTV/VPLS

- OTV/VPLS resilient geo-extension of segments
- Preserve failure isolation between locations
- Network resiliency and multi-pathing
- Built in loop handling
- Optimal traffic handling
- Streamlined operations
- Egress routing optimisation
- HW Accelerated high performance connectivity

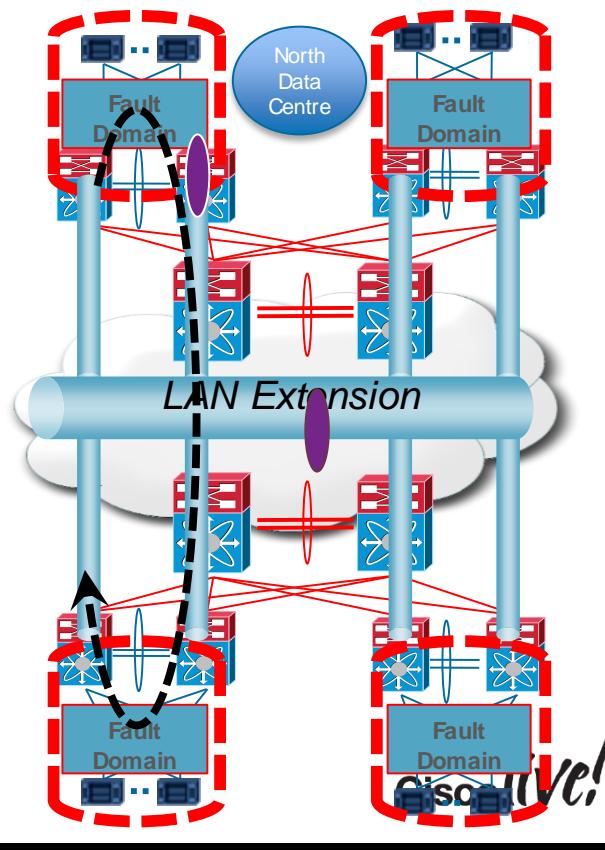

#### Optimal Routing Challenges

- **Layer 2 extensions** represent a challenge for optimal routing
- **Challenging** placement of gateway and advertisement of routing prefix/subnet

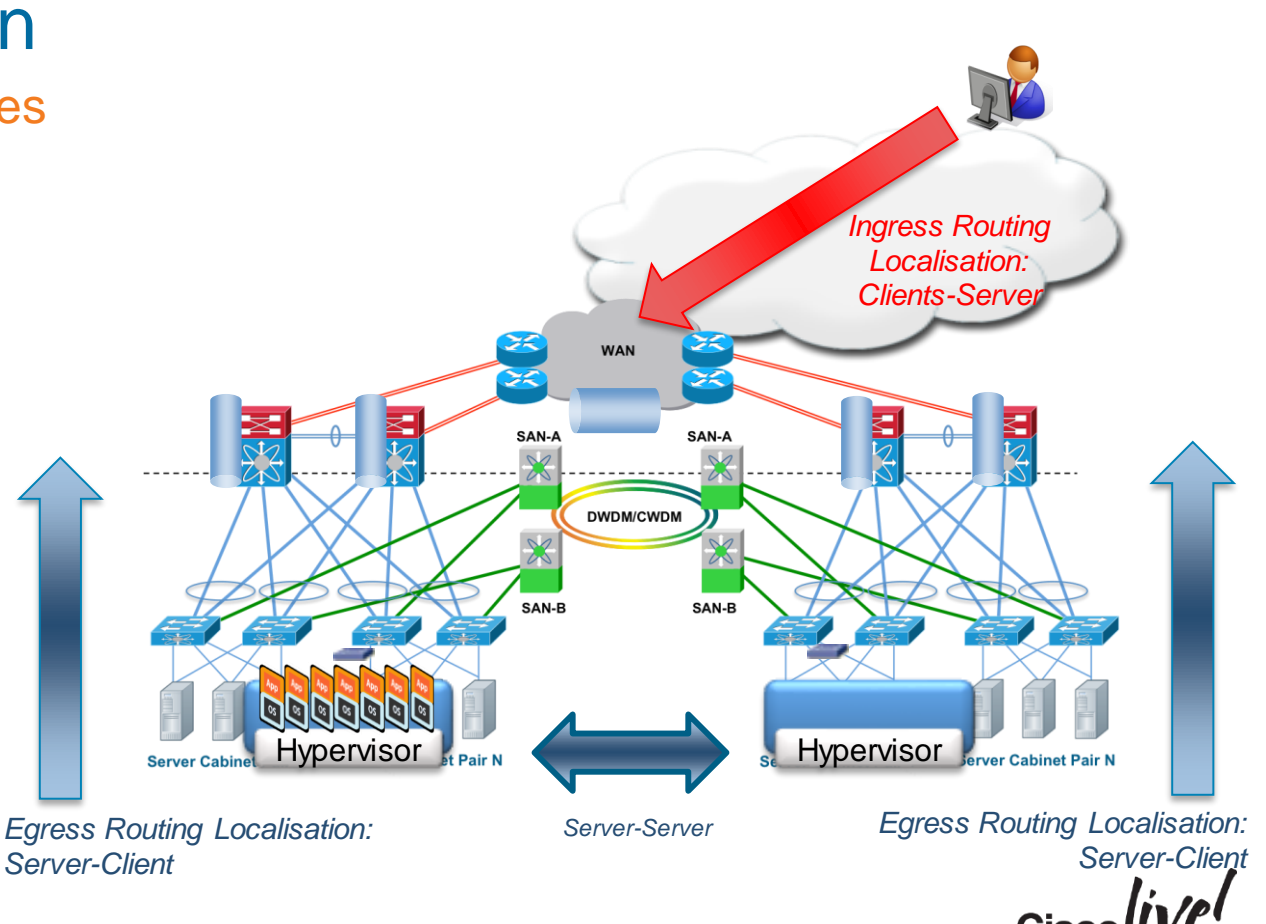

#### Egress Routing with LAN Extension

- Extended VLANs typically have associated HSRP groups
- By default, only one HSRP router elected active, with all servers pointing to HSRP VIP as default gateway

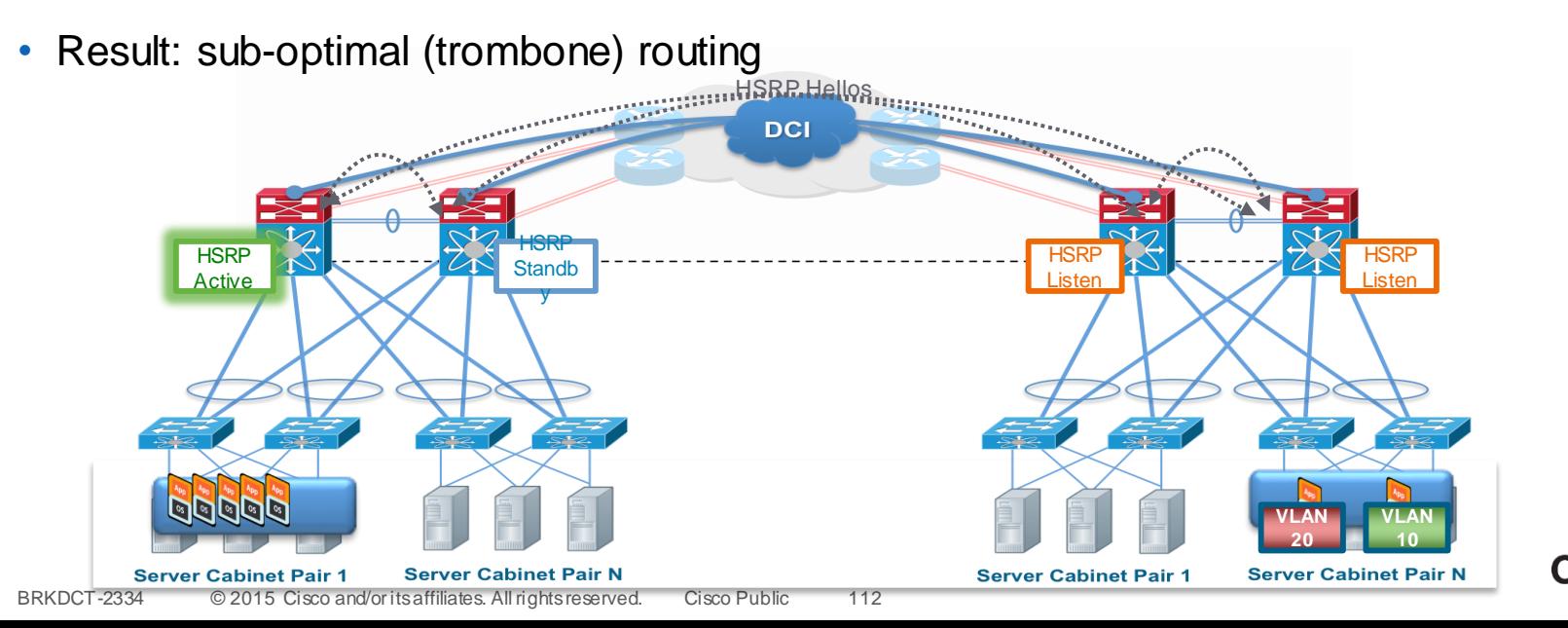

Egress Routing with LAN Extension

- Extended VLANs typically have associated HSRP groups
- By default, only one HSRP router elected active, with all servers pointing to HSRP VIP as default gateway

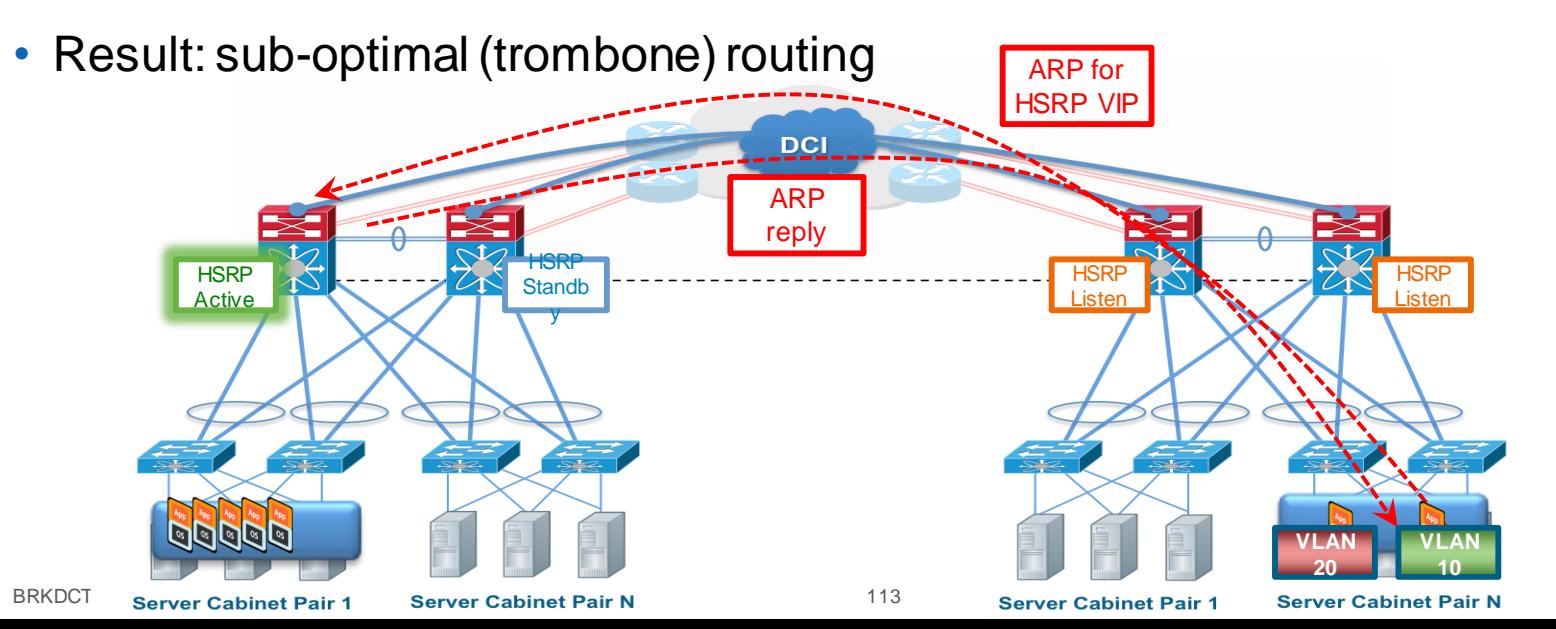

Egress Routing with LAN Extension

- Extended VLANs typically have associated HSRP groups
- By default, only one HSRP router elected active, with all servers pointing to HSRP VIP as default gateway

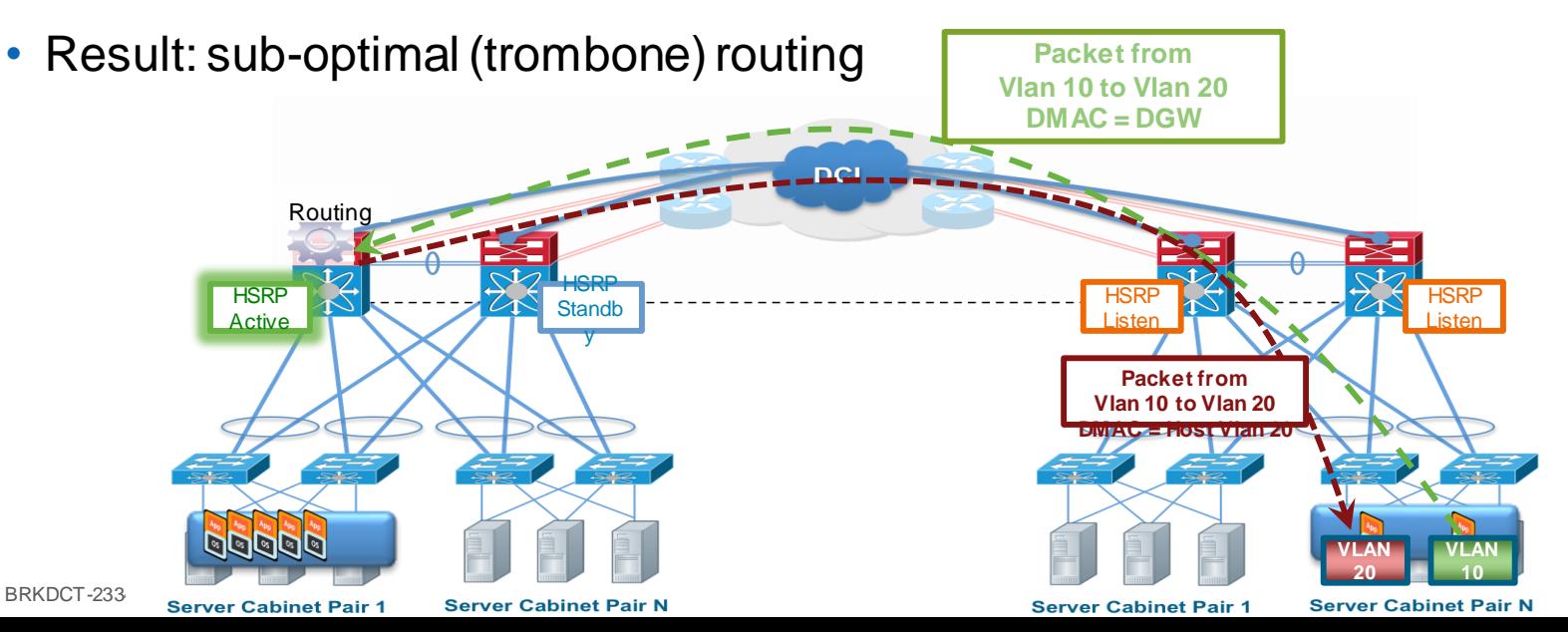

#### Egress Routing Localisation FHRP Filtering Solution

- Filter FHRP with combination of VACL and MAC route filter
- Result: Still have one HSRP group with one VIP, but now have active router at each site for optimal first-hop routing

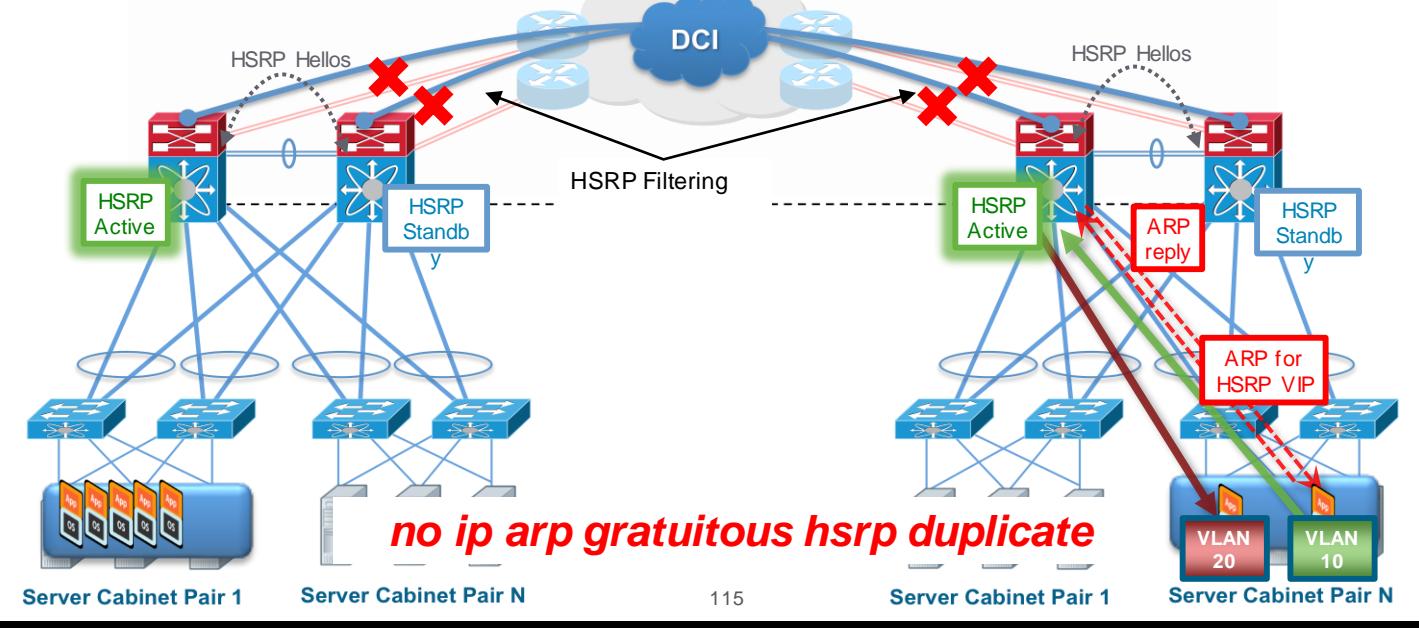

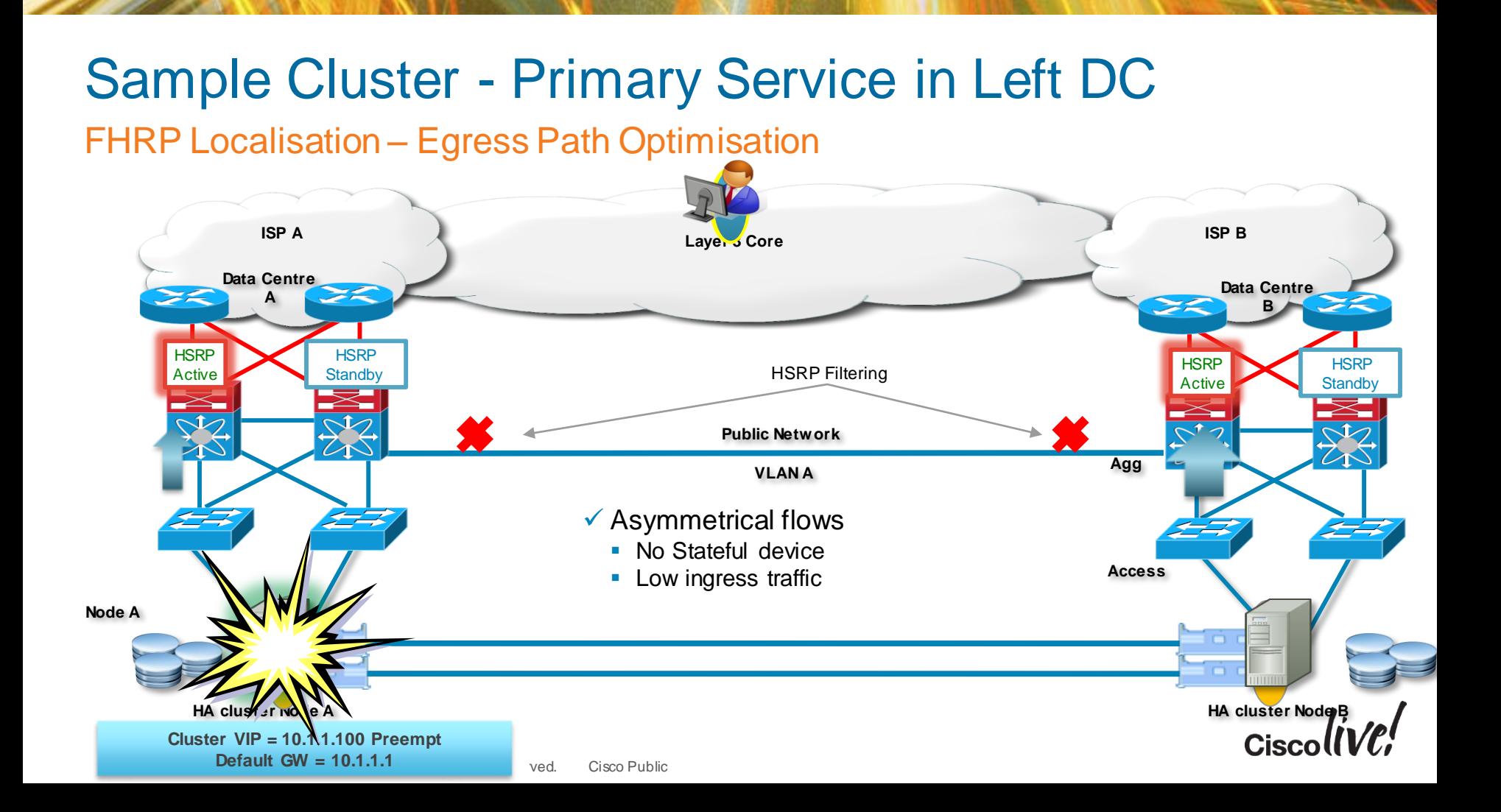

### Technologies Intra-DC and Inter-DC

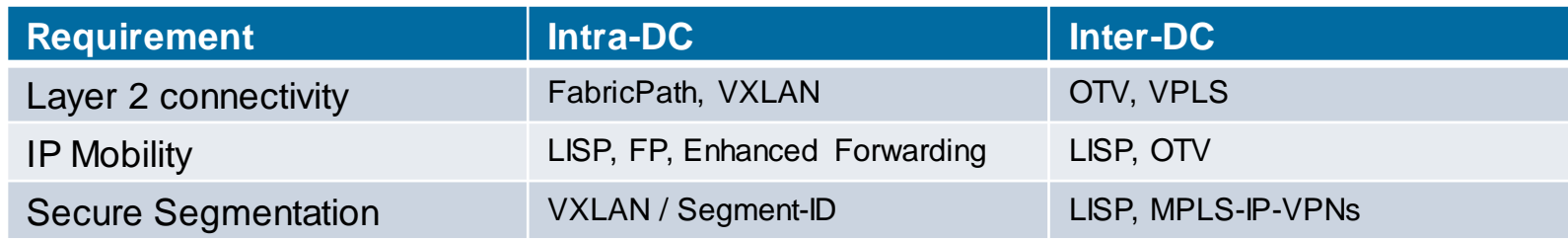

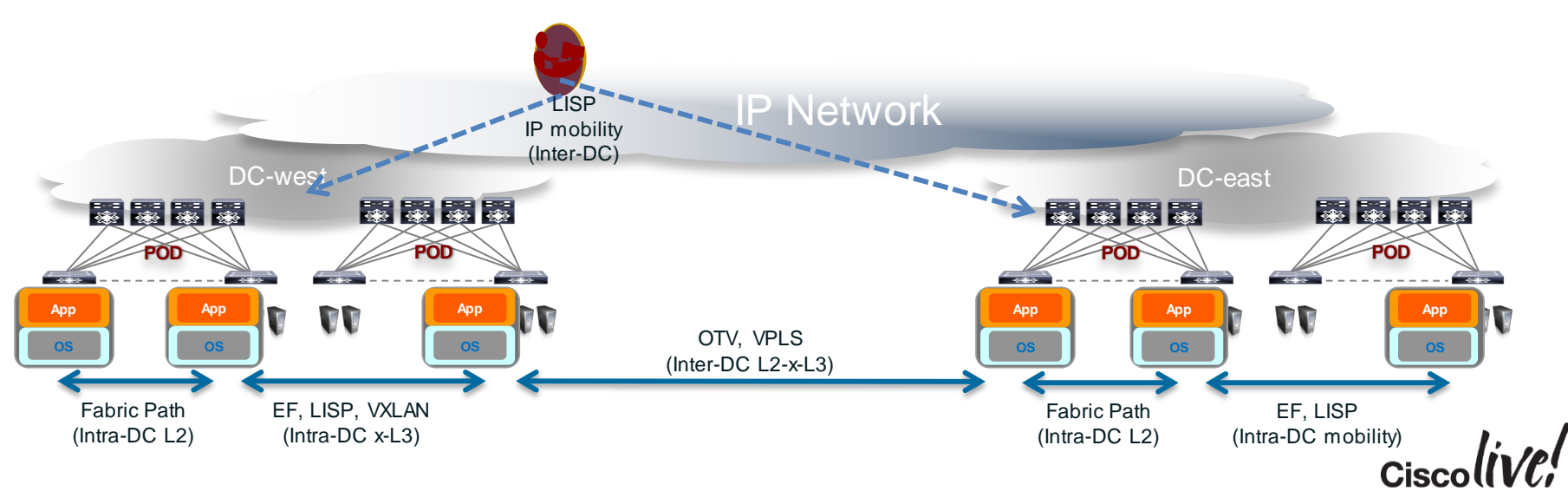

### Recommended Reading

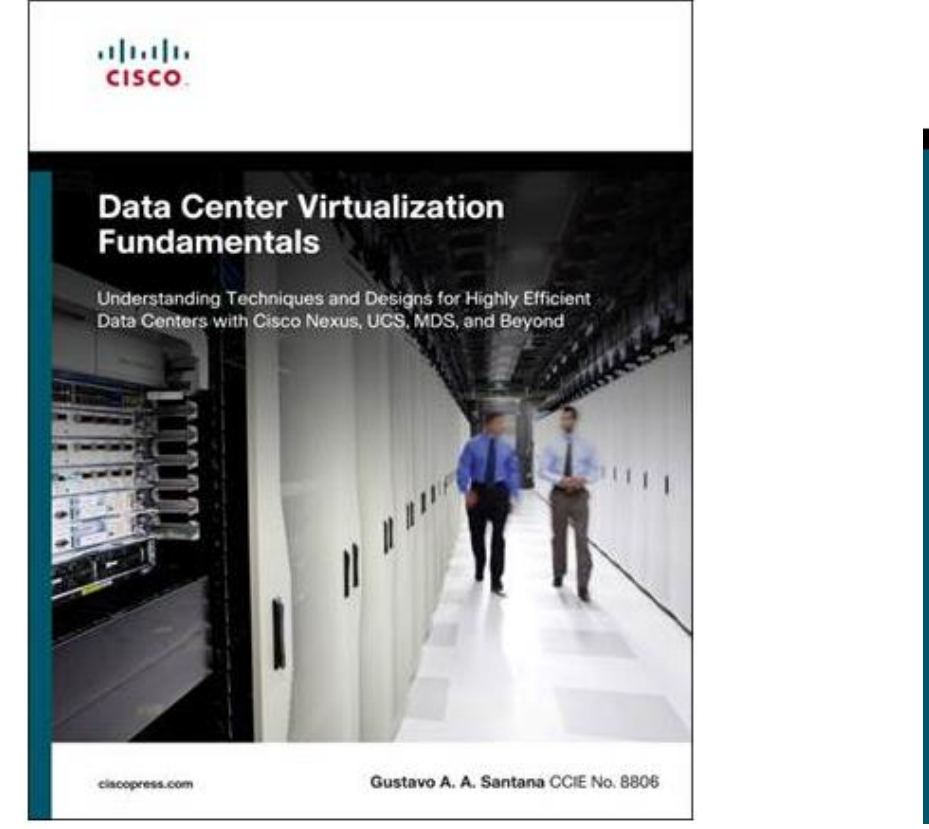

altalia CISCO.

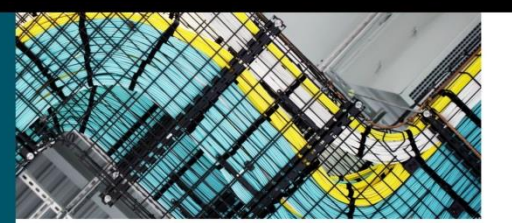

#### **NX-OS and Cisco Nexus Switching**

**Next-Generation Data Center Architectures** Second Edition

ciscopress.com

Ron Fuller, CCIE® No. 5851 David Jansen, CCIE® No. 5952 **Matthew McPherson** 

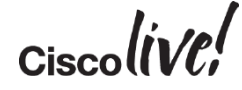

118

### Continue Your Education

- Data Centre Breakout Sessions
- Demos in the World of Solutions
- Walk-in Self-Paced Labs
- Meet the Expert 1:1 meetings
- DevNet Programme

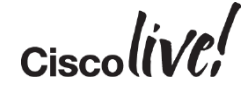

# Q & A

**EXT BIN** 

**tall** 

Don

DONN

PRES

 $\overline{1}$ 

 $\ddot{m}$ 

 $\overline{\phantom{a}}$ 

秽

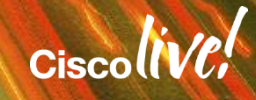

ă.

π.

## Complete Your Online Session Evaluation

#### **Give us your feedback and receive a Cisco Live 2015 T-Shirt!**

Complete your Overall Event Survey and 5 Session Evaluations.

- Directly from your mobile device on the Cisco Live Mobile App
- By visiting the Cisco Live Mobile Site <http://showcase.genie-connect.com/clmelbourne2015>
- Visit any Cisco Live Internet Station located throughout the venue

T-Shirts can be collected in the World of Solutions on Friday 20 March 12:00pm - 2:00pm

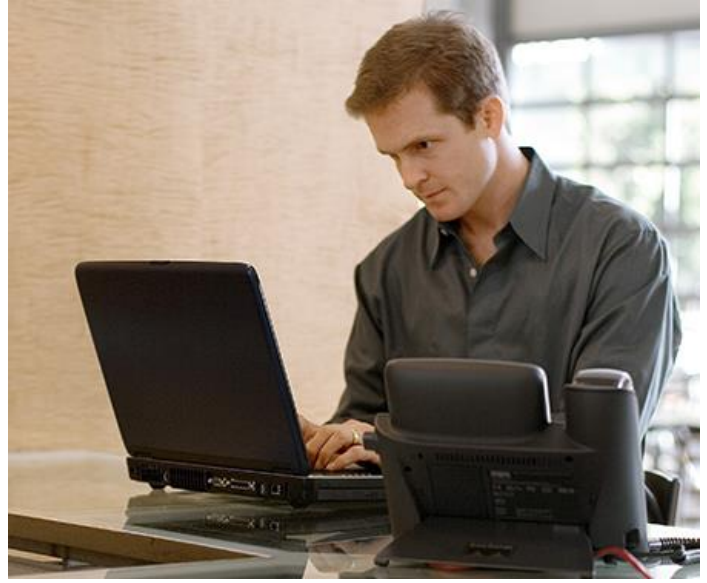

**Learn online with Cisco Live!**  Visit us online after the conference for full access to session videos and presentations. [www.CiscoLiveAPAC.com](http://www.ciscoliveapac.com/)

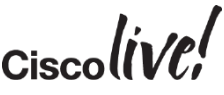

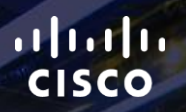

# Thank you.

E.

Ē

Ciscolive!

# CISCO

# Backup Slides

**C.V. SIN** 

**tall-**

Iom

**DONN** 

The

١Ĥ.

砂

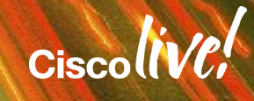

#### vPC Peer-switch Unified STP Root with vPC: Improving Convergence vPC Peer-link S1 S2 S3  $\leftarrow$  S4  $vPC$  Primary  $\sqrt{V}$  vPC Secondary S4 No STP Topology Changes Bridge Priority VLAN 1  $\rightarrow$  4K VLAN 2  $\rightarrow$  4K Bridge Priority VLAN 1  $\rightarrow$  4K VLAN 2  $\rightarrow$  4K **STP Root VLAN 1 VLAN 2** Nexus 7000(config-vPC-domain)# peer-switch <u>maa</u> Nexus1(config)# spanning-tr vlan 1-2 priority 4096  $\sqrt{2}$  Nexus2(config)# spanning-tr vlan 1-2 priority 4096

- vPC peer-switch feature allows a pair of vPC peer devices to appear as a single STP Root in the L2 topology (same bridge-id)
- Improves convergence during vPC primary switch failure/recovery avoiding Rapid-STP Sync
- BRKDCT-2334 © 2015 Cisco and/or its affiliates. All rights reserved. Cisco Public • Why doesn't the access switch need Peer-Switch? Not Root…

#### vPC Peer-Gateway

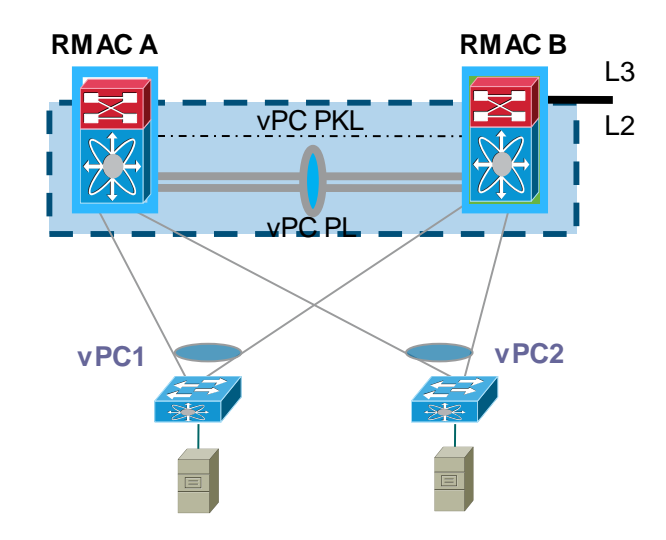

**Nexus7K(config-vPC-domain)# peer-gateway**

**Note: Disable IP redirects on all interfacevlans of this vPC domain for correct operation of this feature**

 Allows a vPC peer device to act as the active gateway for packets addressed to the other peer device MAC

- Necessary for devices which reply to sender's mac-address instead of HSRP virtual macaddress
- **Traffic forwards locally and does not traverse the** peer-link
- Keeps forwarding of traffic local to the vPC node and avoids use of the peer-link.
- Allows Interoperability with features of some NAS or load-balancer devices.

#### Recommendation:

Enable vPC peer-gateway in vPC domain

Disable IP redirects on all SVIs associated with vPC VLANs (Default with NX-OS 5.1)

## HSRP with vPC

#### FHRP Active Active

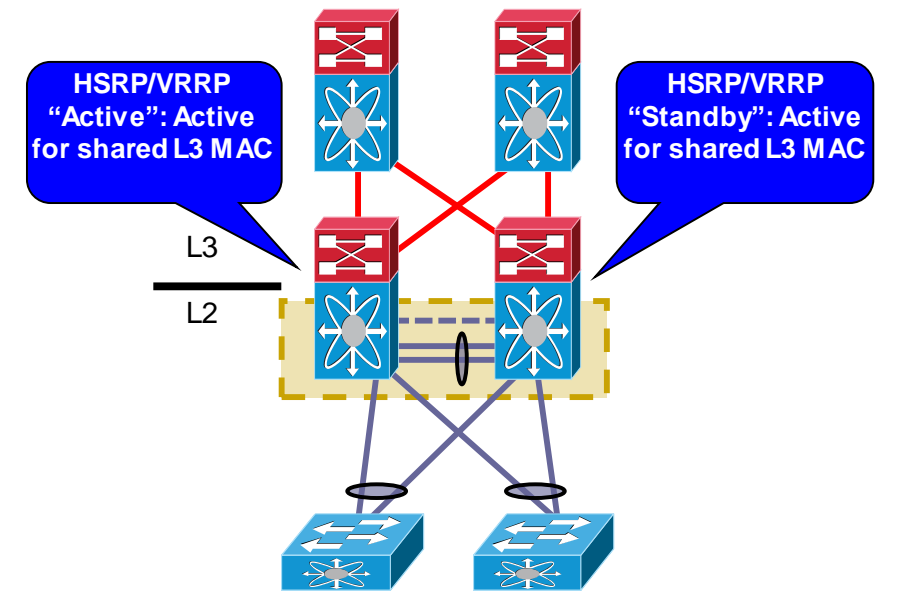

- Support for HSRP/VRRP protocols in Active/Active mode with vPC
	- **HSRP or VRRP operate in Active/Active mode** from data plane standpoint
	- **HISRP or VRRP operate in Active/Standby mode** from control plane standpoint (Active instance responds to ARP requests)
- **Recommendations:** 
	- Do not tune HSRP timers (use default ones)
	- One vPC peer can be configured as HSRP active router for all VLANs since both vPC devices are active forwarders
	- **Define SVIs as passive interfaces**

BRKDCT-2334 © 2015 Cisco and/or its affiliates. All rights reserved. Cisco Public 127 **Nexus7k-1#** show mac address-t vlan 10 | inc 0000.0c9f. G 10 **0000.0c9f.f000** static - F F **sup-eth1(R) Nexus7k-2#** show mac address-t vlan 10 | inc 0000.0c9f. G 10 **0000.0c9f.f000** static - F F **sup-eth1(R)** Disable ip redirect on the interface VLAN where HSRP/VRRP is configured

# N7K vPC Topology with L3

#### Backup routing path between N7k

- Peering between two N7k for alternative path in case uplinks fail
- Recommend to have dedicated L3 interface and run routing protocol over L3 interconnect
- Alternately can use SVI over L2 link or vPC as alternate secondary option.
- Unique vPC Domain ID per pair.
	- vPC Domain ID is used at the vPC virtual Bridge ID so it can not be duplicated per L2 domain

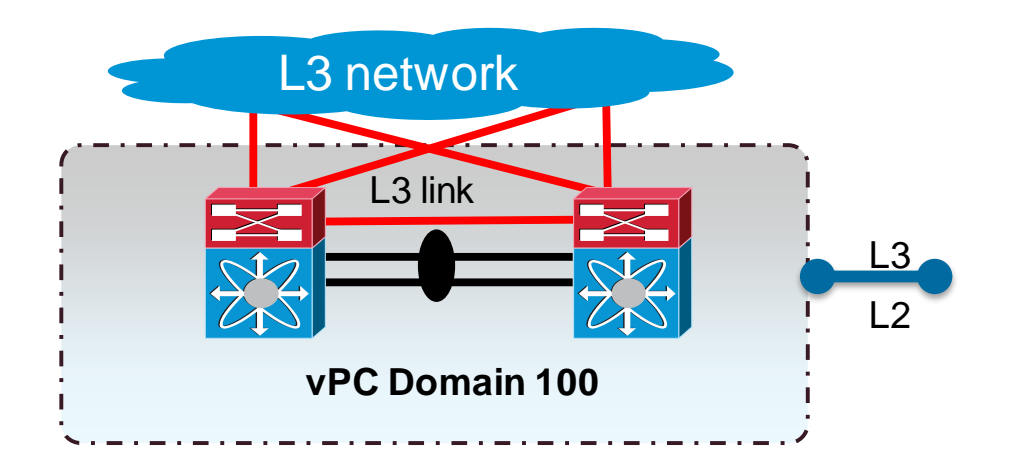

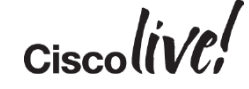

### QOS, why bother? You have tons of bandwidth …

- Customers have a global QOS policy, do we need to match that in the DC?
- Dedicated appliances are moving to Virtual Machines
- What is more important:
	- Moving a Virtual Machine or the Storage that allows the Machine to run?
- Processors and Applications can drive 10 GE and beyond!
- Speed change = Buffering
- What about existing Multi-Tier applications and DCI?
- Incast issues?
- TCP was defined for Low Speed/High Latency Networks; not what we have today!

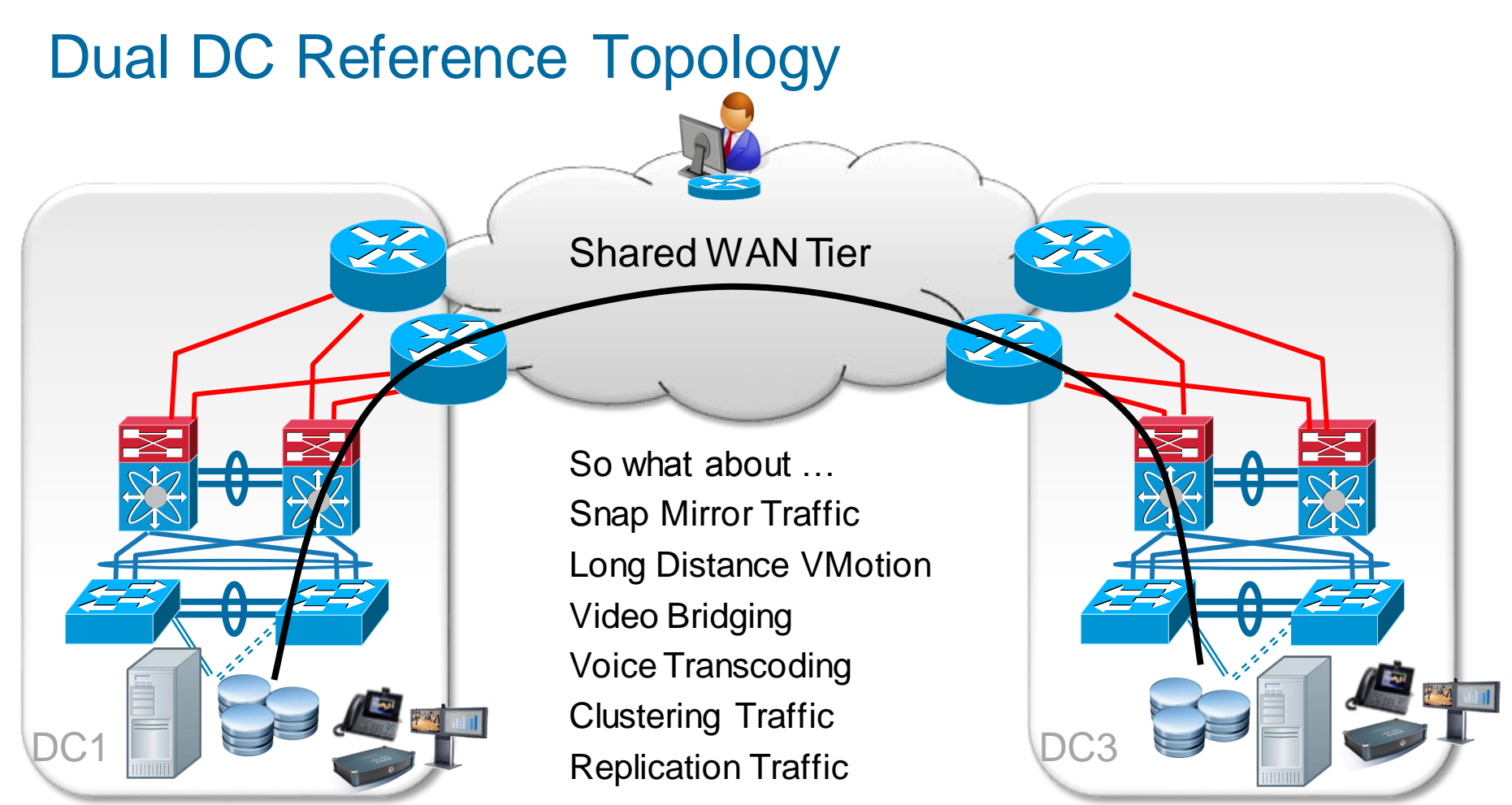

BRKDCT-2334 © 2015 Cisco and/or its affiliates. All rights reserved. Cisco Public

## Impact of Video Compression on Packet Loss **Tolerance**

1920 lines of Vertical Resolution (Widescreen Aspect Ratio is 16:9)  $\vert$  1080 x 1920 lines =

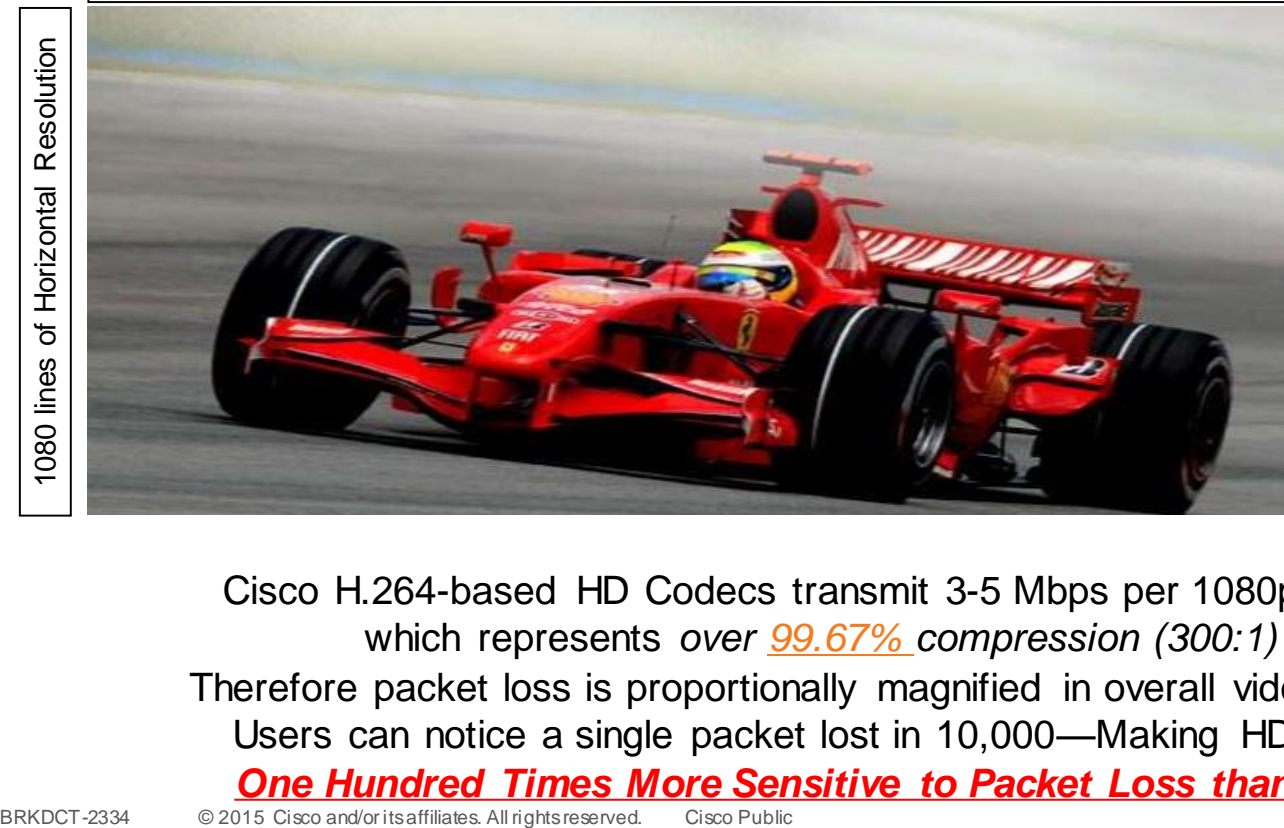

2,073,600 pixels per frame

x 3 colours per pixel

x 1 Byte (8 bits) per colour

x 30 frames per second

 $= 1,492,992,000$  bps

#### or **1.5 Gbps Uncompressed**

Cisco H.264-based HD Codecs transmit 3-5 Mbps per 1080p image which represents *over 99.67% compression (300:1)* Therefore packet loss is proportionally magnified in overall video quality Users can notice a single packet lost in 10,000—Making HD Video *One Hundred Times More Sensitive to Packet Loss than VoIP!*

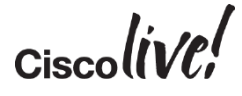

## Key Concepts – Common Points

Nexus 7000 (F-Series) compared to Nexus 5000/6000 QoS

- Nexus 5000/6000 & Nexus 7000 F-Series I/O Modules are sharing the Ingress Buffer Model
- Ingress buffering and queuing (as defined by ingress queuing policy) occurs at VOQ of each ingress port
	- Ingress VOQ buffers are primary congestion-management point for arbitrated traffic
- Egress scheduling (as defined by egress queuing policy) enforced by egress port
	- Egress scheduling dictates manner in which egress port bandwidth made available at ingress
	- Per-port, per-priority grants from arbiter control which ingress frames reach egress port

#### NEXUS F2 Module Buffer Structure

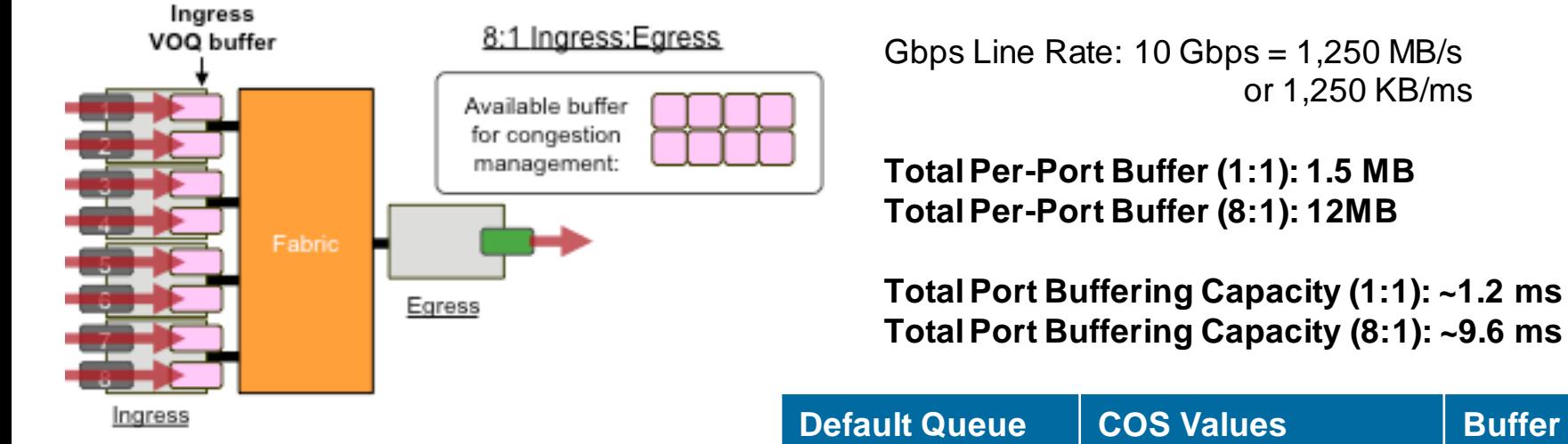

Distributed Ingress Buffer

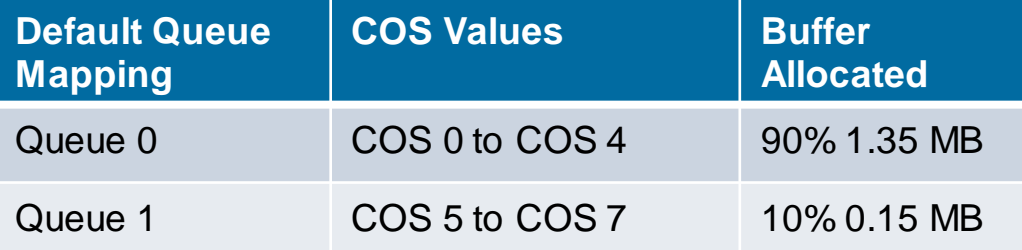

http://www.cisco.com/en/US/docs/solutions/Enterprise/Data\_Centre/MSDC/1.0/MSDC1\_C.html#wp1120251

#### NEXUS F3 Module Buffer Structure 40G Port

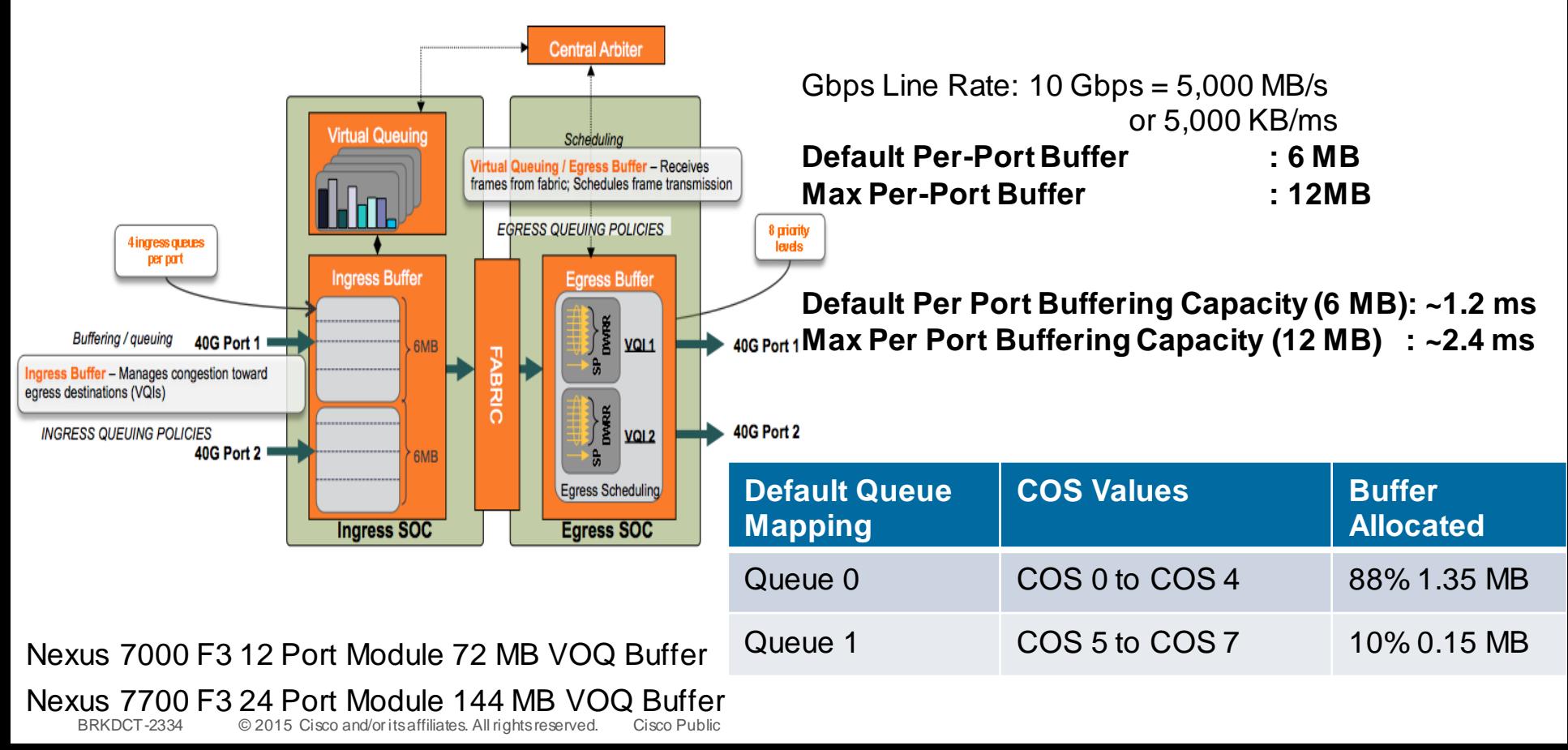

#### NEXUS 7000 M2 Module Buffer Structure

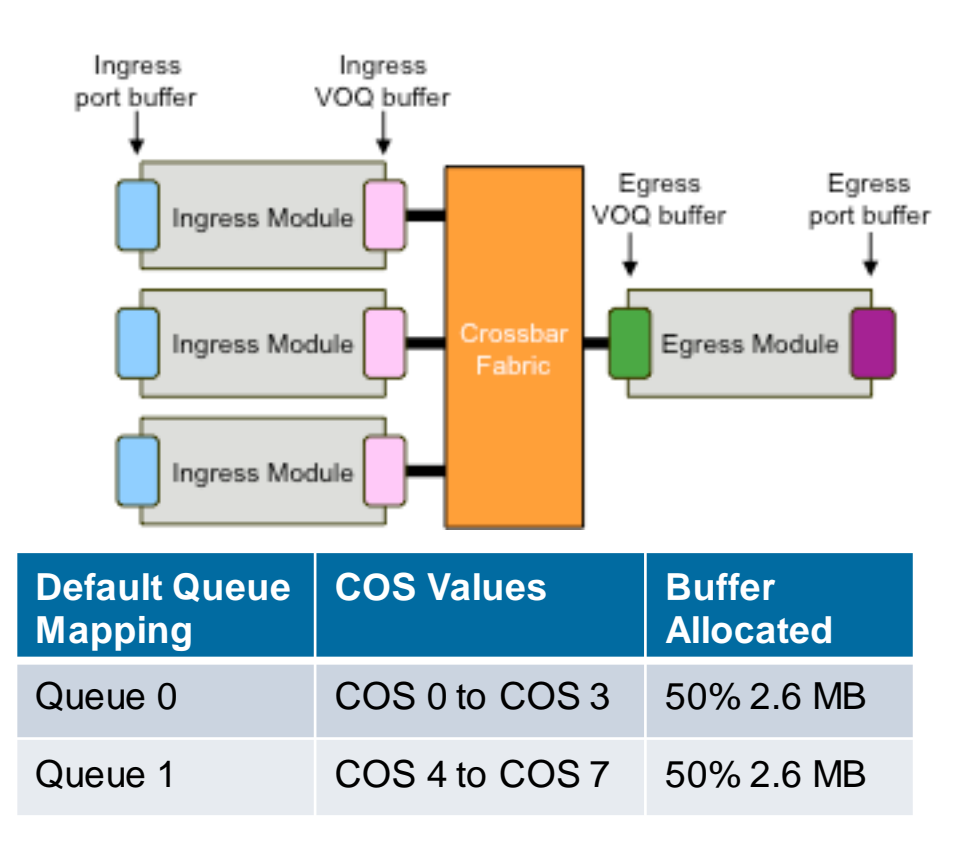

Gbps Line Rate:  $10$  Gbps =  $1,250$  MB/s or 1,250 KB/ms

Per Port Ingress Buffer: 5.2 MB Queue 0 default Buffer 2.6 MB Queue 1 default Buffer 2.6 MB Per Port Ingress VoQ Buffer: 4.5 MB **Total Ingress Per-Port Buffer: 9.7 MB**

Per Port Egress Buffer: 5 MB Per Port Egress VoQ Buffer: 380 Kb **Total Egress Per-Port Buffer: 5.3MB Total Ingress+EgressPer-Port Buffer: 15MB**

**Total Queue 0 or 1 Buffering Capacity: ~ 2.1 ms Total Ingress Port Buffering Capacity: ~10 ms Total Ingress+EgressBuffering Capacity: ~12 ms**

## Ingress Buffering and Queueing Model

#### Nexus 5600 Example

É

**Filling** 

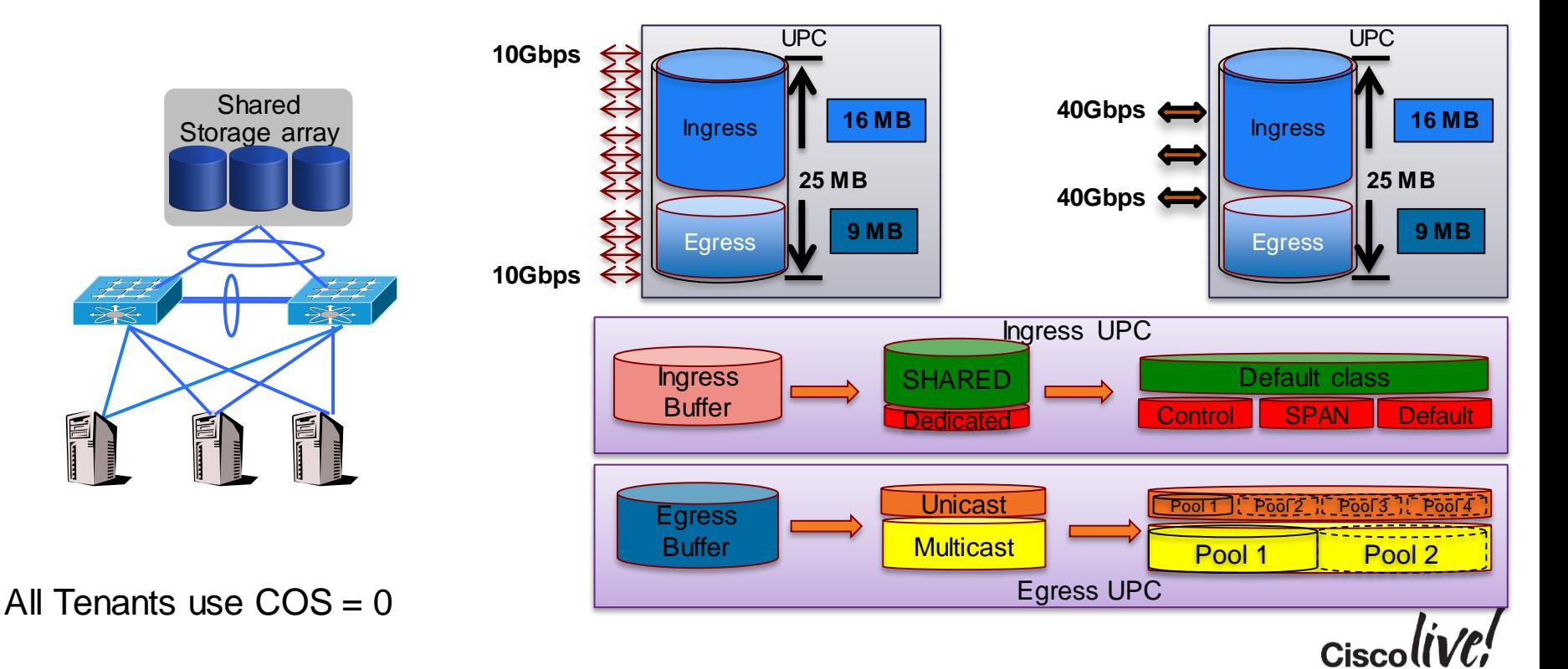

BRKDCT-2334 © 2015 Cisco and/or its affiliates. All rights reserved. Cisco Public

## Notes on Changing Default QoS Configuration

- Queuing:
	- COS/DSCP-to-queue mappings (type queuing class-maps) have system-wide scope
	- If you change default COS/DSCP-to-queue mappings, make sure all interfaces in all VDCs have queuing policy applied that defines behaviour for all active queues
	- Queuing policies must include all available queues for a given direction (regardless of whether COS/DSCP values are mapped)
- QoS:
	- If you apply non-default QoS policy, default behaviour of implicit DSCP→COS mapping no longer applies for that interface

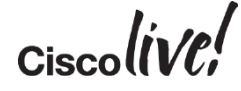

# CISCO